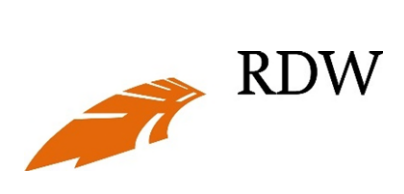

# <span id="page-0-0"></span>**INFORMATIEMAP VOOR DE VOERTUIGBRANCHE**

Laatst gewijzigd: 1 november 2023 Model: 3 B 0842

# **Inhoudsopgave**

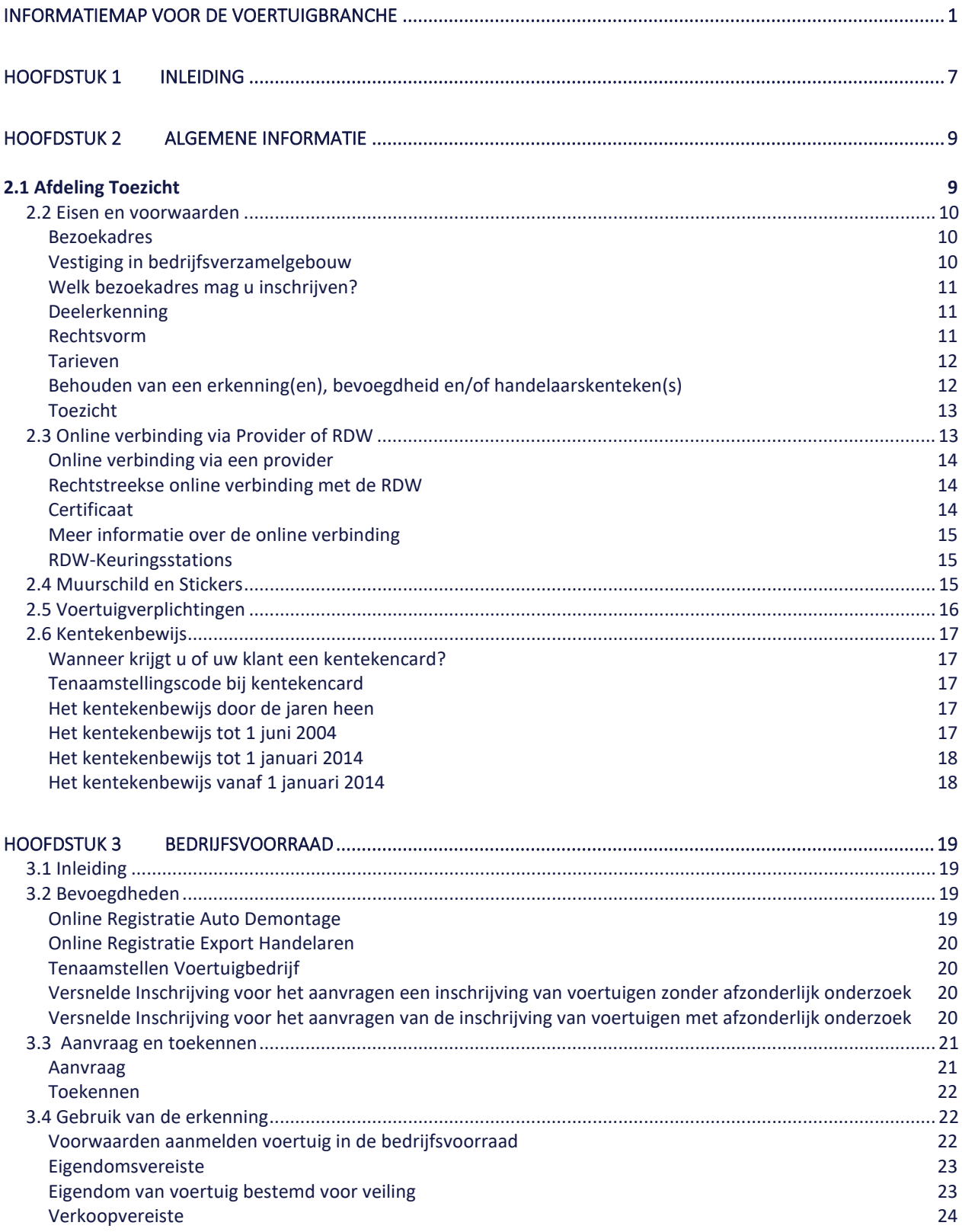

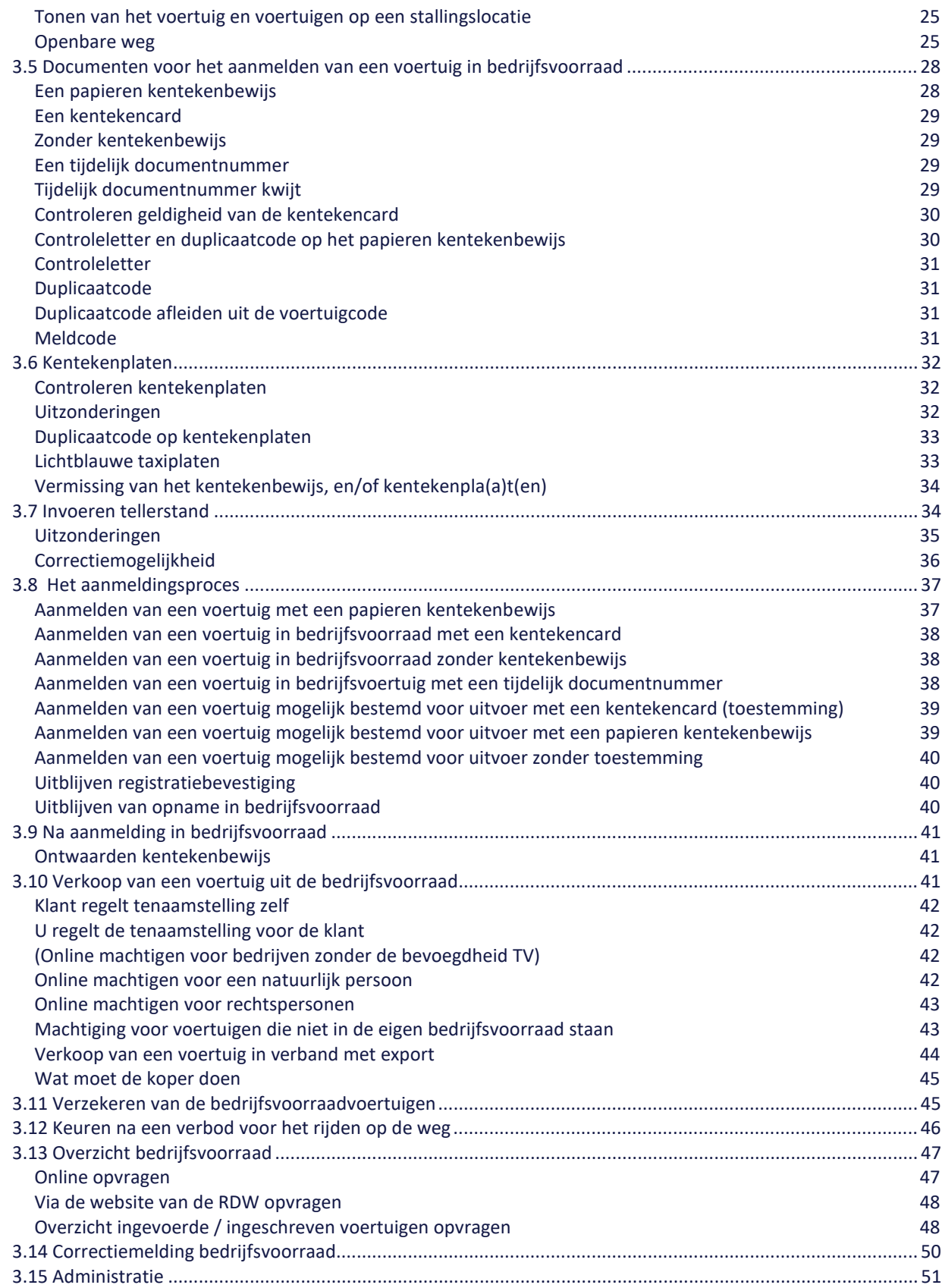

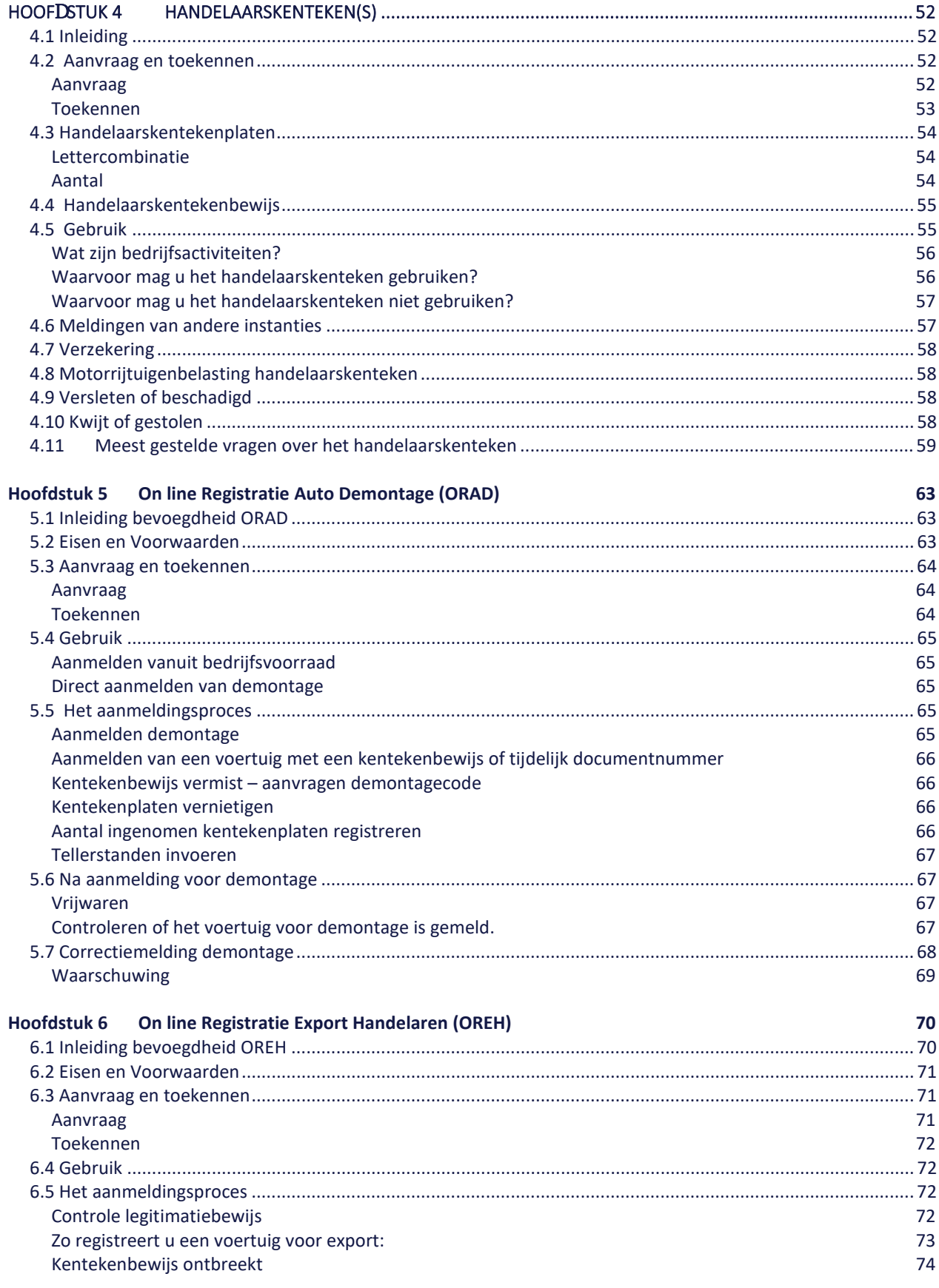

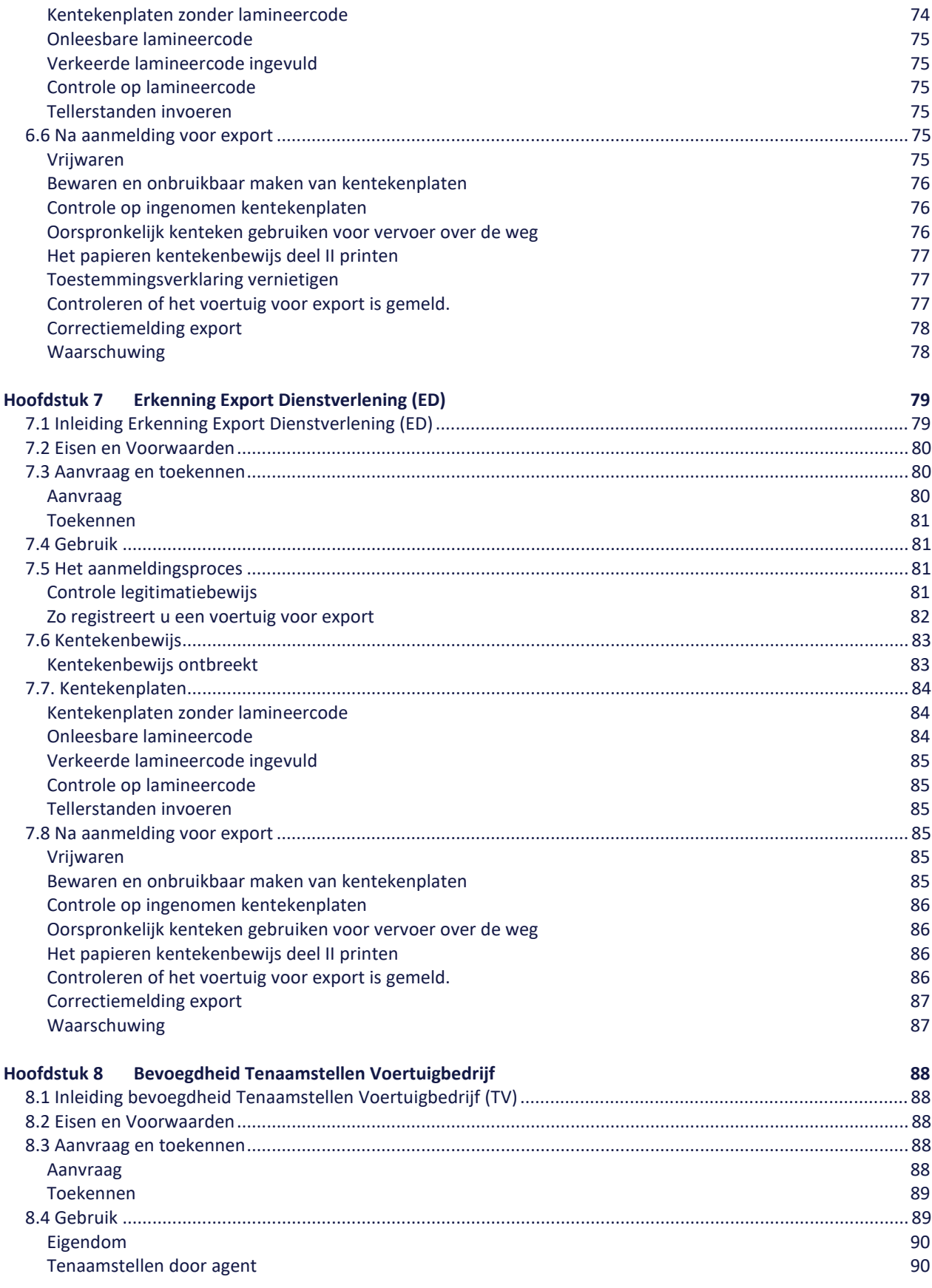

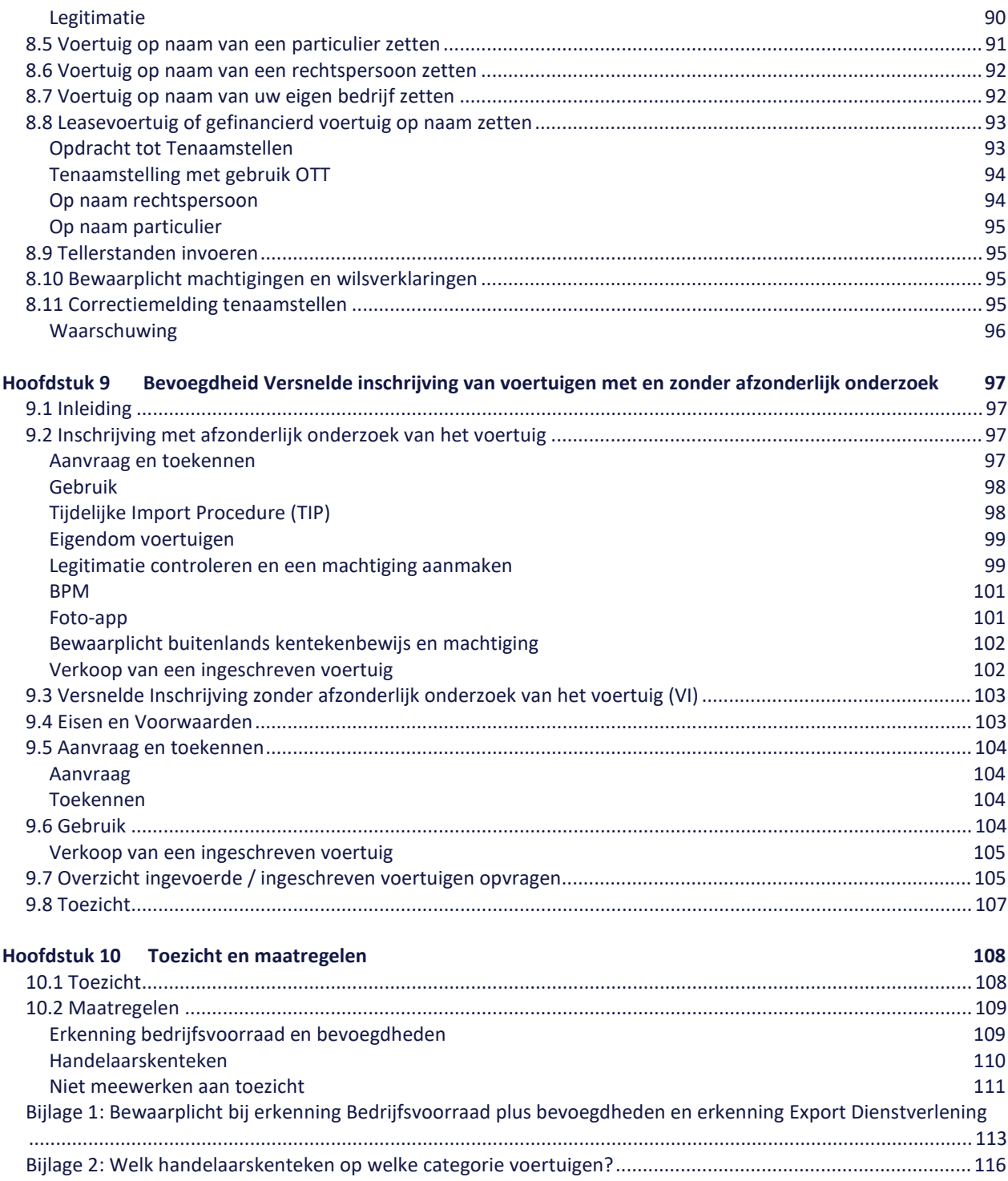

# <span id="page-6-0"></span>**Hoofdstuk 1 Inleiding**

De afdeling Toezicht is de afdeling binnen de RDW die zich voornamelijk richt op de landelijke afgifte van erkenningen voor onder andere bedrijfsvoorraad, export, APK, tachograaf, kentekenplaatfabrikanten en handelaarskentekens. Daarnaast houdt de afdeling toezicht of bedrijven met een erkenning zich houden aan de eisen en voorwaarden die gelden voor het verkrijgen en houden van een erkenning.

Deze Informatiemap voor de Voertuigbranche is bedoeld voor (toekomstige) erkenninghouders van de erkenning bedrijfsvoorraad en de hieraan gekoppelde bevoegdheden, de erkenning Export Dienstverlening en bedrijven die vanwege hun bedrijfsactiviteiten in aanmerking komen voor een handelaarskentekenbewijs (ook wel 'groene (kenteken)platen) genoemd).

Het doel van deze Informatiemap voor de Voertuigbranche is om informatie te geven over de eisen en voorwaarden bij de aanvraagprocedures en de eisen waaraan u zich moet houden als u een erkenning, bevoegdheid of handelaarskenteken heeft. De Informatiemap voor de Voertuigbranche is een onlosmakelijk onderdeel van het toezichtbeleid van de RDW. Dit beleid is gepubliceerd in de Staatscourant en staat ook op onze website: www.rdw.nl.

Gebruiken we de term 'voertuigen', dan bedoelen we hiermee personenauto's, bedrijfsauto's, motorfietsen, bromfietsen, snorfietsen, aanhangwagens, caravans en opleggers. Hebben we het over aanhangwagens dan vallen ook alle caravans en opleggers hieronder zoals in de Wegenverkeerswet 1994 staat beschreven.

We houden u via mailingen en onze website op de hoogte van belangrijke wijzigingen. Verder adviseren wij om publicaties in de "RDWijzer", het blad dat de RDW een paar keer per jaar uitgeeft voor de erkende bedrijven goed te lezen. De kosten voor een erkenning, bevoegdheid of handelaarskenteken publiceren we ieder jaar in

december in de Staatscourant. Het toezichtbeleid is vastgelegd in de Toezichtbeleidsbrief en het Beleid Tijdelijke Importprocedure. Ook deze zijn gepubliceerd in de Staatscourant. Een overzicht van de kosten en het actuele toezichtbeleid vindt u ook op onze webstie.

Heeft u na het lezen van deze Informatiemap voor de Voertuigbranche nog vragen? Bel dan met onze klantenservice. Het telefoonnummer is 088 008 7477. De klantenservice is op werkdagen van maandag tot en met vrijdag tussen 08.00 uur en 17.00 uur bereikbaar.

Onze website en digitale diensten zijn 24 uur per dag beschikbaar. U kunt via de website uw vraag ook per e-mail stellen. De nieuwste versie van de Informatiemap voor de Voertuigbranche kunt u altijd inzien via onze website.

# <span id="page-8-0"></span>**Hoofdstuk 2 Algemene informatie**

# <span id="page-8-1"></span>**2.1 Afdeling Toezicht**

De afdeling Toezicht is de afdeling van de RDW die zich voornamelijk richt op de landelijke afgifte van erkenningen, bevoegdheden en het toezicht daarop.

U komt met de afdeling Toezicht in contact als u vragen heeft over bijvoorbeeld:

- handelaarskentekenbewijzen;
- de (deel) erkenning Bedrijfsvoorraad;
- bevoegdheden als Online Registratie Aanmelden Demontage (ORAD), Online Registratie Export handelaren (OREH), Versnelde Inschrijving (VI) en Tenaamstellen Voertuigbedrijven (TV);
- de erkenning Export Dienstverlening (ED);
- de erkenning Kentekenplaatfabrikant en de erkenning Lamineerder;
- de erkenning APK (I, II en III)
- de erkenning gasinstallaties
- de erkenning tachograaf
- het controle- en toezichtbeleid i.v.m. deze erkenningen.

Als u een erkenning of bevoegdheid aanvraagt en wij keuren de aanvraag goed dan ontvangt u een besluit, een muurschild en in sommige situaties een sticker. Niet voor elke bevoegdheid geven we een sticker af. De volgende stickers ontvangt u bij de afgifte van een van de volgende erkenningen of bevoegdheden:

- Tachografen;
- Gasinstallaties;
- APK lichte voertuigen;
- APK zware voertuigen;
- APK landbouwvoertuigen;
- Handelaarskentekenplaten;
- Afgifte kentekenplaten;
- Voertuigen op naam zetten (bevoegdheid tenaamstellen voertuigen);
- Demontage van voertuigen;
- Erkenning Export Dienstverlening;
- Afgifte vrijwaringsbewijzen (erkenning bedrijfsvoorraad);
- Tenaamstellingsloket;
- Fotograaf pasfoto rijbewijs.

In de volgende hoofdstukken geven we u meer informatie over de erkenning bedrijfsvoorraad en bijbehorende bevoegdheden, het handelaarskenteken en de erkenning Export Dienstverlening.

# <span id="page-9-0"></span>**2.2 Eisen en voorwaarden**

De RDW kan een erkenning aan een natuurlijk- of rechtspersoon verlenen. Op www.rdw.nl vindt u de voorwaarden die verbonden zijn aan de verschillende erkenningen. Hier leest u ook hoe u een erkenning aanvraagt.

## <span id="page-9-1"></span>**Bezoekadres**

Het bezoekadres is het adres dat de RDW Toezichthouder Bedrijven bij aanvraag en controles bezoekt. Het bezoekadres staat op uw uittreksel van de inschrijving in het handelsregister van de Kamer van Koophandel.

U kunt een erkennning meestal alleen aanvragen en behouden als uw bedrijf in Nederland gevestigd is. Dit betekent dat uit uw inschrijving bij de Kamer van Koophandel blijkt dat uw bezoekadres in Nederland is.

Voor de erkenning Export Dienstverlening is hier een uitzondering op. Het bezoekadres van het bedrijf moet in Nederland, of in Duitsland of België tot maximaal 25 kilometer hemelsbreed vanaf het dichtstbijzijnde punt van de Nederlandse grens zijn.

## <span id="page-9-2"></span>**Vestiging in bedrijfsverzamelgebouw**

Als bedrijf bent u ingeschreven bij de Kamer van Koophandel (KvK). Als uw bedrijf gebruik maakt van de faciliteiten van een bedrijfsverzamelgebouw (of business center) dan mag u het adres van het bedrijfsverzamelgebouw alleen als bezoekadres opgeven in het Handelsregister als u daar permanent ruimte huurt.

### <span id="page-10-0"></span>**Welk bezoekadres mag u inschrijven?**

Als u uw bedrijf inschrijft bij de KvK dan worden ook een of meer vestigingen van uw bedrijf geregistreerd. Bij een vestiging worden het postadres en het bezoekadres (bedrijfsadres) geregistreerd. Het toezicht door de RDW vindt plaats op het bij de KvK ingeschreven bezoekadres.

De RDW accepteert uw bezoekadres alleen als wij voldoende kunnen vaststellen dat uw bedrijf daar echt zit en of uw activiteiten op het adres feitelijk mogelijk zijn. Dit geldt ook voor een vestiging in een bedrijfsverzamelgebouw. Blijkt uit onderzoek dat u permanent kantoorruimte of een bureau op het adres huurt dan accepteren wij dit bezoekadres. Dit wil niet zeggen dat u er altijd aanwezig moet zijn, maar dat u de mogelijkheid heeft om altijd aanwezig te zijn. Het gebouw of de ruimte in het gebouw moet verder wel geschikt zijn om de werkzaamheden van de aan u afgegeven erkenningen te kunnen doen.

Als u een bureau of kantoor voor bijvoorbeeld een aantal uur per week huurt dan voldoet u niet aan de eis. Dit geldt ook voor de huur van zogenaamde virtuele kantoorruimte. Als correspondentieadres mag u het adres van het bedrijfsverzamelgebouw wel gebruiken.

#### <span id="page-10-1"></span>**Deelerkenning**

Heeft u een bedrijf met meerdere vestigingen, dan kunnen deze nevenvestigingen met een apart bedrijfsnummer onder de erkenning bedrijfsvoorraad vallen. Dit noemen we een deelerkenning. De nevenvestiging(en) krijgen dan een eigen bedrijfsnummer.

## <span id="page-10-2"></span>**Rechtsvorm**

Is de rechtsvorm van uw bedrijf een Besloten Vennootschap (BV) in oprichting? Dan kunt u geen erkenning Bedrijfsvoorraad krijgen.

Heeft u een eenmanszaak en woont u in het buitenland dan kunt u geen erkenning Bedrijfsvoorraad krijgen. Het is voor een natuurlijke persoon die niet in Nederland woont niet mogelijk om een Nederlands kenteken op eigen naam te registreren. Dit geldt daarom ook voor de voertuigen die zijn tenaamgesteld in uw bedrijfsvoorraad. Voor de erkenning Bedrijfsvoorraad moet u dus in Nederland wonen.

Heeft u een eenmanszaak en bent u nog van 18 jaar? Dan kunt u alleen een erkenning bedrijfsvoorraad krijgen als u via de kantonrechter bepaalde bevoegdheden van een meerderjarige krijgt. Dit heet een handlichting.

#### <span id="page-11-0"></span>**Tarieven**

U betaalt kosten voor het in behandeling nemen van de aanvraag. Dit heet een aanvraagtarief. Deze betaalt u ook als de aanvraag wordt geannuleerd, buiten behandeling wordt geplaatst of geweigerd. Daarnaast moet u jaarlijkse kosten (instandhoudingstarief) betalen.

Ook voor de diverse handelingen die u doet met een erkenning (bijvoorbeeld het op naam zetten van een voertuig) betaalt u een tarief.

De tarieven publiceren we jaarlijks in december in de Staatscourant. Geeft u wijzigingen niet door of betaalt u niet op tijd het aanvraagtarief, instandhoudingtarief of andere facturen dan kunnen wij uw erkenning Bedrijfsvoorraad schorsen of intrekken.

#### <span id="page-11-1"></span>**Behouden van een erkenning(en), bevoegdheid en/of handelaarskenteken(s)**

Voor het behouden van een erkenning, bevoegdheid of een handelaarskenteken moet u aan de eisen en voorwaarden blijven voldoen. Voldoet u niet aan deze verplichtingen dan heeft dat gevolgen voor de erkenning, bevoegdheid en/of handelaarskenteken(s). Zie ook [Hoofdstuk 10 Toezicht en](#page-107-0)  [maatregelen.](#page-107-0)

Wijzigingen in uw bedrijfsgegevens, bijvoorbeeld naam, bedrijfsadres (bezoekadres) en rechtsvorm geeft u direct door aan de Kamer van Koophandel én aan de RDW. Via onze website kunt u bij ons ook wijzigingen van uw telefoonnummer, e-mailadres, correspondentie- of factuuradres, enz. doorgeven. Dit kan via [www.rdw.nl.](http://www.rdw.nl/) Om de communicatie tussen u en ons zo optimaal mogelijk te laten verlopen, bent u verplicht om ook deze wijzigingen direct aan ons door te geven.

Bij wijzigingen in uw bedrijfsgegevens controleren wij of de gewijzigde gegevens invloed hebben op uw erkenning(en), bevoegdheid en/of handelaarskenteken(s). Houdt u er rekening mee dat u voor sommige wijzigingen kosten moet betalen.

## <span id="page-12-0"></span>**Toezicht**

De RDW controleert regelmatig zowel aangekondigd als onaangekondigd of bedrijven zich aan de regels houden. De toezichthouder belt met een herkenbaar telefoonnummer. Dit telefoonnummer is niet bedoeld voor het stellen van vragen of het reageren op brieven die u van ons krijgt. Misbruik van het telefoonnummer kan gevolgen hebben voor uw erkenning(en). Controlebezoeken worden uitgevoerd op werkdagen tussen 08:00 uur en 17:00 uur. De toezichthouder moet uw administratie van de bedrijfsvoorraad, de daaraan gekoppelde bevoegdheden, het handelaarskenteken en de -kentekenplaten en de voertuigen die in uw bedrijfsvoorraad staan, kunnen controleren. U bent verplicht hieraan mee te werken en om de vragen van de toezichthouder te beantwoorden en inlichtingen te geven.

# <span id="page-12-1"></span>**2.3 Online verbinding via Provider of RDW**

Voor de meeste erkenningen en bevoegdheden heeft u een online verbinding met de RDW nodig. Voor deze verbinding heeft u een provider nodig. Voor een aantal erkenningen en bevoegdheden kunt ook u rechtstreeks verbinding met de RDW leggen. Hierna ziet u de mogelijkheden waaruit u kunt kiezen.

Voor de volgende erkenningen of bevoegdheden heeft u een online verbinding nodig. Dit kan via een provider óf rechtstreeks bij de RDW:

- Erkenning Bedrijfsvoorraad
- Tenaamstellen Voertuigbedrijf (TV);
- Versnelde Inschrijving (VI);
- Export (OREH en ED);
- Demontage (ORAD).

Voor de erkenning Fotograaf pasfoto rijbewijs heeft u een online verbinding via een provider nodig.

Voor de erkenning voor fabrikanten kentekenplaten heeft u een rechtstreekse online verbinding met de RDW nodig.

## <span id="page-13-0"></span>**Online verbinding via een provider**

Een provider zorgt voor de datacommunicatie met de RDW. De provider is als het ware de toegangspoort tot de digitale verbinding. Zodra u door ons erkend bent, kunt u zich onder vermelding van uw Bedrijfsnummer of Keuringsinstantie (KI) aanmelden bij één van de providers.

Er zijn een aantal providers. De namen en adressen van deze providers vindt u op onze website. Voor meer informatie over abonnementen en voorwaarden neemt u contact op met deze providers.

#### <span id="page-13-1"></span>**Rechtstreekse online verbinding met de RDW**

Voor het gebruik van diensten via een rechtstreekse verbinding met de RDW ontvangt u een gebruikershandleiding. In deze handleiding staat precies wat u moet doen.

#### <span id="page-13-2"></span>**Certificaat**

Zowel voor rechtstreekse verbinding als verbinding via een provider heeft u een 'certificaat' nodig. Die zorgt voor de beveiliging van de online verbinding. Het certificaat is als het ware de sleutel tot de elektronische voordeur van de RDW.

Het certificaat krijgt u van ons nadat uw aanvraag is geregistreerd. Daarbij zit een installatiehandleiding. De pincode sturen we voor de <span id="page-14-4"></span>veiligheid niet tegelijk met het certificaat. Deze ontvangt u meestal een dag later. Daarna kunt u het certificaat installeren. Is het certificaat geïnstalleerd dan kunt u verbinding met de RDW leggen.[1](#page-14-3)

### <span id="page-14-0"></span>**Meer informatie over de online verbinding**

Heeft u vragen over de online verbinding via een provider neem dan contact op met uw provider.

Heeft u vragen over het certificaat of over de rechtstreekse verbinding met de RDW neem dan contact op met de Servicedesk ICT, telefoonnummer 0598 69 33 69.

## <span id="page-14-1"></span>**RDW-Keuringsstations**

Voordat niet-Nederlands gekentekende voertuigen gebruik mogen maken van de weg beoordelen wij of een voertuig voldoet aan de milieu- en veiligheidseisen. Daarna schrijven wij het voertuig in het kentekenregister in en geven we een Nederlands kenteken af. Op deze manier dragen we bij aan een zo verantwoord mogelijk verkeer en vervoer.

Ook moet u bij een keuringsstation van de RDW zijn als u een voertuig dat een verbod voor het rijden op de weg heeft, wilt laten keuren.

U kunt voor inschrijvingen en keuringen terecht bij een van de RDWkeuringsstations. Niet alle keuringsstations hebben dezelfde openingstijden. Kijk voor het maken van een afspraak, de adressen en openingstijden op www.rdw.nl.

# <span id="page-14-2"></span>**2.4 Muurschild en Stickers**

Nadat uw aanvraag voor een erkenning is goedgekeurd, ontvangt u naast het besluit ook een muurschild (als u deze nog niet heeft ontvangen bij een eerder afgegeven andere erkenning). U moet het muurschild zichtbaar op de gevel van uw bedrijf bevestigen zodat klanten deze kunnen zien.

<span id="page-14-3"></span><sup>1</sup> Binnenkort wordt het mogelijk om zelf online een certificaat aan te vragen en zelf te downloaden. Houd de website van de RDW in de gaten voor meer informatie.

Bij een aantal erkenningen en bevoegdheden ontvangt u ook een sticker waarop staat waarvoor u erkend en/of bevoegd bent. Plaats deze sticker op een plek op een raam, deur of bijvoorbeeld een apart bord op de balie waar klanten dit kunnen zien.

Het logo van de RDW mag u niet gebruiken!

# <span id="page-15-0"></span>**2.5 Voertuigverplichtingen**

Iedereen die een kenteken op zijn naam heeft staan en dus in het RDW-kentekenregister als eigenaar/houder staat geregistreerd, moet voldoen aan de voertuigverplichtingen.

Nederland kent een aantal voertuigverplichtingen:

- de Wettelijke Aansprakelijkheidsverzekering Motorrijtuigen (WAM);
- de Algemene Periodieke Keuring (APK);
- de Motorrijtuigenbelasting (MRB).

Het kentekenregister heeft een belangrijke rol in de koppeling tussen de voertuigverplichtingen en het op naam hebben van een kenteken. De gegevens die in het register staan, moeten juist en volledig zijn. Op grond van het kentekenregister wordt bepaald wie voor welk voertuig aansprakelijk is. Staan gegevens onjuist of onvolledig in het kentekenregister dan kan het voorkomen dat iemand onterecht aansprakelijk wordt gesteld of dat men onterecht niet aansprakelijk wordt gesteld. In de Wegenverkeerswet 1994 is namelijk vastgelegd dat de kentekenregistratie de basis vormt voor deze verplichtingen.

Een betrouwbaar en fraudebestendig kentekensysteem bij de RDW staat borg voor een goede administratie van het Nederlandse wagenpark. Zo is een eigenaar/houder van een voertuig altijd op korte termijn te achterhalen en aan te spreken op onder meer zijn belasting-, verzekering- en keuringsplicht. Het kentekenregister speelt ook een belangrijke rol in het aanspreken van de verantwoordelijke in het geval van verkeersovertredingen.

Voor het uitvoeren van deze wettelijke taken is het een voorwaarde dat het kentekenregister zo zuiver mogelijk is. Om hiervoor te zorgen, moet u zich als erkenninghouder houden aan de voorschriften.

# <span id="page-16-0"></span>**2.6 Kentekenbewijs**

Sinds 1 januari 2014 heeft Nederland een kentekenbewijs op creditcardformaat (ook wel kentekencard genoemd).

# <span id="page-16-1"></span>**Wanneer krijgt u of uw klant een kentekencard?**

Nieuwe voertuigen krijgen nadat het voertuig voor het eerst op iemands naam is gezet een kentekenbewijs (kentekencard). Het kentekenbewijs maken we centraal bij de RDW. Een bestaand voertuig krijgt o.a. een kentekencard bij het op naam zetten of bij een vermissing van een kentekenbewijs. Als u een voertuig in de bedrijfsvoorraad aanmeldt dan geven we niet automatisch een kentekenbewijs af.

Verkoopt u een voertuig en zet u deze niet zelf op naam met de bevoegdheid Tenaamstellen voertuigen (TV)? Vraag dan altijd een tijdelijk documentnummer aan.

# <span id="page-16-2"></span>**Tenaamstellingscode bij kentekencard**

Bij het kentekenbewijs geven we een tenaamstellingscode af die gebruikt wordt bij overschrijving, sloop of uitvoer. De tenaamstellingscode bestaat uit een code van 9 cijfers.

# <span id="page-16-3"></span>**Het kentekenbewijs door de jaren heen**

Door de jaren heen is het kentekenbewijsdocument veranderd. Er zijn verschillende kentekendelen afgegeven die soms ook andere namen hadden.

# <span id="page-16-4"></span>**Het kentekenbewijs tot 1 juni 2004**

- Voertuigbewijs (Deel I): het deel met de voertuiggegevens
- Tenaamstellingsbewijs (Deel II): het deel met de tenaamstellingsgegevens
- Overschrijvingsbewijs (Kopie Deel 3 als het kenteken is afgegeven vóór 01-01-1995): het deel dat nodig is bij

overschrijving van het kentekenbewijs en dat u thuis moet bewaren

## <span id="page-17-0"></span>**Het kentekenbewijs tot 1 januari 2014**

- Voertuigbewijs (Deel IA): het deel met de voertuiggegevens
- Tenaamstellingsbewijs (Deel IB): het deel met de tenaamstellingsgegevens
- Overschrijvingsbewijs (Deel II): het deel dat nodig is bij overschrijving van het kentekenbewijs en dat u thuis moet bewaren

# <span id="page-17-1"></span>**Het kentekenbewijs vanaf 1 januari 2014**

Sinds 1 januari 2014 bestaat het kentekenbewijs uit de volgende delen:

- Kentekenbewijs op creditcardformaat (kentekencard)
- Tenaamstellingscode: het deel dat nodig is bij overschrijving van het kenteken en dat u thuis moet bewaren. De tenaamstellingscode bestaat uit 9 cijfers. Bij het op naam zetten krijgt de nieuwe eigenaar/houder het eerste deel mee (eerste 4 cijfers). Het tweede deel (laatste 5 cijfers) krijgt de nieuwe eigenaar/houder per post tergelijk met de kentekencard.
- Kentekenbewijs deel II: dit papieren deel ontvangt degene die een voertuig laat afmelden voor export bij een erkende bedrijf met de erkenning Export Dienstverlening, de balie van de RDW of een bedrijf dat bevoegd is om de export van zijn bedrijfsvoorraadvoertuigen te melden (bevoegdheid OREH). Op dit papieren kentekenbewijs deel II staat onder andere de naam en de adresgegevens van de persoon die het voertuig gaat uitvoeren. De combinatie van kentekencard en papieren deel II heeft de functie van uitvoerkentekenbewijs als het voertuig niet APK plichtig is of nog APK goedgekeurd is.

# <span id="page-18-0"></span>**Hoofdstuk 3 Bedrijfsvoorraad**

# <span id="page-18-1"></span>**3.1 Inleiding**

Het RDW-kentekenregister is belangrijk bij het controleren van voertuigverplichtingen zoals motorrijtuigenbelasting, APK, verzekering en de aansprakelijkheid voor bekeuringen. Het is belangrijk dat de erkende bedrijven de overschrijvingen in de bedrijfsvoorraad zo gecontroleerd mogelijk doen. Hierdoor kunnen onjuistheden worden voorkomen.

Met een erkenning Bedrijfsvoorraad kunt u Nederlands gekentekende voertuigen waarvan u eigenaar bent en die u heeft ingekocht met als doel om deze weer te verkopen in uw bedrijfsvoorraad zetten. Voor een voertuig dat in de bedrijfsvoorraad staat, betaalt u geen motorrijtuigenbelasting en hoeft het voertuig geen geldige APK te hebben. Voor de verzekering kunt u een garagepolis afsluiten.

# <span id="page-18-2"></span>**3.2 Bevoegdheden**

De erkenning bedrijfsvoorraad is ook de basis voor een aantal bevoegdheden. Alle verplichtingen die gelden voor de bedrijfsvoorraad gelden ook voor de daaronder vallende bevoegdheden. Daarnaast gelden er specifieke eisen en voorwaarden voor de bevoegdheden. Informatie over de bevoegdheden vindt u in terug in aparte hoofdstukken.

De volgende bevoegdheden vallen onder de erkenning bedrijfsvoorraad. Voldoet u aan de eisen en voorwaarden voor deze bevoegdheden dan kunt u deze apart aanvragen:

# <span id="page-18-3"></span>**Online Registratie Auto Demontage**

Met de bevoegdheid Online Registratie Auto Demontage (ORAD) meldt u voertuigen die in uw bedrijfsvoorraad staan rechtstreeks vanaf uw bedrijfsadres geautomatiseerd aan voor sloop.

### <span id="page-19-0"></span>**Online Registratie Export Handelaren**

Met de bevoegdheid Online Registratie Export Handelaren (OREH) meldt u voertuigen die in uw bedrijfsvoorraad staan rechtstreeks vanaf uw bedrijfsadres geautomatiseerd aan voor export.

#### <span id="page-19-1"></span>**Tenaamstellen Voertuigbedrijf**

Met de bevoegdheid Tenaamstellen Voertuigbedrijf (TV) zet u voertuigen die in uw (fysieke) bedrijfsvoorraad staan rechtstreeks vanaf uw bedrijfsadres geautomatiseerd op naam van de nieuwe eigenaar/houder.

#### <span id="page-19-2"></span>**Versnelde Inschrijving voor het aanvragen een inschrijving van voertuigen zonder afzonderlijk onderzoek**

Met de bevoegdheid Versnelde Inschrijving voor het aanvragen van de inschrijving van voertuigen zonder afzonderlijk onderzoek (Versnelde Inschrijving) vraagt u Nederlandse kentekens voor nieuw en ongebruikte voertuigen aan zonder dat hiervoor een afzonderlijk onderzoek nodig is.

#### <span id="page-19-3"></span>**Versnelde Inschrijving voor het aanvragen van de inschrijving van voertuigen met afzonderlijk onderzoek**

Met de bevoegdheid Versnelde Inschrijving voor het aanvragen van de inschrijving van voertuigen met afzonderlijk onderzoek (Versnelde Inschrijving) vraagt u Nederlandse kentekens aan voor niet gekentekende voertuigen. Het kan gaan om nieuwe en ongebruikte maar ook om gebruikte voertuigen die eerder in het buitenland geregistreerd waren. U kunt deze bevoegdheid gebruiken als u een erkenning bedrijfsvoorraad heeft. Hiervoor hoeft u niet apart een aanvraag in te dienen.

Om een Nederlands kenteken te krijgen, moet u het voertuig bij een RDW-keuringsstation voor inschrijving aanbieden. In sommige situaties is het mogelijk om een aanvraag voor inschrijving van gebruikte voertuigen online bij ons te doen. Dit noemen we de Tijdelijke Import Procedure (TIP).

Voertuigen die worden ingeschreven in uw bedrijfsvoorraad moeten uw eigendom zijn en moet u hebben gekocht met als doel om deze

weer te verkopen. Vraagt u een inschrijving met afzonderlijk onderzoek aan via de TIP voor een voertuig van een ander? Dan moet u bij het indienen van de aanvraag ook een machtiging voor de tenaamstelling inleveren. Deze voertuigen mogen dus niet (eerst) in uw bedrijfsvoorraad worden ingeschreven.

Het is niet mogelijk om een erkenning bedrijfsvoorraad aan te vragen ómdat u voertuigen voor anderen (derden) wil laten inschrijven. U voldoet dan niet aan de eisen en voorwaarden om in aanmerking te komen of te blijven voor een erkenning bedrijfsvoorraad.

# <span id="page-20-0"></span>**3.3 Aanvraag en toekennen**

## <span id="page-20-1"></span>**Aanvraag**

De erkenning bedrijfsvoorraad (en bevoegdheden) vraagt u online aan of met het aanvraagformulier 3 E 0300. Uit uw bedrijfsomschrijving bij de Kamer van Koophandel moet blijken dat uw bedrijf een op winst gerichte onderneming is die voertuigen inkoopt en verkoopt. U kunt de gewenste bevoegdheden tegelijk met de erkenning bedrijfsvoorraad aanvragen.

De toezichthouder van de RDW maakt een afspraak met u voor een bedrijfsbezoek (schouwing). De toezichthouder neemt de aanvraag met u door. Daarnaast controleert de toezichthouder of u aan de inrichtingseisen voldoet en een goed afsluitbare voorziening (bijvoorbeeld een kast of kluis die op slot kan) heeft waarin u de RDWdocumenten bewaart. Van deze 'schouwing' maakt de toezichthouder een rapportage. Deze rapportage ontvangt u via e-mail en nemen we mee in de beoordeling van uw aanvraag.

Heeft u een eenmanszaak dan moet u in Nederland wonen. Het kenteken komt dan namelijk op uw eigen naam. Dit is wettelijk alleen mogelijk als u inwoner van Nederland bent.

<span id="page-21-4"></span>Heeft u een eenmanszaak en bent u nog geen 18 jaar? Dan komt u alleen voor een erkenning bedrijfsvoorraad in aanmerking als u een handlichting heeft.<sup>[2](#page-21-3)</sup>

U betaalt kosten voor het in behandeling nemen van de aanvraag. Deze betaalt u dus ook als de aanvraag wordt geannuleerd, buiten behandeling wordt geplaatst of geweigerd. Daarnaast betaalt u ook jaarlijkse kosten (instandhoudingstarief).

### <span id="page-21-0"></span>**Toekennen**

Als wij uw aanvraag goedkeuren (toekennen), ontvangt u hiervan een besluit. U ontvangt ook de sticker "Afgifte vrijwaringsbewijzen". Deze sticker plaatst u op een plek op een raam, deur of bijvoorbeeld een apart bord op de balie van uw bedrijf waar klanten dit kunnen zien.

U krijgt ook een bedrijfsvoorraadpas. Als u meer dan één bedrijfsvoorraadpas wilt, geef dit dan aan op het aanvraagformulier. Hiervoor betaalt u extra kosten. De bedrijfsvoorraadpas gebruikt u als legitimatie bij onder andere het op naam zetten van voertuigen bij het kentekenloket, op RDW keuringsstations (in verband met een inschrijving) of voor het bestellen van kentekenplaten.

# <span id="page-21-1"></span>**3.4 Gebruik van de erkenning**

## <span id="page-21-2"></span>**Voorwaarden aanmelden voertuig in de bedrijfsvoorraad**

De zuiverheid van het kentekenregister van de RDW is van groot belang voor de controle op de voertuig-verplichtingen zoals de motorrijtuigenbelasting, verzekering en APK. Daarom zijn er strenge regels voor het aanmelden van voertuigen in de bedrijfsvoorraad. Met de (deel)erkenning bedrijfsvoorraad mag u of een door u aangewezen persoon een voertuig aanmelden in uw bedrijfsvoorraad.

Als u een voertuig in uw bedrijfsvoorraad wilt aanmelden moet u aan de volgende voorwaarden voldoen:

<span id="page-21-3"></span><sup>2</sup> Bij handlichting kan een 16- of 17-jarige via de kantonrechter bepaalde bevoegdheden van een meerderjarige krijgen. Bijvoorbeeld voor het starten van een onderneming. De minderjarige hoeft dan niet voor iedere rechtshandeling toestemming te vragen aan de ouders. Informatie hierover vindt u op www.rechtspraak.nl.

- u mag een voertuig alleen in de bedrijfsvoorraad aanmelden als u eigenaar bent geworden van het voertuig, én
- u mag een voertuig alleen in de bedrijfsvoorraad aanmelden als het doel is om het voertuig te verkopen.

### <span id="page-22-0"></span>**Eigendomsvereiste**

Bij een controle moet u kunnen bewijzen dat u eigenaar van het voertuig bent bijvoorbeeld met een aankoopnota of inkoopbevestiging.

U bent eigenaar van het voertuig als u de volledige macht over het voertuig heeft. Dit houdt onder andere in dat:

- u het voertuig heeft gekocht zonder eigendomsvoorbehoud; én
- u het voertuig, kentekenbewijs, sleutels, boekjes en alle overige documenten die bij het voertuig horen aan u zijn overgedragen; én
- u het voertuig kunt verkopen zonder dat u hoeft te overleggen met een ander (bijvoorbeeld de eigenaar, importeur of een financieringsmaatschappij)

<span id="page-22-3"></span>Een voertuig dat u verkoopt in consignatie<sup>[3](#page-22-2)</sup> is niet uw eigendom en mag daarom ook niet in de bedrijfsvoorraad staan.

#### <span id="page-22-1"></span>**Eigendom van voertuig bestemd voor veiling**

Ook als u een voertuig wil veilen voor een ander mag u het voertuig niet in uw bedrijfsvoorraad aanmelden zonder dat u het eigendom van het voertuig heeft gekregen. Uit de veilingovereenkomst moet blijken dat u eigenaar bent geworden van het voertuig.

U bent eigenaar als u de volledige macht over het voertuig heeft. Hiervoor moet u de volgende stappen doorlopen:

- De verkoper brengt het voertuig naar uw veilinghuis of u haalt het voertuig bij de verkoper op;
- De verkoper overhandigt aan u de sleutels en het kentekenbewijs die bij het voertuig horen;

<span id="page-22-2"></span><sup>3</sup> Consignatie is het in opdracht van een ander verkopen van een voertuig (mogelijk tegen een bepaald bedrag of percentage van de verkoopprijs). Het eigendom van en de verantwoordelijkheid over het voertuig blijft bij de persoon die u de opdracht tot verkoop van het voertuig geeft.

- U stelt samen met de verkoper een minimumprijs voor het voertuig vast;
- U biedt het voertuig op een veiling te koop aan;
- Na verkoop verstuurt u een inkoopbevestiging naar de persoon waarvan u het voertuig heeft verkocht. Hierdoor is de koop tussen u en de verkoper definitief;
- Daarna kunt u het voertuig in de bedrijfsvoorraad aanmelden.

<span id="page-23-2"></span>Het voertuig mag in uw bedrijfsvoorraad staan als doel is om het voertuig te verkopen. Bij het veilinghuis<sup>[4](#page-23-1)</sup> geldt dat u het voertuig in de bedrijfsvoorraad zet nadat een koper op de veiling het voertuig heeft gekocht. U kunt slechts kortstondig eigenaar zijn van het geveilde voertuig. Dit houdt in dat het voertuig niet langer in uw bedrijfsvoorraad mag staan dan nodig is voordat de overdracht aan de koper plaatsvindt.

#### <span id="page-23-0"></span>**Verkoopvereiste**

Uitgangspunt is dat een voertuig in de bedrijfsvoorraad mag staan als bij voortduring wordt voldaan aan de eis dat het voertuig bestemd is om door u te worden verhandeld.

U mag een voertuig dat in de bedrijfsvoorraad staat opknappen, herstellen of restaureren. In die tijd moet u wel kunnen aantonen dat het voertuig bij voortduring is bestemd om te worden verkocht.

Als na de verkoop van een voertuig nog een reparatie, afleverbeurt of poetsbeurt nodig is of u moet nog tanken dan mag het voertuig nog een redelijke termijn in de bedrijfsvoorraad blijven staan. Wat een redelijke termijn is, is afhankelijk van de situatie. Onder tanken valt ook het laden van een elektrisch voertuig.

Uitleenvoertuigen, verhuurvoertuigen of donorvoertuigen (voertuigen waarvan u onderdelen verwijderd voor reparatie of herstel van een ander voertuig) mogen niet in de bedrijfsvoorraad staan.

<span id="page-23-1"></span><sup>4</sup> Onder 'veilinghuis' wordt verstaan: de onderneming die zich bezighoudt met de inkoop van voertuigen die van particulieren, bedrijven en overheidsinstanties zijn met als doel deze via een door hen georganiseerde veiling te verkopen.

Dit geldt niet voor bromfietsen als:

- u eigenaar bent, en
- de bromfiets bestemd is voor demontage, en
- een demontagebedrijf regelmatig de bromfietsen bij u ophaalt.

Deze bromfietsen mag u maximaal vier aaneengesloten weken in uw bedrijfsvoorraad laten staan. U hoeft ze dan niet te schorsen.

Overige voertuigen die zijn bestemd om te worden gesloopt mogen alleen in uw bedrijfsvoorraad staan als u ook de bevoegdheid demontage (ORAD) heeft.

#### <span id="page-24-0"></span>**Tonen van het voertuig en voertuigen op een stallingslocatie**

Een voertuig dat in uw bedrijfsvoorraad is aangemeld moet u tijdens de controle aan de toezichthouder kunnen laten zien. Dit hoeft niet als het voertuig nog op transport is. Dit mag tot maximaal 5 dagen na aanmelding in bedrijfsvoorraad. U moet wel bewijs van het transport kunnen laten zien.

Het voertuig hoeft niet op uw bedrijfsadres aanwezig te zijn maar kan ook op een stallingslocatie staan.

#### Een stallingslocatie is een locatie waar u uw

bedrijfsvoorraadvoertuigen kunt neerzetten. Een stallingslocatie is een locatie binnen Nederland of in België of Duitsland op een afstand hemelsbreed gemeten, van maximaal 25 km vanaf het dichtstbijzijnde punt van de grens. De stallingslocatie en de voertuigen die daar staan moet u tijdens een controle kunnen tonen aan de toezichthouder.

Een stallingslocatie mag geen openbare weg zijn!

#### <span id="page-24-1"></span>**Openbare weg**

Een voertuig dat is aangemeld in de bedrijfsvoorraad of dat niet is tenaamgesteld maar wel tot uw bedrijfsvoorraad hoort, mag u niet op de openbare weg stallen. De reden is dat deze voertuigen zijn vrijgesteld van voertuigverplichtingen.

Wat wordt verstaan onder openbare weg?

*'Een openbare weg is een weg, die vrij voor ieder toegankelijk is.'* 

Dit betekent een onbelemmerd, vrij gebruik voor alle verkeersdeelnemers op alle mogelijke momenten. Dit kan dus ook gaan over uw 'eigen terrein'. Denk bijvoorbeeld aan de parkeerplaats die voor de bezoekers van uw bedrijf is of de oprit bij uw bedrijf.

Ook 'eigen terrein' kan openbare weg zijn. Denk bijvoorbeeld aan een parkeerplaats bij een supermarkt, een parkeergarage, een bedrijvenverzamelterrein of een industrieterrein. Omdat iedereen daar vrij kan parkeren gaat het in deze voorbeelden wel om openbare weg. De voertuigen uit uw bedrijfsvoorraad mogen daar dus niet gestald staan.

Voor de vraag of een weg openbaar is of niet maakt het niet uit wie de eigenaar ervan is.

Naast dat u de bedrijfsvoorraadvoertuigen niet op de openbare weg mag stallen mag u de voertuigen ook niet op andere openbare terreinen stallen. De Wegenwet geeft geen definitie van begrip 'weg', maar hierbij kan worden aangesloten bij de definitie uit de Wegenverkeerswet 1994 die simpel gezegd het volgende betekent: de weg, die er links en rechts naast ligt en datgene wat er onder ligt. Hiertoe horen ook trottoirs, voetpaden, voetgangersgebieden, rijwielpaden, bermen en parkeerplaatsen/-terreinen.

Wat betekent dit voor uw het stallen van uw bedrijfsvoorraad? Uitgangspunt is dat uw bedrijfsvoorraadvoertuigen op een afgesloten terrein staan.

Als uw bedrijf is gevestigd op uw woonadres, dan mag u de oprit van uw huis gebruiken als stallingslocatie. Ook als deze niet is afgesloten, is de kans klein dat een andere persoon die niet bevoegd is daar zal parkeren.

Als u de voertuigen wil stallen op een terrein dat tot de openbare weg hoort dan mag dat als het terrein voldoet aan álle volgende voorwaarden (zie ook voorbeeld 1):

- u heeft om uw stallingslocatie een hek staan; én
- het terrein hoort duidelijk tot uw bedrijf; én
- er zijn geen andere bedrijven gevestigd die van dezelfde parkeerplaats gebruik maken; én
- de stallingsplaatsen voor bedrijfsvoorraadvoertuigen zijn herkenbaar d.m.v. bordjes, markeringen op de weg of paaltjes met kettingen ertussen. Er moet gehandhaafd worden dat een derde geen gebruik van deze plekken kan maken; én
- als op deze plaatsen een bedrijfsvoorraadvoertuig staat, moet het nog steeds duidelijk zijn dat het hier gaat om een plaats die voor een bedrijfsvoorraadvoertuig is bedoeld.

Voorbeeld 1:

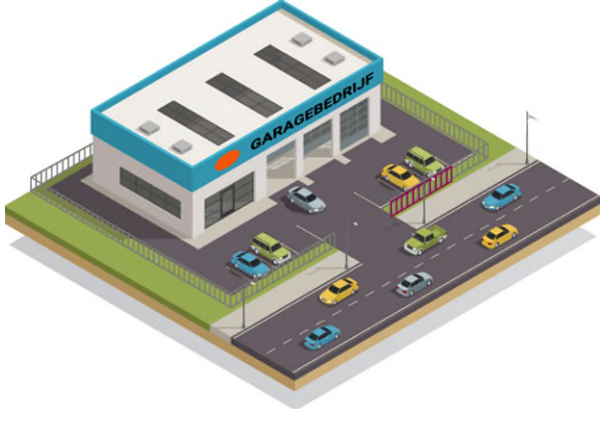

Het is expliciet niet toegestaan dat u bedrijfsvoorraadvoertuigen voor uw bedrijfspand stalt op parkeerplaatsen die onderdeel uitmaken van de openbare weg (zie voorbeeld 2). Dit mag alleen als u de plaatsen heeft afgeschermd met parkeerbeugels of paaltjes met kettingen er tussen. Deze moeten ook zichtbaar zijn als daar een bedrijfsvoorraadvoertuig staat.

# Voorbeeld 2:

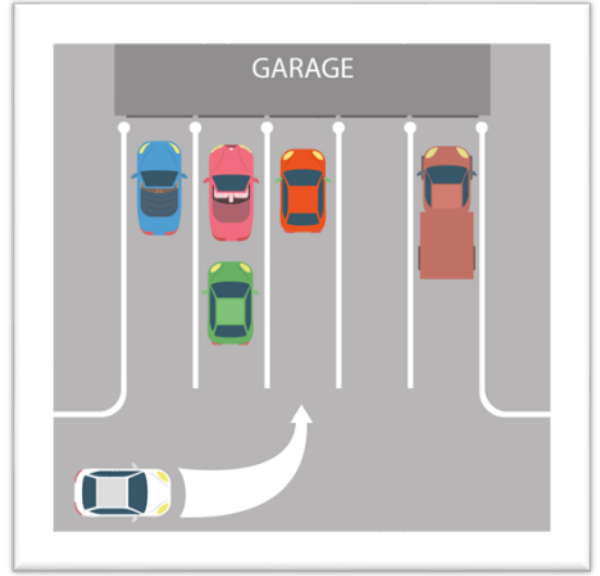

# <span id="page-27-0"></span>**3.5 Documenten voor het aanmelden van een voertuig in bedrijfsvoorraad**

Check via de RDW-kentekencheck of u het voertuig dat u wilt kopen in uw bedrijfsvoorraad kunt zetten. Staat er ´nee´ bij 'Tenaamstelling mogelijk´? Dan kan dit niet. Redenen hiervoor zijn bijvoorbeeld:

- Het voertuig is gestolen.
- De registratie van het voertuig is gestopt (bijvoorbeeld door export of sloop).
- Het voertuig is van een lease- of financieringsmaatschappij.
- Er ligt beslag op het voertuig.

U heeft de kentekendocumenten van de verkoper gekregen. U kunt verschillende situaties tegenkomen:

## <span id="page-27-1"></span>**Een papieren kentekenbewijs**

De oude eigenaar overhandigt u het Tenaamstellingsbewijs/bedrijfsvoorraadbewijs (deel 1B) en Overschrijvingsbewijs (deel II). Controleer of de oude eigenaar een geldig Voertuigbewijs (deel 1A) heeft. Het voertuig moet ook de bijbehorende kentekenplaat/platen hebben. Na aanmelding in bedrijfsvoorraad zet u met pen een kruis door het Tenaamstellingsbewijs. Zo maakt u het document ongeldig. Dat

noemen we ontwaarden. U geeft het vrijwaringsbewijs en het oude Tenaamstellingsbewijs aan de oude eigenaar en ontvangt van hem het Voertuigbewijs. U kunt voor uw eigen administratie een bedrijfsvoorraadbewijs printen. Dit is niet verplicht.

# <span id="page-28-0"></span>**Een kentekencard**

U ontvangt de kentekencard en de tenaamstellingscode van de oude eigenaar. U meldt het voertuig aan op basis van het documentnummer en de tenaamstellingscode. Het documentnummer staat op de kentekencard. Na aanmelding in bedrijfsvoorraad knipt u de kentekencard doormidden. Zo maakt u het document ongeldig. Dit noemen we ontwaarden. U geeft de doorgeknipte kentekencard en het vrijwaringsbewijs aan de oude eigenaar. U kunt voor uw eigen administratie een bedrijfsvoorraadbewijs printen. Dit is niet verplicht.

## <span id="page-28-1"></span>**Zonder kentekenbewijs**

Als u een voertuig van een ander erkend bedrijf koopt dan is het mogelijk dat dit bedrijf het tijdelijk documentnummer online aan u heeft overgedragen (handelsverkoop). In dat geval staan alle gegevens van het voertuig al klaar en hoeft u alleen nog maar akkoord te gaan met het opnemen van het voertuig in de bedrijfsvoorraad. Ook al is de tellerstand al ingevuld, u blijft verantwoordelijk voor de juiste invoer ervan!

## <span id="page-28-2"></span>**Een tijdelijk documentnummer**

Als u een voertuig van een ander erkend bedrijf koopt, dan is het mogelijk dat dit bedrijf geen kentekenbewijs in zijn bezit heeft. Dit komt doordat er bij een voertuig die tot de bedrijfsvoorraad behoort geen kentekencard aanwezig hoeft te zijn. In dit geval geeft het erkende bedrijf u een tijdelijk documentnummer en een tenaamstellingscode. Deze kan het bedrijf aanvragen via het online loket van de RDW. Deze vindt u via [www.rdw.nl.](https://www.rdw.nl/Zakelijk/Paginas/producten-en-diensten.aspx) Een tijdelijk documentnummer blijft altijd geldig (zolang het niet gebruikt is).

#### <span id="page-28-3"></span>**Tijdelijk documentnummer kwijt**

Koopt u een voertuig van iemand die bijvoorbeeld failliet is verklaard en heeft u daarom het tijdelijk documentnummer of de

tenaamstellingscode niet? Dan kunt u een verzoek indienen voor een nieuw tijdelijk documentnummer/tenaamstellingscode.

Het verzoek voor tijdelijke documentnummers en tenaamstellingscodes moet voldoen aan de volgende voorwaarden:

- Het verzoek bevat een duidelijke omschrijving van de situatie en reden van aanvraag.
- Er moet een bedrijfsnummer van het beëindigde bedrijf in staan. Is het bedrijf nog niet beëindigd (einddatum bedrijf) dan moet u een kopie van zijn bedrijfsvoorraadpas toevoegen.
- Bij een faillissement moet de curator een verzoek indienen.
- Bij een beëindigd bedrijf moet u een aankoopnota meesturen die het eigendom van het voertuig aantoont.

In principe kan alleen de geregistreerde erkenninghouder of de curator een verzoek indienen. Hierop kunnen uitzonderingen zijn. Als een bedrijf lang geleden is beëindigd en de erkenninghouder is niet meer te vinden dan kunnen we een uitzondering maken. Het moet wel duidelijk zijn dat alles is gedaan om de voormalige erkenninghouder te vinden.

Stuur uw aanvraag naar apr1@rdw.nl.

## <span id="page-29-0"></span>**Controleren geldigheid van de kentekencard**

Voordat u een voertuig in de bedrijfsvoorraad zet, kunt u de geldigheid van een kentekencard (het documentnummer) en de tenaamstellingscode via ons online loket controleren.

## <span id="page-29-1"></span>**Controleletter en duplicaatcode op het papieren kentekenbewijs**

Met de controleletter en duplicaatcode controleert u of een papieren kentekenbewijs actueel is. Als een deel van het kentekenbewijs kwijt is of is gestolen, heeft het nieuwe kentekenbewijs dat is afgegeven een andere duplicaatcode en controleletter. Gebruikt u bij de aanmelding van een voertuig in de bedrijfsvoorraad het oude document dan kloppen de duplicaatcode en de controleletter op het kentekenbewijs niet met onze registratie. U kunt en mag het voertuig dan niet in bedrijfsvoorraad opnemen.

#### <span id="page-30-0"></span>**Controleletter**

De controleletter komt alleen voor op overschrijvingsbewijzen die na 1 januari 1995 zijn afgegeven.

### <span id="page-30-1"></span>**Duplicaatcode**

Op kentekenbewijzen die na 16 juli 1991 zijn afgegeven, staat de duplicaatcode apart op het Overschrijvingsbewijs vermeld. De duplicaatcode kan een letter of een streepje (-) zijn. Is het kentekenbewijs afgegeven na 1 februari 1994 dan bestaat de duplicaatcode uit twee cijfers.

### <span id="page-30-2"></span>**Duplicaatcode afleiden uit de voertuigcode**

Staat er geen duplicaatcode op het Overschrijvingsbewijs dan kunt u deze uit de voertuigcode overnemen. In dit geval vindt u de duplicaatcode altijd op de zevende positie van de voertuigcode (code vermeld op kopie deel III).

Een streepje of de letter L op de zevende positie = duplicaatcode 00 De letter A of de letter M op de zevende positie = duplicaatcode 01 De letter B of de letter N op de zevende positie = duplicaatcode 02 De letter C of de letter O op de zevende positie = duplicaatcode 3 Deze reeks loopt door tot de letters K en Z.

#### <span id="page-30-3"></span>**Meldcode**

De meldcode is een onderdeel van de voertuigcode en bestaat uit de laatste vier cijfers van het VIN. Deze code geeft u steeds samen met het kenteken door. Op kentekenbewijzen die na 16 juli 1991 zijn afgegeven, staat de meldcode apart op het Overschrijvingsbewijs. Is dit niet het geval dan kunt u de meldcode uit de voertuigcode overnemen. Bij een Overschrijvingsbewijs voor een personenvoertuig of een motor is de meldcode altijd gelijk aan de laatste vier cijfers van de voertuigcode.

Staat er in de voertuigcode één tot maximaal drie keer een X dan zijn de cijfers na de laatste X de meldcode. Bij voertuigcode 62MORG-OOOOX801 toetst u dus 801 in als meldcode. De door u ingetoetste

meldcode wordt daarna afhankelijk van het aantal door u ingetoetste cijfers automatisch aangevuld met één of meerdere X(en).

Heeft de voertuigcode meer dan 15 posities dan is er sprake van een bedrijfsvoertuig. De meldcode is hier de combinatie van vier cijfers die direct vóór de brandstofcode staat. U kunt tellen vanaf de brandstofcode B, C, D, G of H (Benzine, Cryogeen, Diesel, Gas, Aardgas) die op de vijftiende of zestiende positie is opgenomen op het kentekenbewijs deel 1A. De meldcode van de voertuigcode OOJEEV-11059523B 4080049 is dus 9523.

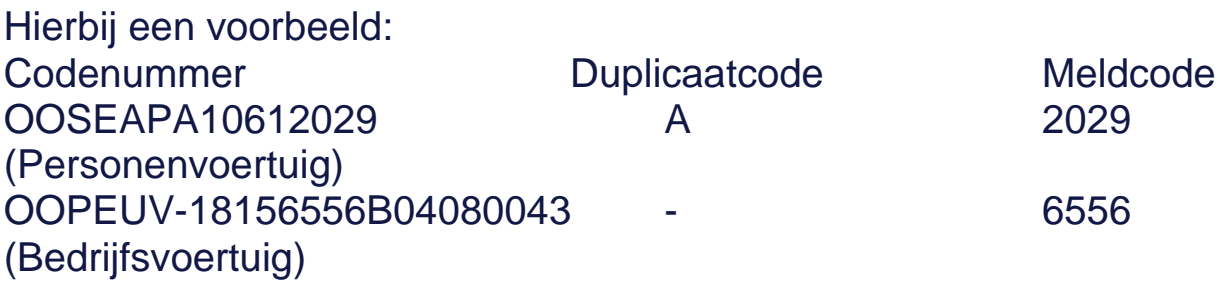

# <span id="page-31-0"></span>**3.6 Kentekenplaten**

#### <span id="page-31-1"></span>**Controleren kentekenplaten**

Bij aanmelding in de bedrijfsvoorraad moeten de bijbehorende kentekenplaten aanwezig zijn met uitzondering van donkerblauwe kentekenplaten.

Bij op twee of drie wielen, bromfietsen of aanhangwagens neemt u één kentekenplaat in. Bij voertuigen op meer dan drie wielen neemt u twee kentekenplaten in. Dit geldt niet voor voertuigen met donkerblauwe kentekenplaten.

## <span id="page-31-2"></span>**Uitzonderingen**

Voor landbouw- en bosbouwtrekkers, mobiele machines, motorrijtuigen met beperkte snelheid, landbouw- en bosbouwaanhangwagens en verwisselbare getrokken uitrustingsstukken hoeven er tot 1-1-2025 geen kentekenplaten te zijn.

Het kan voorkomen dat een of meerdere kentekenplaten door schade aan het voertuig ontbreken. Voertuigen die niet zijn voorzien van

kentekenplaten én die de status Verbod voor rijden op de weg hebben, mag u zonder kentekenplaten opnemen in de bedrijfsvoorraad.

Of een voertuig de status Verbod voor rijden op de weg heeft, kunt u zien via www.rdw.nl. Bij de aanmelding in de bedrijfsvoorraad verschijnt op het scherm een melding dat het voertuig nog gekeurd moet worden door de RDW.

### <span id="page-32-0"></span>**Duplicaatcode op kentekenplaten**

Als er op het Voertuigbewijs en het Overschrijvingsbewijs een duplicaatcode hoger dan 00 is vermeld en de datum eerste afgifte in Nederland die op het Voertuigbewijs en het Overschrijvingsbewijs staat, is 1 februari 2003 of daarna, dan moet de betreffende duplicaatcode ook op de kenteken-pla(a)t(en) staan.

Er hoeft op de kentekenpla(a)t(en) geen duplicaatcode te staan ook al staat die wel op het Voertuigbewijs.

## <span id="page-32-1"></span>**Lichtblauwe taxiplaten**

Een voertuig dat lichtblauwe taxiplaten heeft (met zwarte tekens) mag u niet in bedrijfsvoorraad aanmelden. U moet de platen eerst vervangen door gele kentekenplaten (of als dit van toepassing is de donkerblauwe of model 18.2 kentekenplaten). Om de 'taxi' vermelding uit het kentekenregister te laten verwijderen, moet u een schriftelijk verzoek bij ons indienen. Blijft in het kentekenregister de vermelding 'taxi' staan dan is het mogelijk dat na verkoop aan een particulier de personenauto eerder voor de APK gekeurd moet worden.

Wordt het voertuig gesloopt dan is een gecombineerde aanmelding (in bedrijfsvoorraad zetten en aanmelden voor demontage) wel mogelijk. De lichtblauwe taxiplaten (met zwarte tekens) moet u dan direct na de melding vernietigen. Een snorfiets met een lichtblauwe kentekenplaat (met witte tekens) mag u wel in de bedrijfsvoorraad aanmelden.

#### <span id="page-33-0"></span>**Vermissing van het kentekenbewijs, en/of kentekenpla(a)t(en)**

Mist het kentekenbewijs dan moet de geregistreerde eigenaar/houder een nieuw kentekenbewijs bij ons aanvragen. Dit kan via [www.rdw.nl.](https://www.rdw.nl/Particulier/Paginas/Kwijt-of-gestolen.aspx) Mist een kentekenplaat of beide kentekenplaten dan moet de eigenaar/houder zorgen voor nieuwe kentekenplaten. Dit kan via een erkende kentekenplaatfabrikant.

Missen één of meerdere delen van het papieren kentekenbewijs dan krijgt de geregistreerde eigenaar/houder een kentekencard en tenaamstellingscode.

Alleen de persoon die in het kentekenregister als eigenaar/houder van een voertuig staat geregistreerd, kan een aanvraag voor een nieuw kentekenbewijs indienen. Soms maken we hierop een uitzondering. Bijvoorbeeld als de eigenaar/houder is overleden. Hierover kunt u contact opnemen met onze klantenservice.

Ook als het kentekenbewijs mist bij een voertuig dat is gekocht via een openbare verkoop van voertuigen die in beslag zijn genomen door de Belastingdienst vraag u een nieuw kentekenbewijs aan. Dit doet u met een aanvraagformulier dat u van de Belastingdienst krijgt. De aanvraag kunt u daarom alleen schriftelijk doen en niet online. Neem voor vragen contact op met onze klantenservice.

Als u aan de voorwaarden voldoet, kunt u via de online verbinding voertuigen in uw bedrijfsvoorraad aanmelden. Bij een kentekenloket of een RDW-balie kunt u geen voertuigen in uw bedrijfsvoorraad aanmelden.

## <span id="page-33-1"></span>**3.7 Invoeren tellerstand**

De RDW registreert sinds 1 januari 2014 tellerstanden van personenauto's en lichte bedrijfswagens. De verplichting om een tellerstand te registeren geldt vanaf 1 juli 2021 ook voor motorfietsen.

We houden toezicht op de betrouwbaarheid van deze metingen. Als erkenninghouder moet u op een aantal momenten de tellerstand invoeren.

Deze momenten zijn onder andere:

- aanmelding in de bedrijfsvoorraad
- tenaamstellen van een voertuig
- melden voor export
- melden voor sloop (optioneel)
- APK- keuring
- inbouw van gasinstallatie, tachograaf, roetfilter of boordcomputer taxi
- reparaties, onderhoud en bandenwissel ongeacht het bedrag dat u daarvoor in rekening brengt.

Meer informatie vindt u op [www.rdw.nl.](https://www.rdw.nl/Zakelijk/Paginas/Kilometerstanden-of-tellerstanden.aspx)

U moet hierbij altijd de van het dashboard afgelezen tellerstand van het voertuig invoeren. Heeft de teller de maximale stand bereikt en begint deze weer bij 0? Registreer dan altijd de afgelezen stand. U telt dan niet de huidige kilometerstand bij de maximaal bereikte stand op. Bij de vervanging van een teller registreert u de afgelezen stand van de nieuwe teller.

U kunt via het 'correctieformulier Tellerstanden' aan ons doorgeven als de maximale stand is bereikt of als een teller is vervangen. Ook kunt u op dit formulier aangeven of uw voertuig een zogeheten vijf-cijferige teller heeft. Wij registreren dit zodat we hier rekening mee kunnen houden. Het correctieformulier vindt u op www.rdw.nl.

## <span id="page-34-0"></span>**Uitzonderingen**

Ook bij een lege of kapotte accu moet u de juiste tellerstand invoeren. U mag in dit geval niet de optie 'GT' of 'Geen teller' gebruiken.

Hierop zijn een aantal uitzonderingen:

- Als er geen teller is, de teller is kapot of het is een voertuig waarvoor de registratie niet wettelijk verplicht is, vult u 'GT' of 'geen teller' in.
- Als een voertuig schade en/of de status *Verbod voor rijden op de weg* heeft, is het voertuig waarschijnlijk in een staat dat het niet

altijd meer mogelijk is om een tellerstand te registreren. Wij kunnen van u vragen dat u het voertuig in een dusdanige staat brengt dat de tellerstand wel af te lezen is. Wij vragen u dan om een accu aan te sluiten of een andere vergelijkbare handeling te doen.

 Als het om veiligheidsredenen (bijvoorbeeld door brand- of waterschade) niet verantwoord is om stroom op het voertuig te zetten dan gebruikt u de optie 'GT' of 'geen teller'. Daarnaast kan ook technische schade een reden zijn om geen spanning op een voertuig te zetten. Hiermee bedoelen we dat als u het voertuig op spanning zou zetten er (meer) schade ontstaat.

Het opgeven van een tellerstand bij melding voor demontage is sinds 1 januari 2020 niet meer verplicht. U kunt de tellerstand nog wel invullen. In dat geval registreren wij de tellerstand wel.

Wij controleren de door u opgegeven tellerstanden. Bij een (vermoeden van) onjuist gebruik kan een sanctie volgen. In de Toezichtbeleidsbrief vindt u de maatregelen die wij dan kunnen opleggen.

#### <span id="page-35-0"></span>**Correctiemogelijkheid**

Een onjuiste tellerstand kunt u aanpassen (corrigeren). Hoe u dat doet, leest u op [www.rdw.nl.](https://www.rdw.nl/Zakelijk/Paginas/Kilometerstanden-of-tellerstanden.aspx)

Neem altijd de tellerstand over zoals u deze van het dashboard afleest. Is de vorige tellerstand hoger dan de door u opgegeven tellerstand? Dan ontstaat er een trendbreuk ondanks dat u de juiste tellerstand heeft opgegeven. U krijgt dan een melding op uw scherm. Houd er rekening mee dat er dan ook een RDW Toezichthouder bedrijven (hierna: toezichthouder) van ons kan langskomen. Wij kunnen in het register namelijk niet terugzien dat de vorige stand verkeerd is opgegeven omdat deze niet leidde tot een trendbreuk.

Een voorbeeld: De tellerstand die u opgeeft is 10.000. De vorige melder heeft de tellerstand 20.000 gemeld. De door u opgegeven tellerstand leidt tot een trendbreuk.
Omdat de toezichthouder bij een controle kan zien dat de tellerstand die u heeft opgegeven goed is, heeft dit geen gevolgen voor uw erkenning. U kunt bij ons een verzoek indienen om de verkeerde tellerstand te corrigeren. Hiermee voldoet u aan uw verplichtingen.

Het onterecht invoeren van "Geen Teller" past u aan via [www.rdw.nl.](https://www.rdw.nl/Zakelijk/Paginas/Kilometerstanden-of-tellerstanden.aspx) De optie "GT" staat niet op het voertuigrapport; daar staat dan helemaal geen tellerstandregistratie (geen stand, maar ook geen "GT").

Bij een correctie op eigen verzoek komt er alleen een toezichthouder langs als we fraude vermoeden.

Bij invoer van de tellerstand controleren wij of de ingevoerde tellerstand 'logisch 'of 'onlogisch' is. Soms krijgt u de melding 'geen oordeel' teruggekoppeld. Dit gebeurt bijvoorbeeld bij een geïmporteerd voertuig.

Meer informatie leest u op [www.rdw.nl.](https://www.rdw.nl/Zakelijk/Paginas/Kilometerstanden-of-tellerstanden.aspx)

## <span id="page-36-0"></span>**3.8 Het aanmeldingsproces**

### **Aanmelden van een voertuig met een papieren kentekenbewijs**

- Controleer of de verkoper het Voertuigbewijs met de juiste duplicaatcode en controleletter heeft en of het voertuig de bijbehorende kentekenplaat/platen heeft.
- Als u een voertuig in bedrijfsvoorraad wilt zetten, heeft u een aantal gegevens van het kentekenbewijs nodig:
	- het kentekennummer;
	- de meldcode (dit zijn de laatste 4 cijfers van het Voertuig Identificatie Nummer (VIN));
	- de duplicaatcode
	- de controleletter

Deze gegevens staan op het Voertuigbewijsdeel 1A en het Overschrijvingsbewijsdeel II van het kentekenbewijs. Wij controleren automatisch of het kenteken hoort bij de meldcode en de controleletter. Hiermee wordt een extra controle uitgevoerd.

- Vergelijk de gegevens met de gegevens die u op het scherm ziet.
- Voer de tellerstand van het voertuig in. Het gaat hier om de af te lezen tellerstand in het voertuig.

#### **Aanmelden van een voertuig in bedrijfsvoorraad met een kentekencard**

- U vraagt aan de vorige eigenaar/houder om de kentekencard en de tenaamstellingscode.
- Voer in de applicatie het documentnummer (te vinden op de kentekencard) en de tenaamstellingscode in.
- Voer de tellerstand van het voertuig in. Het gaat hier om de af te lezen tellerstand in het voertuig.

### **Aanmelden van een voertuig in bedrijfsvoorraad zonder kentekenbewijs**

- U vraagt aan het verkopende erkende bedrijf de gegevens van het gekochte voertuig in te voeren en daarmee online het tijdelijk documentnummer aan u te geven.
- U ziet bij het kenteken de gegevens van het voertuig.
- Voer de tellerstand van het voertuig in. Het gaat hier om de af te lezen tellerstand in het voertuig.

### **Aanmelden van een voertuig in bedrijfsvoertuig met een tijdelijk documentnummer**

- U vraagt aan het verkopende erkende bedrijf om het tijdelijk documentnummer en de tenaamstellingscode. Deze vraagt hij op in het online loket van de RDW
- Voer in de applicatie het documentnummer (te vinden op de kentekencard) en de tenaamstellingscode in.
- Voer de tellerstand van het voertuig in. Het gaat hier om de af te lezen tellerstand in het voertuig.

U krijgt de mogelijkheid om twee documenten af te drukken, het tenaamstellingsverslag bedrijfsvoorraad en het vrijwaringsbewijs. Voor de RDW hoeft u het tenaamstellingsverslag bedrijfsvoorraad niet te

printen en te bewaren. Het vrijwaringsbewijs moet u verplicht afdrukken en aan de vorige eigenaar/houder geven.

#### **Aanmelden van een voertuig mogelijk bestemd voor uitvoer met een kentekencard (toestemming)**

Heeft u het voertuig in uw bedrijfsvoorraad gemeld met een kentekencard dan heeft u de mogelijkheid om de kentekencard te bewaren voor eventuele uitvoer van het voertuig. U moet dan wel toestemming hebben van de vorige eigenaar/houder als het om een particulier (natuurlijk persoon) gaat. Een rechtspersoon hoeft geen toestemming te geven. U mag de kentekencard dan altijd achterhouden.

Als de natuurlijk persoon toestemming geeft dan doet u het volgende:

- U vraagt toestemming om de kentekencard te mogen bewaren aan de vorige eigenaar/houder. Alleen de persoon waarvan de gegevens op de kentekencard staan, kan toestemming geven. Dit controleert u door de gegevens op de kentekencard te vergelijken met het legitimatiebewijs van de persoon die u de toestemming geeft.
- Als de eigenaar/houder akkoord is, print u in de applicatie de verklaring en laat deze ondertekenen.
- Knip het linkerbovenhoekje van de kentekencard af.
- Bewaar de kentekencard en de verklaring in uw afsluitbare voorziening op uw bedrijfsadres

### **Aanmelden van een voertuig mogelijk bestemd voor uitvoer met een papieren kentekenbewijs**

U heeft de mogelijkheid om het papieren kentekenbewijs inclusief het Tenaamstellingsbewijs te bewaren voor eventuele uitvoer van het voertuig. U moet dan wel toestemming hebben van de vorige eigenaar/houder als het om een particulier (natuurlijk persoon) gaat. Een rechtspersoon hoeft geen toestemming te geven. U mag het kentekenbewijs dan altijd achterhouden.

Als de natuurlijk persoon toestemming geeft dan doet u het volgende:

- U vraagt toestemming aan de vorige eigenaar/houder om het kentekenbewijs te mogen bewaren. Alleen de persoon waarvan de gegevens op het Tenaamstellingsbewijs staan, kan toestemming geven. Dit controleert u door de gegevens op het Tenaamstellingsbewijs te vergelijken met het legitimatiebewijs van de persoon die u toestemming geeft.
- Als de eigenaar/houder akkoord is, print u in de applicatie de verklaring en laat u deze ondertekenen.
- Bewaar het kentekenbewijs en de verklaring in uw afsluitbare voorziening op uw bedrijfsadres.

#### **Aanmelden van een voertuig mogelijk bestemd voor uitvoer zonder toestemming**

Als de vorige eigenaar/houder geen toestemming wil geven om de kentekencard of het papieren kentekenbewijs te bewaren dan knipt u de kentekencard doormidden of zet u met pen een kruis op alle kentekendelen (zo ontwaardt u het kentekenbewijs) en geeft u het kentekenbewijs terug aan de oude eigenaar/houder. Als deze het ontwaarde kentekenbewijs niet wil hebben dan gooit u het kentekenbewijs weg. Let er wel op dat er geen misbruik van de persoonsgegevens gemaakt kan worden. Na aanmelding in uw bedrijfsvoorraad kunt u een nieuwe kentekencard op uw bedrijfsnaam aanvragen. Dit is niet verplicht.

### **Uitblijven registratiebevestiging**

Bij een verstoring van het berichtenverkeer met de RDW kan het voorkomen dat u geen bevestiging van de aanmelding krijgt. U kunt het voertuig pas aanmelden als de storing voorbij is. Nadat de storing is opgelost, volgt u de normale aanmeldprocedure om het voertuig in uw bedrijfsvoorraad aan te melden.

#### **Uitblijven van opname in bedrijfsvoorraad**

Tijdens het online aanmelden van een voertuig in bedrijfsvoorraad doet het systeem een aantal controles. Uw erkenning Bedrijfsvoorraad, bedrijfsnummer, de door u verzonden gegevens en de signalen die bij het voertuig in het kentekenregister staan, worden gecontroleerd.

Door deze controles kunt u een (fout)melding krijgen op uw scherm. Bij een melding van ons ziet u de afkorting RDW en een foutcode.

### **3.9 Na aanmelding in bedrijfsvoorraad**

Als u een voertuig heeft aangemeld in uw bedrijfsvoorraad dan wordt er een vrijwaringsbewijs aangemaakt. Het vrijwaringsbewijs is voor de vorige eigenaar/houder. Het bewijst dat het kentekenbewijs op een andere naam is gezet en dat hij vanaf dat moment niet meer verantwoordelijk is voor de voertuigverplichtingen zoals motorrijtuigenbelasting, verzekering en APK. U bent verplicht het vrijwaringsbewijs aan de oude eigenaar/houder te geven.

#### **Ontwaarden kentekenbewijs**

Nadat u het voertuig in de bedrijfsvoorraad heeft aangemeld en een vrijwaringsbewijs heeft afgegeven, maakt u in het geval van een papieren kentekenbewijs, het oude Tenaamstellingsbewijs / bedrijfsvoorraadbewijs (behalve als u deze met toestemming bewaart voor export) ongeldig door er met een balpen van hoek tot hoek een kruis op te zetten. Direct nadat u het vrijwaringsbewijs en het ongeldige Tenaamstellingsbewijsdeel 1B aan de vorige eigenaar/houder heeft gegeven, neemt u het Voertuigbewijs en het voertuig in ontvangst. Wil de oude eigenaar/houder het papieren kentekenbewijs niet terug hebben dan vernietigt u het. Let er daarbij op dat er geen misbruik van de persoonsgegevens gemaakt kan worden.

Geef de aanwezige kentekencard (tenzij u deze met toestemming bewaart voor export) en het vrijwaringsbewijs aan de vorige eigenaar/houder. Wil de oude eigenaar/houder de kentekencard niet terug hebben dan moet u het vernietigen. Let er wel op dat er geen misbruik van de persoonsgegevens gemaakt kan worden.

## **3.10 Verkoop van een voertuig uit de bedrijfsvoorraad**

Verkoopt u een voertuig uit uw bedrijfsvoorraad dan moet u het voertuig op naam zetten van de nieuwe eigenaar/houder. Heeft u geen bevoegdheid Tenaamstellen Voertuigbedrijf (TV) dan kan dit op

verschillende manieren. Wilt u de tenaamstelling regelen voor uw klant dan heeft u hiervoor meestal een machtiging nodig. Ook moet u dan het legitimatiebewijs van de nieuwe eigenaar/houder controleren.

#### **Klant regelt tenaamstelling zelf**

Als de nieuwe eigenaar/houder bij koop van een voertuig uit uw bedrijfsvoorraad, de tenaamstelling zelf op het kentekenloket of RDWbalie wil regelen, vraag dan eerst een tijdelijk documentnummer en tenaamstellingscode aan via ons online loket. Deze geeft u mee aan de nieuwe eigenaar. De nieuwe eigenaar gaat hiermee naar een kentekenloket of RDW-balie. Hij moet zijn geldige legitimatiebewijs meenemen. Tenaamstellen is dus niet mogelijk met een door u bewaard papieren kentekenbewijs of een door u aangevraagde kentekencard.

U houdt het voertuig achter totdat u van de nieuwe eigenaar een vrijwaringsbewijs heeft ontvangen. De RDW stuurt de kentekencard de eerstvolgende werkdag naar de nieuwe eigenaar/houder.De nieuwe eigenaar/houder ontvangt ook de tenaamstellingscode. Het eerste deel van de tenaamstellingscode krijgt hij bij tenaamstelling aan het kentekenloket of RDW-balie. Het tweede deel van de tenaamstellingscode krijgt hij van ons per post.

### **U regelt de tenaamstelling voor de klant**

**(Online machtigen voor bedrijven zonder de bevoegdheid TV)**  Ook als u geen bevoegdheid TV heeft, is het mogelijk dat de nieuwe eigenaar/houder u als bedrijf machtigt om het voertuig op naam te zetten.

Hiervoor moet u een digitale machtiging gebruiken. U controleert het legitimatiebewijs van de koper. U vult de digitale machtiging in, drukt deze af en laat het ondertekenen door de persoon die het voertuig op naam wil hebben (de machtigingsverlener). De machtiging krijgt een uniek nummer, de machtigingscode.

### **Online machtigen voor een natuurlijk persoon**

Een natuurlijk persoon (particulier) moet altijd persoonlijk bij u als erkend bedrijf verschijnen. U controleert de identiteit van de persoon aan de hand van het originele legitimatiebewijs. In de *Online leermodule legitimatiemiddelen controleren* leest u waarop u moet letten om te zien of een legitimatiebewijs geldig is.

De machtigingsverlener moet de machtiging direct ondertekenen waar u bij bent.

Heeft een lease- of financieringsmaatschappij een Opdracht tot tenaamstelling afgegeven dan maakt u ook een digitale machtiging aan. Via [www.rdw.nl](http://www.rdw.nl/) ziet u welke stappen u moet doorlopen.

Het kan voorkomen dat u meerdere machtigingen achter elkaar wilt maken. Als u niet steeds opnieuw wilt inloggen, installeer dan het programma Adobe Reader op uw computer. De machtiging opent dan in Adobe reader. De webpagina met de dienst Online machtigen blijft staan. U blijft dus ingelogd op het portaal en u kunt een nieuwe machtiging opvragen via het online loket.

#### **Online machtigen voor rechtspersonen**

Voordat u het voertuig op naam zet, laat u een digitale machtiging ondertekenen door de tekenbevoegde van het bedrijf. Dit is de persoon die op het uittreksel van de Kamer van Koophandel staat. De tekenbevoegde hoeft dan niet zelf bij het op naam zetten te zijn. Via www.rdw.nl ziet u welke stappen u moet doorlopen.

#### **Machtiging voor voertuigen die niet in de eigen bedrijfsvoorraad staan**

U kunt de digitale machtiging gebruiken voor voertuigen die niet in de eigen bedrijfsvoorraad staan. U mag dan de tenaamstelling niet uitvoeren met de TV applicatie voor de erkende bedrijven, maar u moet dat doen bij kentekenloket of RDW-balie.

Ook zijn de voorwaarden van de tenaamstelling anders. De nieuwe eigenaar/houder vult de digitale machtiging in en ondertekent deze. Ook in dit geval controleert u het originele legitimatiebewijs en moet de nieuwe eigenaar/houder de machtiging ondertekenen waar u bij bent.

Naast de digitale machtiging, uw bedrijfsvoorraadpas en het

legitimatiebewijs van de medewerker erkend bedrijf, is ook het kentekenbewijs verplicht. Dit betekent dat u bij de tenaamstelling het papieren kentekenbewijs (deel 1B en het Overschrijvingsbewijs) of de kentekencard met tenaamstellingscode moet overleggen bij de tenaamstelling.

### **Verkoop van een voertuig in verband met export**

Als u een voertuig uit uw bedrijfsvoorraad verkoopt die naar het buitenland gaat dan kunt u de export op verschillende manieren (laten) bij de RDW aanmelden:

- De export aanmelden met uw bevoegdheid OREH
- De export aanmelden via een bedrijf met de erkenning Export Dienstverlening (ED)
- De export aanmelden via de RDW-balie

Meestal is er bij registratie in het buitenland een kentekenbewijs nodig. Heeft u geen kentekencard (met afgeknipt hoekje) of een papieren kentekenbewijs dan moet u vóór de verkoop een kentekenbewijs aanvragen bij de RDW. U mag het voertuig afmelden voor export voordat u het kentekenbewijs heeft. Wacht wel 5 minuten na de aanvraag van een nieuw kentekenbewijs voordat u dit doet. Na de aanvraag van een nieuw kentekenbewijs, is de oude ongeldig.

Regelt u de exportmelding niet met uw bevoegdheid OREH geef dan de volgende zaken mee aan persoon die het voertuig gaat exporteren/de koper van het voertuig:

- De kentekenplaen die bij het voertuig horen (ook als er bij het voertuig donkerblauwe historische kentekenplaten aanwezig zijn). Voor landbouw- en bosbouwtrekkers, mobiele machines, motorrijtuigen met beperkte snelheid, landbouw- en bosbouwaanhangwagens en verwisselbare getrokken uitrustingsstukken hoeven er tot 1-1-2025 geen kentekenplaten te zijn.
- Tijdelijk documentnummer en tenaamstellingscode
- De persoon die het voertuig gaat exporteren neemt zijn originele legitimatiebewijs mee.

Het voertuig en de (bewaarde) kentekencard of papieren kentekenbewijs houdt u achter. Na ontvangst van de vrijwaring geeft u het voertuig en de kentekencard of het Voertuigbewijsdeel (deel 1A) en bedrijfsvoorraad deel 1B mee aan degene die het voertuig exporteert. Het Overschrijvingsbewijs (deel II) van het papieren kentekenbewijs moet u vernietigen.

Let op, het papieren kentekenbewijs of de kentekencard hebben geen geldigheid meer en zijn alleen nodig voor herregistratie in het buitenland.

#### **Wat moet de koper doen**

De koper van het voertuig gaat met de kentekenplaten, zijn legitimatiebewijs, het tijdelijk documentnummer/de tenaamstellingscode naar een RDW-balie, RDW-keuringsstation of een bedrijf met de erkenning Export Dienstverlening. Daar wordt het voertuig voor export gemeld en de kentekenplaten vernietigd.

Wil de klant rijdend over de weg naar het buitenland dan kan hij het bestaande kenteken gebruiken als uitvoerkenteken. Het uitvoerkenteken moet met zwarte cijfers en letters op een witte kentekenplaat worden gezet. Rijden mag alleen als het voertuig nog een geldige APK heeft of als deze niet APK-plichtig is. Het voertuig mag geen status Verbod voor rijden op de weg hebben. Ook moet de klant voor het voertuig een aparte verzekering afsluiten.

### **3.11 Verzekeren van de bedrijfsvoorraadvoertuigen**

In de Wet Aansprakelijkheidsverzekering Motorrijtuigen (WAM) is bepaald dat ieder motorrijtuig (ook brom- en snorfietsen, landbouw- en bosbouwtrekkers, mobiele machines en motorrijtuigen met beperkte snelheid) waarvoor een kentekenbewijs is afgegeven, verzekerd moet zijn. De verzekeraar moet het afsluiten en beëindigen van de verzekering aan ons doorgeven.

Voor het verzekeren van voertuigen in bedrijfsvoorraad gelden er andere regels. U sluit een speciale bedrijfsvoorraadverzekering af, ook wel garagepolis genoemd.

De verzekeringsmaatschappij is wettelijk verplicht om deze verzekering door een Registratie Dekking Bedrijfsvoorraad (RDBdekking) aan te melden bij de RDW. Op het moment dat u een voertuig in de bedrijfsvoorraad opneemt, krijgt deze automatisch een RDB-dekking. U hoeft deze voertuigen dus niet meer zelf aan te melden bij uw verzekering.

Administratief gezien wordt het voertuig gekoppeld aan uw bedrijfsnummer. Als motorrijtuigen in de bedrijfsvoorraad staan en er is geen RDB-dekking geplaatst (gekoppeld) bij uw bedrijfsnummer door de verzekeringsmaatschappij of gevolmachtigd agent dan is er geen verzekeringsregistratie in het register (CRWAM) voor de voertuigen in uw bedrijfsvoorraad.

Als erkend bedrijf bent u zelf verantwoordelijk voor de controle of de verzekeringsmaatschappij de voertuigen wel meldt aan de RDW. Via de kentekeninformatie op onze website kunt u controleren of bij het voertuig een WAM-registratie (verzekering) is geplaatst.

## **3.12 Keuren na een verbod voor het rijden op de weg**

De politie en de RDW kunnen een status*Verbod voor rijden op de weg* in het kentekegister plaatsen. Bijvoorbeeld als de politie of douane bij een controle constateert dat een auto technische gebreken heeft of te veel geluid produceert. Ook verzekeringsmaatschappijen kunnen een verzoek bij ons doen om een status *Verbod voor rijden op de weg* te plaatsen.

De status *Verbod voor rijden op de weg* heeft gevolgen voor de kentekenloketten en RDW-erkende bedrijven. Heeft een voertuig een status *Verbod voor het rijden op de weg* dan:

• komt er bij een tenaamstelling of bij opname in de bedrijfsvoorraad vooraf een melding op het scherm. Daardoor is de medewerker van het kentekenloket of het RDW erkende bedrijf op de hoogte van de status *Verbod voor rijden op de weg* bij het voertuig. Deze moet zijn klant hierover informeren.

- wordt bij het tenaamstellen, het overschrijven van een voertuig of bij herprint van het kentekenbewijs de tekst "RDW keuring nodig. Zie *[www.rdw.nl](https://www.rdw.nl/Particulier/Paginas/Na-schade-aan-uw-voertuig-weer-de-weg-op-.aspx)*" op het tenaamstellingsverslag of bedrijfsvoorraadverslag geprint.
- Krijgt de 'nieuwe' eigenaar/houder een brief. Als het gaat om een leasevoertuig dan krijgt de leasemaatschappij de brief. De leasemaatschappij moet zijn klanten hierover informeren.

Heeft het voertuig nog een papieren kentekenbewijs dan neemt de politie het voertuigbewijs niet in bij de aanmelding van de status *Verbod voor rijden op de weg*. Het voertuig heeft dan nog een compleet papieren kentekenbewijs. Nadat het voertuig is gekeurd om de status er af te krijgen versturen we geen nieuw kentekenewijs.

## **3.13 Overzicht bedrijfsvoorraad**

U bent er zelf verantwoordelijk voor om te controleren of de voertuigen zoals deze in uw bedrijfsvoorraad zijn opgenomen ook daadwerkelijk tot uw bedrijfsvoorraad behoren. Naast de bedrijfsvoorraadlijst kunt u via [www.rdw.nl](https://ovi.rdw.nl/default.aspx) de voertuiggegevens raadplegen. Zo controleert u of een voertuig (nog) in uw bedrijfsvoorraad staat geregistreerd.

## **Online opvragen**

Als erkend bedrijf voor bedrijfsvoorraad kunt u een bedrijfsvoorraadlijst aanvragen. Dit kan online via [www.rdw.nl.](https://rdwfloris.rdw.nl/teams/t0d3zskw/Gedeelde%20%20documenten/www.rdw.nl) U heeft het bestand dan direct tot uw beschikking. De kosten betaalt u achteraf op de manier zoals u bij ons heeft aangegeven (bjivoorbeeld automatische incasso of op rekening).

Op het overzicht staan alle kentekens die voor 21.00 uur van de vorige werkdag in de bedrijfsvoorraad zijn opgenomen. Vraagt u op zondag of maandag een overzicht aan dan staan op het overzicht alle kentekens die tot zaterdag 17.00 uur in de bedrijfsvoorraad zijn gezet. U krijgt het overzicht in PDF-, XLS- of CSV-formaat en hierop staan de volgende gegevens:

- $\cdot$  kenteken
- merk
- handelsbenaming
- kleur
- brandstof
- status
- begindatum (in bedrijfsvoorraad)
- begintijdstip (in bedrijfsvoorraad)
- APK-vervaldatum

### **Via de website van de RDW opvragen**

Daarnaast kunt u via [www.rdw.nl](http://www.rdw.nl/) controleren of de tenaamstelling van een voertuig is gewijzigd. Vul het kenteken in bij 'RDW Kentekencheck'. Onder het kopje 'Vervaldata en historie' vindt u de laatste datum en tijdstip van tenaamstelling.

Het kan voorkomen dat u de volgende melding ziet: *Er zijn geen gegevens gevonden voor het ingevulde kenteken XXXXXX*. Dit kan betekenen dat het voertuig is gesloopt of dat het kenteken niet meer in het register voorkomt.

In sommige gevallen is het niet mogelijk om uw bedrijfsvoorraadlijst via ons online loket op te vragen. Bijvoorbeeld omdat u tijdelijk niet erkend bent vanwege een sanctie of omdat u een bedrijfsvoorraadlijst op wilt vragen over een bepaalde periode in het verleden. U kunt dan per e-mail een overzicht aanvragen.

Stuur uw verzoek naar iv@rdw.nl onder vermelding van de volgende gegevens:

- Bedrijfsnummer;
- Peildatum of peilperiode;
- De mededeling dat u betaald heeft.

Gelijk met het indienen van het verzoek maakt u de kosten (bedrag vindt u op onze website) over op IBAN NL76ABNA0477263054 van RDW te Veendam. Wij verstrekken de gegevens tot 9 jaar terug.

## **Overzicht ingevoerde / ingeschreven voertuigen opvragen**

U kunt ook een overzicht opvragen van de voertuigen waarvoor u een inschrijving in het kentekenregister heeft aangevraagd. Het gaat hierbij om een overzicht van voertuigen die door u zijn ingeschreven zonder

afzonderlijk onderzoek van het voertuig en met afzonderlijk onderzoek van het voertuig. Op het overzicht dat u ontvangt, staat onder andere wat de registratiedatum van het kenteken is maar ook de datum eerste toelating en datum eerste inschrijving.

<span id="page-48-1"></span>Stuur uw verzoek naar iv@rdw.nl onder vermelding van de volgende gegevens<sup>[5](#page-48-0)</sup>:

- Bedrijfsnummer of importeurscode;
- Vermeld in het onderwerp: Aanvraag Overzicht Afgegeven Blanco Kentekenbewijzen (ABK)
- Peildatum of peilperiode (bij een peildatum wordt alleen getoond welke voertuigen op die specifieke dag zijn ingeschreven);
- De melding dat u betaald heeft.

Gelijk met het indienen van het verzoek maakt u de kosten over op IBAN NL76ABNA0477263054 van RDW te Veendam.

U krijgt de gegevens van de ingeschreven voertuigen tot 5 jaar terug. U blijft er wel voor verantwoordelijk dat de niet tenaamgestelde voertuigen die u vóór die datum heeft ingeschreven, worden tenaamgesteld.

Als er minder dan 100 kentekens op het overzicht staan, dan sturen wij het overzicht op papier. Wilt u het overzicht online geef dit dan aan bij de aanvraag.

Als er meer dan 100 kentekens in een overzicht staan, verstrekken we dit overzicht niet op papier maar online. Wilt u het overzicht wel op papier geef dit dan aan bij de aanvraag.

Omdat de gegevens in het overzicht concurrentiegevoelig zijn, zetten wij het overzicht klaar in een beveiligde online-omgeving. U krijgt van ons per e-mail de URL naar een beveiligde omgeving (of per post als u

<span id="page-48-0"></span><sup>&</sup>lt;sup>5</sup>Binnenkort kunt u dit overzicht ook online bij ons opvragen. De kosten brengen we dan achteraf in rekening op de manier zoals u bij ons heeft aangegeven (bjivoorbeeld automatische incasso of op rekening). Hou onze website in de gaten voor meer informatie.

uw verzoek per post heeft gedaan en er bij ons geen e-mailadres bekend is).

U kunt op dit moment nog niet bij het overzicht, het is beveiligd met een wachtwoord. U ontvangt het wachtwoord binnen 5 werkdagen per post op het door u bij ons geregistreerde correspondentieadres.

U moet nog wel zelf controleren of de voertuigen juist staan geregistreerd.

## **3.14 Correctiemelding bedrijfsvoorraad**

Heeft u een verkeerd voertuig in de bedrijfsvoorraad opgenomen? Laat dit dan direct bij ons aanpassen (corrigeren). Doe dit uiterlijk binnen 2 weken na aanmelding in bedrijfsvoorraad. Ga hiervoor naar onze website en vul samen met de vorige geregistreerde eigenaar/houder het formulier 'Terugdraaien aanmelding bedrijfsvoorraad' in. Is de vorige geregistreerde eigenaar/houder een particulier dan voegt u een kopie van zijn of haar geldig Nederlands rijbewijs, identiteitskaart of paspoort bij.

Gaat het om een rechtspersoon dan voegt u naast een kopie van een geldig Nederlands rijbewijs, identiteitskaart of een paspoort van de tekenbevoegde, ook een kopie van het uittreksel van de inschrijving bij de Kamer van Koophandel bij.

Een aanvraag die na 2 weken na de tenaamstelling binnenkomt, nemen we niet in behandeling. Het voertuig moet opnieuw worden overgeschreven op naam van de eigenaar/houder.

Na de correctie krijgen u en de eigenaar/houder van het voertuig een brief van ons. De geregistreerde eigenaar/houder krijgt ook een nieuw kentekenbewijs en tenaamstellingscode. Het oude kentekenbewijs of de oude kentekencard is vervallen en kunt u vernietigen. Als u vaak gebruik maakt van deze procedure is dit een teken van onzorgvuldige bedrijfsvoering en kan dit gevolgen hebben voor uw erkenning bedrijfsvoorraad.

## **3.15 Administratie**

U moet de administratie met betrekking tot de erkenning bedrijfsvoorraad bewaren in de afsluitbare voorziening op uw bedrijfsadres waarop u staat ingeschreven bij de Kamer van Koophandel. U bewaart de bedrijfsvoorraadpas, aangevraagde kentekencards, kentekencards met een afgeknipt hoekje en de toestemmingsverklaringen in de afsluitbare voorziening. Het tenaamstellingsverslag bedrijfsvoorraad hoeft u niet te printen en te bewaren.

Het vrijwaringsbewijs van de verkochte voertuigen kunt u ook in uw administratie bewaren maar dit is niet verplicht.

Uw bedrijfsnummer, softwarecertificaat, toegangscode, formulieren en documenten mag u alleen gebruiken voor voertuigen waarvan u aantoonbaar eigenaar bent en die gaan horen tot uw bedrijfsvoorraad. De voertuigen moeten ingekocht of gefabriceerd zijn met het doel deze te verkopen. U mag de voertuigen als erkenninghouder aanmelden in de bedrijfsvoorraad of iemand (bijvoorbeeld een medewerker) daarvoor aanwijzen.

Zorg ervoor dat personen die niet het recht hebben om namens uw bedrijf te handelen uw bedrijfsvoorraadpas, software certificaat en uw toegangscode niet kunnen gebruiken. Maakt iemand misbruik van het softwarecertificaat en het wachtwoord bel dan direct met uw provider en ons.

Bij vermissing van een bedrijfsvoorraadpas, door ons afgegeven formulieren, documenten en bij van misbruik hiervan moet u ook direct met ons bellen. Dit geldt ook als uw bedrijfsnummer wordt misbruikt. Het is verstandig om ook aangifte doen bij de politie.

# **Hoofdstuk 4 Handelaarskenteken(s)**

## **4.1 Inleiding**

Als u een erkenning Bedrijfsvoorraad heeft komt u in aanmerking voor een:

- handelaarskenteken voor motorvoertuigen, en/of
- handelaarskenteken voor bromfietsen, en/of
- handelaarskenteken voor landbouw- en bosbouwtrekkers, mobiele machines en motorrijtuigen met beperkte snelheid, en/of
- handelaarskenteken voor aanhangwagens (inclusief landbouwen bosbouwaanhangwagens en verwisselbare getrokken uitrustingsstukken).

Als u geen erkenning Bedrijfsvoorraad heeft dan kunt u voor een handelaarskenteken in aanmerking komen als u bedrijfsmatig en in opdracht van derden voertuigen herstelt of bewerkt. U moet dan op uw bedrijfsadres een inrichting hebben waar u onder alle weersomstandigheden de bedrijfsactiviteit kan uitoefenen. Deze inrichting moet overdekt en af te sluiten zijn.

Daarnaast moet u een afsluitbare voorziening (bijvoorbeeld een kast die op slot kan) hebben. Hierin bewaart u bij geen gebruik het handelaarskentekenbewijs en de -kentekenplaten. Uw bedrijfsadres is het adres waar volgens uw inschrijving bij de Kamer van Koophandel uw bezoekadres gevestigd is.

## **4.2 Aanvraag en toekennen**

## **Aanvraag**

Het handelaarskenteken vraagt u online aan of met het aanvraagformulier 3 E 0300. Als u nog geen (deel)erkenning Bedrijfsvoorraad heeft moet duidelijk uit uw bedrijfsomschrijving bij de Kamer van Koophandel blijken dat uw bedrijf voertuigen repareert (herstelt) of bewerkt in opdracht van derden.

De toezichthouder maakt een afspraak met u voor een bezoek (schouwing). De toezichthouder neemt niet alleen de aanvraag met u door maar controleert ook of u daadwerkelijk aan de inrichtingseisen voldoet en of u een goed afsluitbare voorziening heeft waarin u de handelaarskentekenplaten en het handelaarskentekenbewijs kunt bewaren. Van deze 'schouwing' maakt de toezichthouder een rapportage. Deze rapportage ontvangt u via e-mail. Deze rapportage nemen we mee in de beoordeling van uw aanvraag.

Als u aan de voorwaarden voldoet krijgt u automatisch één handelaarskentekenbewijs.

U moet alleen aangeven voor welke categorie u een handelaarskenteken wilt ontvangen. U kunt kiezen uit:

- ⦁ Handelaarskenteken voor motorvoertuigen
- ⦁ Handelaarskenteken voor aanhangwagens
- ⦁ Handelaarskenteken voor brom-/snorfietsen
- ⦁ Handelaarskenteken voor landbouw-en bosbouwtrekkers, mobiele machines en motorrijtuigen

Het is ook mogelijk om meerdere tegelijk te kiezen.

Heeft u een eenmanszaak dan moet u in Nederland wonen. Het kenteken komt dan namelijk op uw eigen naam. Dit is wettelijk alleen mogelijk als u Nederlands ingezetene bent.

U betaalt aanvraagkosten voor het in behandeling nemen van de aanvraag. Deze kosten moet u ook betalen als de aanvraag wordt geannuleerd, buiten behandeling wordt geplaatst of geweigerd. Ook betaalt u jaarlijkse kosten (instandhoudingstarief).

#### **Toekennen**

Als wij uw aanvraag goedkeuren (toekennen), ontvangt u het afgiftebesluit. Ook ontvangt u de sticker "Handelaarskentekenplaten"

Deze sticker plaatst u op een plek op raam, deur of bijvoorbeeld een apart bord op de balie van uw bedrijf waar klanten dit kunnen zien.

## **4.3 Handelaarskentekenplaten**

De handelaarskentekenplaten moeten op de daarvoor bedoelde plaats op het voertuig zijn bevestigd.

### **Lettercombinatie**

- Het handelaarskenteken voor motorvoertuigen heeft de lettercombinatie HA, HF, HH of FH.
- Het handelaarskenteken voor aanhangwagens heeft de lettercombinatie OA.
- Het handelaarskenteken voor brom- en snorfietsen heeft de lettercombinatie HC.
- Het handelaarskenteken voor landbouw- en bosbouwtrekkers, mobiele machines en motorrijtuigen met beperkte snelheid heeft de lettercombinatie LH.

## **Aantal**

- 1. u mag maximaal 5 handelaarskentekenplaten hebben bij 1 handelaarskentekenbewijs voor motorvoertuigen, verdeeld in:
	- max. 2 platen van het model 27.11 lang en/of
	- max. 2 platen van het model 27.12 rechthoekig en/of
	- max. 2 platen van het model 27.14 (Amerikaans) en/of
	- max. 1 plaat model 27.13 voor onder andere motorrijwielen.
- 2. u mag maximaal 3 handelaarskentekenplaten hebben bij 1 handelaarskentekenbewijs voor aanhangwagens, verdeeld in:
	- max. 1 plaat van het model 27.11 lang en/of
	- max. 1 plaat van het model 27.12 rechthoekig en/of
	- max. 1 kentekenplaat van het model 27.13 motor.
- 3. u mag maximaal 2 handelaarskentekenplaten hebben bij 1 handelaarskentekenbewijs voor bromfietsen, verdeeld in:
	- max. 1 plaat van het model 30.5 lang en/of
	- max. 1 plaat van het model 30.6 vierkant.
- 4. u mag over maximaal 3 handelaarskentekenplaten beschikken van het aan u afgegeven handelaarskentekenbewijs voor landbouw- en

bosbouwtrekkers, mobiele machines en motorrijtuigen, onderverdeeld naar:

- max. 1 kentekenplaat van het model 27.11 lang en/of;
- max. 1 kentekenplaat van het model 27.12 rechthoekig en/of;
- max. 1 kentekenplaat van het model 27.13 motor.

Heeft u niet het maximum aantal handelaarskentekenplaten genomen dan kunt u later geen handelaarskentekenplaten van hetzelfde kenteken erbij kopen. U mag ook niet bij een kentekenplaatfabrikant een handelaarskentekenplaat omwisselen voor een ander model handelaarskentekenplaat.

## **4.4 Handelaarskentekenbewijs**

Het handelaarskentekenbewijs geven we af op creditcardformaat (ook wel kentekencard genoemd). Tot 1 april 2015 werden handelaarskentekenbewijzen op papier uitgegeven. Deze blijven geldig totdat de geldigheid van het kenteken vervalt.

Als u van een handelaarskenteken gebruik maakt, moet u altijd het originele handelaarskentekenbewijs bij u hebben. Het tonen van een kopie heeft geen enkele betekenis omdat hiervan meerdere exemplaren in omloop kunnen zijn.

## **4.5 Gebruik**

Het is belangrijk dat u zich aan de gebruiksvoorschriften van het handelaarskenteken houdt. Doet u dit niet dan kan dit tot gevolg hebben dat alle aan u afgegeven handelaarskentekens ongeldig worden verklaard. Ook kunt u forse boetes en een naheffing met betrekking tot de motorrijtuigenbelasting krijgen. Hanteer de voorschriften daarom zorgvuldig!

Alleen u of een persoon die u aanwijst (bijvoorbeeld een medewerker) mogen de handelaarskentekenplaten met het bijbehorende handelaarskentekenbewijs gebruiken.

Het handelaarskenteken mag u alleen gebruiken voor voertuigen die in uw bedrijfsvoorraad staan of die tot uw bedrijfsvoorraad behoren of voor voertuigen die u in opdracht van iemand anders, bedrijfsmatig herstelt of bewerkt. Bij reparatie of bewerking betekent dit dat u het kenteken gebruikt voor een rit om te beoordelen of alles goed werkt of om het voertuig naar een klant of een ander herstelbedrijf te brengen of te halen.

<span id="page-55-1"></span>Het voertuig waarop de handelaarskentekenplaat/-platen worden gevoerd, moet voldoen aan de permanente eisen zoals beschreven in de Regeling Voertuigen (hoofdstuk 5) om op de weg te mogen rijden.[6](#page-55-0)

Het handelaarskenteken mag alleen worden gebruikt op de openbare weg (zie het hoofdstuk Bedrijfsvoorraad, paragraaf 3.4 voor uitleg over de [Openbare](#page-24-0) weg ) in verband met bedrijfsactiviteiten.

U mag een aanhangwagen met een toegestane maximum massa beladen voertuig lichter dan 751 kilogram (een niet-kentekenplichtige aanhangwagen) trekken met een voertuig met een handelaarskenteken. Dit mag u alleen doen in het kader van uw bedrijfsactiviteiten waarvoor u het handelaarskenteken heeft gekregen. Hierbij moet aan de voorkant van het trekkend voertuig een handelaarskentekenplaat bevestigd zijn. De andere handelaarskentekenplaat moet aan de achterkant van de aanhangwagen bevestigd zijn.

#### **Wat zijn bedrijfsactiviteiten?**

Het gebruik van het handelaarskenteken moet direct verband houden met de door uw bedrijf opgegeven bedrijfsactiviteiten. Bijvoorbeeld om de reparatie van een voertuig te testen.

#### **Waarvoor mag u het handelaarskenteken gebruiken?**

- Proefrit met een voertuig uit uw bedrijfsvoorraad in het kader van verkoop
- Proefrit om een voertuig te testen na een reparatie of bewerking
- Een voertuig ophalen in Nederland, België of Luxemburg dat u heeft gekocht voor uw eigen bedrijfsvoorraad

<span id="page-55-0"></span><sup>6</sup> In [Bijlage 2: Welk handelaarskenteken op welke categorie voertuigen?](#page-115-0) ziet u welke handelaarskentekenplaten u voert op de verschillende soorten voertuigen.

- Een voertuig dat is verkocht afleveren in Nederland, België of Luxemburg
- Een voertuig ophalen of wegbrengen om te poetsen of voor reparatie van het voertuig
- Als het voor het onderzoek van dat individuele voertuig nodig is dat er personen of goederen worden vervoerd, moeten deze op dezelfde plaats uitstappen of uitgeladen worden als waar ze zijn ingestapt of ingeladen

### **Waarvoor mag u het handelaarskenteken niet gebruiken?**

Het handelaarskenteken mag u niet gebruiken in o.a. de volgende situaties:

- privé doeleinden, bijvoorbeeld u mag er niet mee naar huis rijden of boodschappen doen
- <span id="page-56-1"></span>•consignatievoertuigen<sup>7</sup> die op naam van een natuurlijk of rechtspersoon staan
- op demovoertuigen
- vervoer van personen of goederen (tenzij om te testen waarbij inen uitladen en in- en uitstappen op hetzelfde adres gebeurt). Stilstaan en uitstappen om te tanken mag wel
- parkeren van een voertuig dat een handelaarskenteken heeft op de openbare weg
- het inzetten van voertuigen als huur-, service-, demo- of leenvoertuig

## **4.6 Meldingen van andere instanties**

Politie en ambtenaren van gemeente, douane of de Belastingdienst kunnen misbruik van een handelaarskenteken melden. Wij verwerken in alle gevallen de meldingen die van deze instanties binnenkomen en kunnen op grond daarvan maatregelen nemen, bijvoorbeeld het ongeldig verklaren van alle aan u afgegeven handelaarskentekens. Door meldingen of klachten van burgers over misbruik van het handelaarskenteken kan een toezichthouder uw bedrijf vaker bezoeken.

<span id="page-56-0"></span><sup>7</sup> Consignatie is het in opdracht van een ander verkopen van een voertuig (mogelijk tegen een bepaald bedrag of percentage van de verkoopprijs). Het eigendom van het voertuig blijft bij degene die het voertuig bij u (tijdelijk) in bewaring geeft en die u de opdracht tot verkoop van het voertuig geeft.

## **4.7 Verzekering**

Voor een handelaarskenteken voor motorvoertuigen moet u zelf een verzekering afsluiten. Dit moet minimaal een WA-verzekering zijn. Een handelaarskenteken voor aanhangwagens hoeft geen aparte verzekering te hebben.

## **4.8 Motorrijtuigenbelasting handelaarskenteken**

Voor het betalen van de motorrijtuigenbelasting voor een handelaarskenteken voor motorvoertuigen krijgt u automatisch een rekening van de Belastingdienst toegestuurd. U kunt de motorrijtuigenbelasting per kwartaal of voor het hele jaar in 1 keer betalen.

Motorrijtuigenbelasting betaalt u niet voor het handelaarskenteken voor aanhangwagens en het handelaarskenteken voor bromfietsen en het handelaarskenteken landbouw- en bosbouwtrekkers, mobiele machines en motorrijtuigen.

## **4.9 Versleten of beschadigd**

Als uw handelaarskentekenbewijs versleten of beschadigd is, kunt u het bewijs laten 'verfrissen'. Het kentekennummer moet dan nog wel goed leesbaar zijn. U stuurt dan het handelaarskentekenbewijs met een brief waarin u de reden van de verfrissing vermeld naar de RDW afdeling Toezicht, t.a.v. Service Centrum Erkenningen, Postbus 30.000, 9640 RA Veendam. Na ontvangst sturen wij u een nieuw handelaarskentekenbewijs. Aan het verfrissen van een handelaarskentekenbewijs zijn kosten verbonden.

## **4.10 Kwijt of gestolen**

Als u uw handelaarskentekenbewijs of een van de handelaarskentekenplaten kwijt bent of dat het kentekenbewijs of één of meer kentekenplaten gestolen zijn, meldt u dat online bij de RDW. U doet dit via [www.rdw.nl](http://www.rdw.nl/) (Handelaarskentekenbewijs of –plaat kwijt). Het handelaarskenteken verklaren wij na uw melding ongeldig. U kunt hier ook een aanvraag voor een nieuw handelaarskenteken indienen. De (overige) handelaarskentekenplaten moet u vernietigen. Heeft u het kentekenbewijs nog dan stuurt u dit naar: RDW afdeling Toezicht,

t.a.v. Service Centrum Erkenningen, Postbus 30.000, 9640 RA Veendam. Ook is het verstandig om aangfite van diefstal te doen bij de politie.

Aan het vervangen na vermissing of diefstal van een handelaarskentekenbewijs zijn kosten verbonden.

## **4.11 Meest gestelde vragen over het handelaarskenteken**

## **1. Voor welke voertuigen mag ik het handelaarskenteken gebruiken?**

U mag het handelaarskenteken in het kader van bedrijfsactiviteiten gebruiken op voertuigen die:

- in uw bedrijfsvoorraad staan;
- behoren tot een importeursvoorraad (ingeschreven, niet tenaamgestelde voertuigen);
- nog niet zijn ingeschreven, maar die wel bij uw bedrijfsvoorraad horen;
- u in opdracht van iemand anders repareert of bewerkt. Dit kunnen geschorste voertuigen zijn.

### **2. Mag ik het handelaarskenteken ook buiten Nederland gebruiken?**

U mag het handelaarskenteken in principe alléén in Nederland gebruiken.

Een uitzondering hierop is dat u het handelaarskenteken wel mag gebruiken in België en Luxemburg, maar dan alleen voor het afleveren of ophalen van een gekocht voertuig met het doel om deze te verkopen via uw bedrijfsvoorraad. Het handelaarskenteken mag u in die landen dus niet gebruiken voor een proefrit.

Sinds eind september 2007 is het gebruik van het Nederlandse handelaarskenteken ook toegestaan in Duitsland. Beide landen zijn het eens geworden over de volgende voorwaarden:

 Alleen bedrijfsauto's mogen met een Nederlands handelaarskenteken in Duitsland rijden;

- Deze bedrijfsauto's mogen daar alleen rijden in direct verband met opbouw, ombouw of herstelwerkzaamheden die daarmee te maken hebben. Een schriftelijke bevestiging van de werkplaats moet bij het voertuig aanwezig zijn waarmee u dit kunt aantonen.
- In de bedrijfsauto moet naast de voertuigpapieren een geldig verzekeringsbewijs (de groene kaart) aanwezig zijn.

### **3. Moet de bestuurder van het voertuig waarop handelaarskentekenplaten zijn aangebracht het handelaarskentekenbewijs bij zich hebben?**

Ja, de bestuurder moet het originele handelaarskentekenbewijs bij zich hebben, dus geen kopie. Als u het handelaarskenteken niet gebruikt, moet u het handelaarskentekenbewijs en de handelaarskentekenplaten opbergen in de afsluitbare voorziening op uw bedrijfsadres (bezoekadres). Na gebruik moet u de handelaarskentekenplaten direct van het voertuig halen.

### **4. Mag ik een klant een voertuig uit mijn bedrijfsvoorraad met handelaarskentekenplaten meegeven ter vervanging van een voertuig dat bij mij in reparatie is?**

Nee, u kunt het beste één of meer voertuigen op naam van uw bedrijf zetten (niet in de bedrijfsvoorraad). Deze kunt u dan meegeven als leenauto of gebruiken als serviceauto.

### **5. Mag ik een voertuig met handelaarskentekenplaten meegeven voor een proefrit?**

Ja, dat mag als het gaat om de aanschaf van dát voertuig. De handelaarskentekenplaten en het handelaarskentekenbewijs worden dan gebruikt voor de bedrijfsactiviteiten waarvoor u het handelaarskenteken heeft gekregen. Belangrijk is dat u de klant duidelijk maakt wat met het voertuig wel en wat niet mag. Bijvoorbeeld parkeren op de openbare weg mag niet, ook niet voor een korte tijd. Voor overtredingen van de voorschriften blijft u altijd aansprakelijk.

### **6. Mag ik het handelaarskenteken gebruiken op een demovoertuig***[8](#page-60-0)***?**

<span id="page-60-1"></span>Nee, het handelaarskenteken mag u niet gebruiken op een demovoertuig.

### **7. Mag ik goederen en/of personen vervoeren in of op een voertuig met handelaarskentekenplaten?**

Nee. Een uitzondering is als het vervoer van goederen en/of personen gebeurt als u het voertuig daarop test. In dat geval moeten de personen en/of goederen op het adres van instappen/inladen ook weer uitstappen/worden uitgeladen.

### **8. Mag ik een voertuig met handelaarskentekenplaten op de openbare weg parkeren?**

Dit mag alleen als u het voertuig in de directe omgeving van uw bedrijfsadres/locatie parkeert omdat er op uw bedrijfsterrein even geen plaats meer is. Dit kan bijvoorbeeld voorkomen als u voertuigen op uw bedrijfsterrein wilt verplaatsen. Het gaat dan om een kortdurende activiteit waarbij het voertuig na het verplaatsen direct weer op uw bedrijfsterrein wordt geplaatst. Is plaatsgebrek een structureel probleem voor uw bedrijf dan moet u uitkijken naar een groter bedrijfsterrein. In het kader van uw bedrijfs-activiteiten mag u wel parkeren op autoshows, automarkten en caravanshows.

### **9. Mag ik handelaarskentekenplaten voeren op een bedrijfsvoertuig dat zwaarder is dan 3.500 kg. en géén Eurovignet heeft?**

Ja, dat mag alleen in Nederland en dit mag alleen in verband met de opgegeven bedrijfsactiviteiten.

<span id="page-60-0"></span><sup>&</sup>lt;sup>8</sup>Een demovoertuig is een voertuig dat door een bedrijf (bijvoorbeeld een dealer) voor demonstratiedoeleinden wordt gebruikt. Dit kan betekenen dat het demovoertuig in de showroom staat of voor proefritten aan klanten beschikbaar wordt gesteld.

**10. Mag ik de handelaarskentekenplaten ook gebruiken op een voertuig dat bij mij in consignatie staat?** 

Dit mag alleen als het voertuig tot de bedrijfsvoorraad behoort van een ander erkend bedrijf. De handelaarskentekenplaten mag u niet gebruiken op een voertuig dat u verkoopt voor een particulier.

## **11. Mag ik een handelaarskentekenplaat van Amerikaans model (model 27.14) gebruiken op elk voertuig?**

Nee, dit mag niet. U mag het Amerikaans model handelaarskentekenplaat alleen gebruiken op voertuigen met meer dan twee wielen die Amerikaans model kentekenplaten (model 18.2) mogen voeren.

## **Hoofdstuk 5 On line Registratie Auto Demontage (ORAD)**

## **5.1 Inleiding bevoegdheid ORAD**

Het RDW-kentekenregister is belangrijk bij het controleren van voertuigverplichtingen. Daarom moet aan de RDW worden doorgegeven als een voertuig is gedemonteerd. Voor dat voertuig hoeft dan in Nederland niet meer aan de verplichtingen van motorrijtuigenbelasting, verzekering en APK te worden voldaan. Met de bevoegdheid On line Registratie Auto Demontage (ORAD) meldt u voertuigen die in uw bedrijfsvoorraad staan rechtstreeks vanaf uw bedrijfsadres aan voor demontage.

Het demonteren van motorvoertuigen mag alleen gebeuren door bedrijven die daarvoor een geldige vergunning (zoals een vergunning beperkte milieutoets of een omgevingsvergunning milieu) hebben. Uit de vergunning moet blijken dat uw bedrijf is ingericht voor het bewerken van autowrakken, afgedankte motorfietsen of afgedankte bromfietsen en overige voertuigwrakken die voor demontage worden aangeboden. Door het aanmelden van demontage bij de RDW in het kentekenregister vervallen de voertuigverplichtingen.

Bij het online aanmelden van demontage worden er automatisch verschillende controles gedaan. Hierdoor worden zoveel als mogelijk (invoer)fouten voorkomen. Ook wordt gecontroleerd of er eventueel iets met het aan te melden voertuig aan de hand is (gestolen, geëxporteerd, etc.). Is dit het geval dan krijgt u een melding op uw scherm.

## **5.2 Eisen en Voorwaarden**

Om in aanmerking te komen voor de bevoegdheid ORAD moet u voldoen aan de volgende voorwaarden:

- uw bedrijf heeft de erkenning bedrijfsvoorraad (of vraagt deze gelijk aan);
- u heeft een aan u afgegeven geldige vergunning (zoals een omgevingsvergunning beperkte milieutoets of een omgevingsvergunning milieu) afgegeven voor uw bedrijfsadres voor

het bewerken van autowrakken, afgedankte motorfietsen of afgedankte bromfietsen en overige voertuigwrakken.

Omdat de bevoegdheid ORAD onderdeel uitmaakt van de erkenning bedrijfsvoorraad, gelden ook alle voorwaarden van de erkenning bedrijfsvoorraad. Daarnaast zijn er een aantal extra eisen en voorwaarden die alleen voor de bevoegdheid ORAD gelden.

# **5.3 Aanvraag en toekennen**

### **Aanvraag**

U vraagt de bevoegdheid ORAD online aan of u vult het aanvraagformulier (model 3 E300) in. Deze vindt u op [www.rdw.nl.](https://www.rdw.nl/Zakelijk/Paginas/Online-Registratie-Export-Handelaren-(OREH).aspx) U kunt de bevoegdheid tegelijk met de erkenning bedrijfsvoorraad aanvragen.

Bij uw aanvraag stuurt u een (kopie van een) geldige vergunning (zoals een omgevingsvergunning beperkte milieutoets of een omgevingsvergunning milieu). Uit de omschrijving blijkt dat uw activiteiten bestaan uit het bewerken van autowrakken, afgedankte motorfietsen, afgedankte bromfietsen of overige voertuigwrakken.

U betaalt aanvraagkosten voor het in behandeling nemen van de aanvraag. Deze betaalt u ook als de aanvraag wordt geannuleerd, buiten behandeling wordt geplaatst of geweigerd. Ook betaalt u jaarlijkse kosten (instandhoudingstarief).

### **Toekennen**

Als wij uw aanvraag goedkeuren (toekennen), ontvangt u het afgiftebesluit. Ook ontvangt u de sticker "Demontage van voertuigen" Deze sticker plaatst u op een plek op raam, deur of bijvoorbeeld een apart bord op de balie van uw bedrijf waar klanten dit kunnen zien.

Voor het aanmelden van voertuigen heeft u een abonnement nodig bij een provider. Voor vragen over de aansluiting van het ORAD systeem neemt u contact op met een provider. Het is ook mogelijk om de demontage bij ons te melden via [www.rdw.nl.](http://www.rdw.nl/)

## **5.4 Gebruik**

U kunt een voertuig aanmelden voor demontage vanuit uw eigen bedrijfsvoorraad en u kunt een voertuig direct voor demontage aanmelden. Omdat de demontage gekoppeld is aan uw erkenning bedrijfsvoorraad wordt het voertuig dan in uw bedrijfsvoorraad aangemeld met de status 'demontage'.

### **Aanmelden vanuit bedrijfsvoorraad**

Als u een voertuig wilt aanmelden voor demontage vanuit uw bedrijfsvoorraad dan maakt u gebruik van de gegevens van het voertuig, zoals het kenteken en de meldcode. Als het voertuig in bedrijfsvoorraad is aangemeld met een tijdelijk documentnummer en tenaamstellingscode of een kentekencard en tenaamstellingscode dan vraagt u een tijdelijk documentnummer en tenaamstellingscode of een demontagecode aan via het online loket van de RDW.

#### **Direct aanmelden van demontage**

U kunt een voertuig ook direct voor demontage aanmelden, gecombineerd met de aanmelding in bedrijfsvoorraad. Het gaat hier om een voertuig waarvan u zeker weet dat het niet meer te verkopen is en dus geen gebruik meer zal maken van de openbare weg.

## **5.5 Het aanmeldingsproces**

### **Aanmelden demontage**

- U maakt via uw computer verbinding met uw provider of via de RDW.
- U meldt het voertuig aan voor demontage via uw applicatie;
- Na aanmelding wordt een vrijwaringsbewijs aangemaakt. Deze geeft u aan de vorige eigenaar/houder of de persoon die het voertuig brengt. Geef dan aan dat hij deze aan de vorige eigenaar/houder of haar/zijn erfgenamen moet geven;
- U vernietigt de ingenomen kentekenplaten direct door ze in twee stukken te knippen;
- U vernietigt de kentekencard of het papieren kentekenbewijs.

#### **Aanmelden van een voertuig met een kentekenbewijs of tijdelijk documentnummer**

Wordt er een voertuig aangeboden met een papieren kentekenbewijs of een tijdelijk documentnummer (via een andere erkenninghouder bedrijfsvoorraad) dan kunt u dit voertuig direct voor demontage aanmelden. Zie paragraaf [3.8 Het aanmeldingsproces](#page-36-0) voor meer informatie.

#### **Kentekenbewijs vermist – aanvragen demontagecode**

Een demontagecode is een code die u kunt gebruiken voor het afmelden voor demontage. Deze code bestaat uit een tijdelijk documentnummer en de tenaamstellingscode.

Is er geen kentekencard bij het voertuig of mist (een deel van) het papieren kentekenbewijs, dan moet de geregistreerde eigenaar/houder of haar/zijn erfgenaam eerst via [www.rdw.nl](https://www.rdw.nl/Particulier/Paginas/Uw-voertuig-zelf-slopen-of-laten-slopen-door-een-niet-RDW-erkend-demontagebedrijf.aspx?path=Portal/Particulier/Auto/Slopen%20of%20demonteren) een demontagecode aanvragen. U kunt ook een demontagecode aanvragen via ons **online loket**.

Als iemand anders dan de geregistreerde eigenaar/houder het voertuig bij u brengt en u vraagt de demontagecode aan dan print u de demontagecode. U controleert het legitimatiebewijs van de persoon die het voertuig brengt en laat de demontagecode door deze persoon ondertekenen. Dit document bewaart u in uw afsluitbare voorziening op uw bedrijfsadres.

#### **Kentekenplaten vernietigen**

De kentekenpla(a)t(en) die bij het voertuig aanwezig zijn moet u direct na de demontagemelding vernietigen. Doet u dit niet dan kan dit gevolgen hebben voor uw bevoegdheid demontage.

#### **Aantal ingenomen kentekenplaten registreren**

Bij demontage registreert u altijd hoeveel kentekenplaten u inneemt. Zijn er geen platen meer bij het voertuig dan geeft u in het systeem aan dat 0 kentekenplaten zijn ingenomen.

Onze toezichthouders kunnen nagaan hoeveel kentekenplaten u bij een voertuig heeft geregistreerd.

De toezichthouder kan bij een bedrijfsbezoek vragen stellen over de geregistreerde aantallen. Bijvoorbeeld waarom u bij een kenteken heeft aangegeven dat er 0 kentekenplaten zijn ingenomen. Als blijkt dat u de kentekenplaten wel heeft ingenomen en vernietigd maar dit bijvoorbeeld per ongeluk niet heeft geregistreerd dan vermeldt de toezichthouder dit in de rapportage.

#### **Tellerstanden invoeren**

U kunt ook de tellerstand van het voertuig invoeren. Dit is niet verplicht. Zie voor meer informatie over het invoeren van tellerstanden paragraaf [3.7 Invoeren tellerstand.](#page-33-0)

## **5.6 Na aanmelding voor demontage**

#### **Vrijwaren**

Heeft u het voertuig aangemeld voor demontage terwijl het al in uw bedrijfsvoorraad stond dan hoeft u het vrijwaringsbewijs niet te printen voor uw eigen administratie. Als u het voertuig direct voor demontage meldt dan moet u het vrijwaringsbewijs wel printen en aan de vorige eigenaar/houder of de persoon die het voertuig brengt, geven. U kunt controleren of de demontage goed is gegaan.

## **Controleren of het voertuig voor demontage is gemeld.**

Als u een kenteken aanmeldt voor demontage via uw ORADbevoegdheid, verwerken wij dit automatisch in het kentekenregister. U kunt een overzicht van door u voor demontage gemelde voertuigen opvragen tot 1 jaar geleden via www.rdw.nl. Dit overzicht is gratis.

Soms komt het voor dat een voertuig alleen in de bedrijfsvoorraad aangemeld is en niet voor demontage. In dat geval moet u naast de bedrijfsvoorraad aanmelding het voertuig ook nog aanmelden voor ORAD.

Daarnaast kunt u op de volgende manieren controleren of een voertuig voor demontage is gemeld:

Vul op [www.rdw.nl](http://www.rdw.nl/) het kenteken in bij 'RDW-kentekencheck'. Onder het kopje 'Vervaldata en historie' ziet u de laatste datum en tijdstip van tenaamstelling. U hoort dan geen voertuiggegevens meer te zien.

Ziet u de melding:

'Er zijn geen gegevens gevonden voor het ingevulde kenteken XXXXXX'.

Dan is het kenteken niet meer geldig (in verband met demontage of andere reden). De vorige eigenaar/houder is dan niet meer aansprakelijk voor de voertuigverplichtingen. Ziet u de voertuiggegevens wel dan is het voertuig niet voor demontage afgemeld. U moet dan het voertuig alsnog voor demontage melden.

Bent u er zeker van dat het voertuig in uw bedrijfsvoorraad is aangemeld dan kunt u een overzicht van uw huidige bedrijfsvoorraad opvragen via ons online loket. Het voertuig dat u voor demontage heeft gemeld, moet dan niet meer op de lijst voorkomen. Is dit wel het geval meld het voertuig dan alsnog af voor demontage. Aan het opvragen van deze lijst zijn kosten verbonden. Deze vindt u op [www.rdw.nl.](https://www.rdw.nl/Zakelijk/Paginas/Bedrijfsvoorraad-raadplegen.aspx)

Naast de controlemogelijkheden verwachten wij dat u zelf ook actief controles uitvoert op de manier waarop voertuigen staan geregistreerd in de bedrijfsvoorraad. U bent er voor verantwoordelijk dat het voertuig ook daadwerkelijk is aangemeld in uw bedrijfsvoorraad of is afgemeld voor demontage.

## **5.7 Correctiemelding demontage**

Heeft u een verkeerd voertuig aangemeld voor sloop? Dan kunt u de melding terugdraaien. Dit moet binnen 1 week na aanmelding. Dit geldt voor voertuigen die u direct heeft aangemeld en voor voertuigen die u uit uw bedrijfsvoorraad heeft aangemeld.

Een aanvraag (correctieverzoek) die na 1 week binnenkomt, nemen we niet in behandeling. U moet dan het voertuig laten keuren bij één van de RDW-keuringsstations.

Een correctieverzoek vraagt u online via [www.rdw.nl](http://www.rdw.nl/) aan. Zoek op 'Terugdraaien demontage (correctieverzoek)'. Hierbij vult u onder andere het kenteken, de meldcode, de tellerstand en uw NAW bedrijfsgegevens in.

Gaat het om een voertuig dat eigenlijk op naam had moeten blijven staan van de vorige geregistreerde eigenaar/houder? Dan vult u samen met de voormalige geregistreerde eigenaar/ houder het correctieformulier in. Het formulier moet door beide worden ondertekend. Bij het formulier voegt u een kopie van het Nederlandse legitimatiebewijs/rijbewijs van de voormalige geregistreerde eigenaar/houder. Is de voormalige geregistreerde eigenaar/houder een erkend bedrijf of rechtspersoon? Dan voegt u een kopie van het legitimatiebewijs van de tekenbevoegde (volgens het uittreksel van de Kamer van Koophandel) of een kopie van de RDW bedrijfsvoorraadpas (erkend bedrijf) toe.

Zonder deze documenten en ondertekening door de voormalige geregistreerde eigenaar/houder nemen we de aanvraag niet in behandeling. Na de verwerking van de correctie stellen wij zowel u als de geregistreerde eigenaar/houder op de hoogte.

De kentekenpla(a)t(en) is/zijn direct na de aanmelding voor demontage vernietigd. De eigenaar/houder kan bij een erkende kentekenplaatfabrikant nieuwe kentekenplaten laten maken. De kentekenplaten krijgen een duplicaatcode.

#### **Waarschuwing**

Als u te vaak gebruik maakt van de correctieprocedure dan kunnen wij dit zien als een niet zorgvuldige bedrijfsvoering. Dit kan gevolgen hebben voor uw erkenning bedrijfsvoorraad en uw bevoegdheid demontage (ORAD).

## **Hoofdstuk 6 On line Registratie Export Handelaren (OREH)**

## **6.1 Inleiding bevoegdheid OREH**

Met de bevoegdheid On line Registratie Export Handelaren (OREH) meldt u voertuigen die in uw bedrijfsvoorraad staan rechtstreeks vanaf uw bedrijfsadres aan voor export. Dit voorkomt dat u voor ieder voertuig dat u verkoopt aan een persoon die in het buitenland woont naar een RDW- balie of RDW-keuringsstation moet komen.

Als een voertuig als geëxporteerd staat geregistreerd in het kentekenregister hoeft het voertuig in Nederland vanaf die datum niet meer aan de voertuigverplichtingen te voldoen (zoals de motorrijtuigenbelasting, de APK-keuringsplicht en de verzekeringsplicht). Gaat het voertuig rijdend naar het buitenland dan moet de persoon die het voertuig meeneemt een WA-verzekering afsluiten. Een APK-plichtig voertuig moet dan een geldige APK hebben.

Bij het online aanmelden van export worden automatisch verschillende controles gedaan. Hierdoor worden zoveel als mogelijk (invoer)fouten voorkomen. Ook wordt gecontroleerd of er eventueel iets met het aan te melden voertuig aan de hand is (gestolen, gedemonteerd, enz.). Is dit het geval dan krijgt u een melding op uw scherm.

Als erkend bedrijf bent u verplicht bij uitvoer van voertuigen de procedures te volgen die voortvloeien uit de Wegenverkeerswet 1994. Er zijn drie mogelijkheden om het voertuig te registreren voor export:

- Aanmelden bij een van de RDW-keuringsstations of de RDW-balie te Zoetermeer of Veendam;
- Gebruik maken van het speciaal voor handelaren ontworpen systeem 'On line Registratie Export Handelaren' (OREH) voor voertuigen waarvan u eigenaar bent en die in uw bedrijfsvoorraad staan en die u verkoopt voor export.
- Gebruik maken van de dienst Export Dienstverlening (ED) zodat u voertuigen van anderen waarvan u geen eigenaar bent voor export kunt afmelden. Zie voor meer informatie [Hoofdstuk 7 Erkenning](#page-78-0)  [Export Dienstverlening \(ED\).](#page-78-0)

Dit hoofdstuk gaat over het systeem 'On line Registratie Export Handelaren' (OREH) voor voertuigen waarvan u eigenaar bent en die u verkoopt voor export vanuit uw eigen bedrijfsvoorraad.

## **6.2 Eisen en Voorwaarden**

Om in aanmerking te komen voor de bevoegdheid OREH moet u op uw bedrijfsadres altijd voldoen aan de volgende voorwaarden:

- uw bedrijf heeft de erkenning bedrijfsvoorraad (of vraagt deze gelijk aan);
- u heeft een door ons goedgekeurde inbraakwerende kluis. De kluis moet geschikt zijn voor de opslag van waardedocumenten op A-4 formaat en voldoet minimaal aan de Europese norm EN 14 450 Securitylevel 1. Meer informatie vindt u op de site van de Vereniging Geld- en Waardeberging (VGW) [www.geldenwaardeberging.nl.](http://www.geldenwaardeberging.nl/)
- Een printer die A4-formaat papier kan printen.

## **6.3 Aanvraag en toekennen**

### **Aanvraag**

U vraagt de bevoegdheid OREH online aan of u vult het aanvraagformulier (3 E 0300) in. Deze vindt u op [www.rdw.nl.](https://www.rdw.nl/Zakelijk/Paginas/Online-Registratie-Export-Handelaren-(OREH).aspx) U kunt de bevoegdheid tegelijk met de erkenning bedrijfsvoorraad aanvragen.

De toezichthouder van de RDW maakt een afspraak met u voor een bezoek (schouwing). De toezichthouder neemt niet alleen de aanvraag met u door maar controleert ook of u aan de voorwaarden voldoet. Van deze 'schouwing' maakt de toezichthouder een rapportage. De rapportage ontvangt u via e-mail. De rapportage wordt meegenomen in de beoordeling van uw aanvraag.

U betaalt aanvraagkosten voor het in behandeling nemen van de aanvraag. Deze betaalt u ook als de aanvraag wordt geannuleerd, buiten behandeling wordt geplaatst of geweigerd. Ook betaalt u jaarlijkse kosten (instandhoudingstarief).

### **Toekennen**

Als wij uw aanvraag goedkeuren (toekennen) ontvangt u daarvan een besluit waarin staat dat u de bevoegdheid krijgt. Ook ontvangt u blanco kentekendelen II. Deze bewaart u in de kluis totdat u een voertuig voor export afmeldt.

Voor het aanmelden van voertuigen heeft u een abonnement nodig bij een provider. Voor vragen over de aansluiting van het OREH systeem neemt u contact op met een provider. Het is ook mogelijk om de export bij de RDW te melden via [www.rdw.nl.](http://www.rdw.nl/)

## **6.4 Gebruik**

U mag alleen een voertuig aanmelden voor export dat al in uw bedrijfsvoorraad staat. Omdat deze bevoegdheid onderdeel uitmaakt van de erkenning bedrijfsvoorraad gelden ook alle regels van de erkenning bedrijfsvoorraad. Het is expliciet niet toegestaan dat u een voertuig in uw bedrijfsvoorraad aanmeldt waarvan u geen eigenaar bent om het vervolgens voor export te melden. In dat geval moet u gebruik (laten) maken van de erkenning export dienstverlening of kan de export worden gemeld via een van de balies van de RDW.

## **6.5 Het aanmeldingsproces**

## **Controle legitimatiebewijs**

U moet het originele legitimatiebewijs van de persoon die het voertuig naar het buitenland brengt (exporteur) controleren en de foto op het legitimatiebewijs vergelijken met de aanvrager die voor u staat.

Een geldig legitimatiebewijs is:

- een geldig en origineel paspoort, ID-bewijs of Nederlands rijbewijs als de exporteur in Nederland woont;
- een geldig en origineel buitenlands reisdocument als de exporteur in het buitenland woont.

U vult de gegevens van de exporteur in het systeem in. Deze gegevens komen op het kentekenbewijs deel II. Het is niet toegestaan om de gegevens van een andere persoon op het kenteken deel II te
vermelden. Ook is het niet toegestaan om een kopie van een legitimatiebewijs te gebruiken.

## **Zo registreert u een voertuig voor export:**

- 1. In het exportmenu van uw OREH-applicatie voert u het kenteken en de meldcode van het voertuig in.
- 2. Vul de tellerstand en de lamineercode(s) (het 10-cijferige unieke nummer van een kentekenplaat) in.

Als het voertuig dat u voor export wilt afmelden twee kentekenplaten heeft dan moet u de lamineercodes van beide kentekenplaten invoeren. Als het voertuig één kentekenplaat heeft (bijvoorbeeld een motorfiets) dan registreert u daarvan de lamineercode. Het invoerveld bij de tweede lamineercode laat u leeg. Zie voor meer informatie: [Kentekenplaten zonder](#page-73-0)  [lamineercode.](#page-73-0)

- 3. Neem naam en adresgegevens over van het originele legitimatiebewijs van de exporteur. Vink 'kentekencard' aan als u geen papieren deel IA of kentekencard heeft. Deze kunt u ook eerder aanvragen, zie [www.rdw.nl.](http://www.rdw.nl/) Zie voor meer informatie: [Kentekenbewijs ontbreekt.](#page-73-1)
- 4. De RDW controleert de gegevens en bij akkoord krijgt u een bevestiging op uw beeldscherm (transactiecode en datum).
- 5. Print een papieren kentekenbewijs deel II uit. Dit deel is nodig voor registratie van het voertuig in het buitenland. Geef dit samen met de kentekencard of het papieren kentekenbewijs deel IA en IB aan de exporteur.
- 6. U knipt de kentekenplaat/platen direct doormidden. Een uitzondering hierop geldt voor landbouw- en bosbouwtrekkers, mobiele machines, motorrijtuigen met beperkte snelheid, landbouw- en bosbouwaanhangwagens en verwisselbare getrokken uitrustingsstukken tot 1-1-2025. Zie voor meer informatie: [Bewaren en onbruikbaar maken van](#page-74-0)  [kentekenplaten.](#page-74-0)
- 7. Bewaar de doorgeknipte kentekenplaat/platen van de laatste 10 exportmeldingen gebundeld. Een uitzondering hierop geldt voor

landbouw- en bosbouwtrekkers, mobiele machines, motorrijtuigen met beperkte snelheid, landbouw- en bosbouwaanhangwagens en verwisselbare getrokken uitrustingsstukken tot 1-1-2025. Zie voor meer informatie [Bewaren en onbruikbaar](#page-74-0) 

[maken van kentekenplaten.](#page-74-0)

8. Het vrijwaringsbewijs hoeft u niet af te drukken voor uw eigen administratie. Wel kunt u controleren of de exportmelding goed is gegaan. Zie voor meer informatie: [Controleren of het voertuig](#page-76-0)  [voor export is gemeld.](#page-76-0)

## <span id="page-73-1"></span>**Kentekenbewijs ontbreekt**

Omdat het voertuig in uw bedrijfsvoorraad staat, heeft u misschien op het moment van export geen kentekenbewijs (papieren kentekenbewijs of kentekencard). U vraagt dan voordat u de export aanmeldt een kentekencard aan.

U mag het voertuig wel afmelden voor export voordat u het kentekenbewijs heeft. Wacht wel 5 minuten na de aanvraag van een nieuw kentekenbewijs voordat u dit doet. Na de aanvraag van een nieuw kentekenbewijs is het oude ongeldig. Het aangevraagde kentekenbewijs staat op naam van uw bedrijf en wordt ook bij u bezorgd. Houdt er rekening mee dat het enkele dagen duurt voordat u deze ontvangt. U moet dan zelf een hoekje van de nieuwe kentekencard afknippen. Geef deze daarna samen met het voertuig en het papieren kentekendeel II mee of stuur het kentekenbewijs na.

## <span id="page-73-0"></span>**Kentekenplaten zonder lamineercode**

Een exportmelding mag alleen als de kentekenplaten van het voertuig aanwezig zijn.

Uitzonderingen hierop zijn:

 Landbouw- en bosbouwtrekkers, mobiele machines, motorrijtuigen met beperkte snelheid, landbouw- en bosbouwaanhangwagens en verwisselbare getrokken uitrustingsstukken tot 1-1-2025.

- Amerikaanse platen (afmeting 310 x 110 mm) afgegeven voor 31 augustus 2002, en
- Historische donkerblauwe platen.

Deze mag u ondanks dat ze geen lamineercode hebben toch accepteren. In de applicatie laat u dan het invoerveld van de lamineercode leeg.

Kentekenplaten zonder lamineercode – zoals witte kentekenplaten mag u niet accepteren.

#### **Onleesbare lamineercode**

Als een gedeelte van de lamineercode niet leesbaar is dan zet u op de plaats van het onleesbare cijfer een x.

### **Verkeerde lamineercode ingevuld**

Komt u er direct na het invoeren van de lamineercode achter dat u deze verkeerd heeft ingevuld? Maak dan gebruik van het online formulier "Aanpassen lamineercode" via [www.rdw.nl.](http://www.rdw.nl/)

## **Controle op lamineercode**

Wij controleren de lamineercode niet automatisch bij de invoer van de gegevens. Wel voeren we achteraf registercontroles uit.

## **Tellerstanden invoeren**

U bent verplicht de tellerstand zoals u deze van het dashboard afleest van het voertuig in te voeren. Zie voor meer informatie over het invoeren van tellerstanden paragraaf [3.7 Invoeren tellerstand.](#page-33-0)

# **6.6 Na aanmelding voor export**

#### **Vrijwaren**

<span id="page-74-0"></span>Het vrijwaringsbewijs hoeft u niet af te drukken voor uw eigen administratie. Wel kunt u controleren of de exportmelding goed is gegaan. Zie voor meer informatie: [Controleren of het voertuig voor](#page-76-0)  [export is gemeld.](#page-76-0)

#### **Bewaren en onbruikbaar maken van kentekenplaten**

U bent verplicht om van de laatste tien exportmeldingen de ingenomen kentekenplaten direct na de melding voor export onbruikbaar te maken en te bewaren. Een uitzondering hierop geldt voor landbouw- en bosbouwtrekkers, mobiele machines, motorrijtuigen met beperkte snelheid, landbouw- en bosbouwaanhangwagens en verwisselbare getrokken uitrustingsstukken tot 1-1-2025.

U maakt de kentekenplaten onbruikbaar door meteen na de exportmelding de kentekenplaten in twee helften te knippen. De lamineercode moet hierbij leesbaar blijven. U bewaart de helften van de kentekenplaten bij elkaar (gebundeld). Dit doet u per kenteken. Het is niet verplicht om de onbruikbaar gemaakte kentekenplaten in een afsluitbare voorziening te bewaren.

#### **Controle op ingenomen kentekenplaten**

U moet altijd van de laatste tien meldingen de onbruikbaar gemaakte kentekenplaten aan de toezichthouder van de RDW kunnen laten zien. Na akkoord kunt u deze weggooien en bewaart u opnieuw de kentekenplaten van de laatst tien meldingen.

#### **Oorspronkelijk kenteken gebruiken voor vervoer over de weg**

Wil de exporteur rijdend over de weg naar het buitenland dan kan hij het bestaande kenteken gebruiken voor de uitvoerkentekenplaat. Het kenteken moet met zwarte cijfers en letters op een witte kentekenplaat worden gezet. Is het voertuig APK-plichtig? Dan moet het voertuig nog een geldige APK hebben. Met deze kentekenplaten mag de klant het voertuig rijdend binnen 14 dagen na de uitvoermelding naar het buitenland brengen. Is de APK korter dan 14 dagen geldig, dan mag alleen met het voertuig worden gereden op de dagen dat de APK nog geldig is. De vervaldatum van de APK staat op het papieren kenteken deel II. Het voertuig mag geen zogeheten status *Verbod voor rijden op de weg* hebben. Ook moet uw klant een aparte verzekering afsluiten. U bent verplicht de klant hierop te wijzen.

De kentekenpla(a)t(en) moet u duidelijk zichtbaar op het voertuig aanbrengen op de daarvoor bestemde plaats.

#### **Het papieren kentekenbewijs deel II printen**

Na goedkeuring van uw aanmelding krijgt u een transactiecode, datum en tijd van de uitvoerregistratie op uw scherm. Daarna print u een papieren kentekenbewijs deel II. Dit deel is nodig voor de registratie van het voertuig in het buitenland. U geeft het kentekenbewijs deel II – samen met het (bewaarde) papieren kentekenbewijs deel 1A en deel 1B of de kentekencard (met afgeknipte hoek) aan de persoon die het voertuig naar het buitenland brengt.

### **Toestemmingsverklaring vernietigen**

Heeft u bij aanmelding in bedrijfsvoorraad het kentekenbewijs van de vorige eigenaar/houder bewaard en is de vorige eigenaar/houder een natuurlijk persoon? Dan heeft deze bij aanmelding van het voertuig in de bedrijfsvoorraad een toestemmingsverklaring ondertekend. Na de exportmelding vernietigt u het toestemmingsformulier. U bent hiervoor verantwoordelijk.

### <span id="page-76-0"></span>**Controleren of het voertuig voor export is gemeld.**

Nadat u een kenteken heeft gemeld voor export verwerken wij deze in het kentekenregister. U kunt een overzicht van door u voor export gemelde voertuigen opvragen tot 1 jaar geleden via www.rdw.nl. Dit overzicht is gratis.

Ook kunt u via [www.rdw.nl](https://www.rdw.nl/Particulier/Paginas/default.aspx) controleren of de tenaamstelling van een voertuig is gewijzigd. Vul het kenteken in bij 'RDW Kentekencheck. Onder het kopje 'Status van het voertuig' ziet u of het voertuig de status export heeft.

Als laatste optie kunt u als u zeker weet dat het voertuig voor export is aangemeld een overzicht van uw huidige bedrijfsvoorraad opvragen via ons online loket. Het voertuig dat u voor export heeft aangemeld, moet dan niet meer op de lijst voorkomen. Is dit wel het geval meld het voertuig dan alsnog af voor export. U betaalt kosten voor het opvragen van deze lijst. Deze vindt u op www.rdw.nl.

Naast de controlemogelijkheden verwachten wij dat u zelf ook actief controles uitvoert of voertuigen goed staan geregistreerd in de

bedrijfsvoorraad. U bent er voor verantwoordelijk dat het voertuig ook daadwerkelijk is afgemeld voor export.

### **Correctiemelding export**

Heeft u een verkeerd voertuig voor export aangemeld dan moet u binnen 6 weken nadat het voertuig is aangemeld voor export een brief met uitleg sturen naar RDW, afdeling VRD, Postbus 30000, 9640 RA Veendam

Stuur ook de volgende documenten:

- een kopie van uw bedrijfsvoorraadpas
- het kentekenbewijs
- het originele kentekenbewijs deel II

Moet het voertuig op naam blijven staan van de vorige geregistreerde eigenaar en dus niet in uw bedrijfsvoorraad? Zet dit in de brief en stuur een kopie legitimatie van geregistreerde eigenaar/houder mee. Wij nemen het verzoek in behandeling en passen het kentekenregister aan.

Een aanvraag (correctieverzoek) die na 6 weken na de exportmelding binnenkomt, nemen we niet in behandeling. U moet dan het voertuig opnieuw aanbieden bij één van de RDW-keuringsstations.

Na de verwerking van de correctie krijgen u en de geregistreerde eigenaar/houder van ons bericht.

Nieuwe kentekenpla(a)t(en) laat u maken bij een erkende kentekenplaatfabrikant. Deze kentekenplaten krijgen dan een duplicaatcode.

## **Waarschuwing**

Als u te vaak gebruik maakt van de correctieprocedure dan kunnen wij dit zien als een niet zorgvuldige bedrijfsvoering. Dit kan dat gevolgen hebben voor uw erkenning bedrijfsvoorraad en de bevoegdheid export (OREH).

# **Hoofdstuk 7 Erkenning Export Dienstverlening (ED)**

# **7.1 Inleiding Erkenning Export Dienstverlening (ED)**

Met de erkenning Export Dienstverlening (ED) meldt u voertuigen die niet in uw bedrijfsvoorraad staan en waarvan u geen eigenaar bent rechtstreeks vanaf uw bezoekadres geautomatiseerd aan voor export. Dit voorkomt dat u voor ieder voertuig dat u verkoopt aan een persoon die niet in Nederland woont of dat wordt geëxporteerd naar het RDW loket moet gaan. Het bezoekadres van uw bedrijf moet in Nederland, of in Duitsland of België tot maximaal 25 kilometer hemelsbreed vanaf het dichtstbijzijnde punt van de Nederlandse grens gevestigd zijn.

Als een voertuig als geëxporteerd staat geregistreerd in het kentekenregister hoeft het voertuig in Nederland vanaf die datum niet meer aan de voertuigverplichtingen te voldoen (zoals de motorrijtuigenbelasting, de APK-plicht en de verzekeringsplicht). Gaat het voertuig na de exportmelding rijdend naar het buitenland dan moet de persoon die het voertuig naar het buitenland meeneemt een WAverzekering afsluiten. Een APK-plichtig voertuig moet dan een geldige APK hebben.

Bij het online aanmelden van export worden automatisch verschillende controles gedaan. Hierdoor worden zoveel als mogelijk (invoer)fouten voorkomen. Ook wordt gecontroleerd of er eventueel iets met het aan te melden voertuig aan de hand is (gestolen, gedemonteerd, enz.). Is dit het geval dan krijgt u een melding op het scherm.

Als erkend bedrijf bent u verplicht bij uitvoer van voertuigen de procedures te volgen die voortvloeien uit de Wegenverkeerswet 1994. Er zijn drie mogelijkheden om het voertuig te registreren voor export:

- Aanmelden bij een van de RDW-keuringsstations of het RDWloket te Zoetermeer of Veendam;
- Gebruik maken van het speciaal voor handelaren ontworpen systeem 'On line Registratie Export Handelaren' (OREH). Deze bevoegdheid is bestemd voor voertuigen waarvan u eigenaar bent en die aangemeld staan in uw bedrijfsvoorraad. Zie voor

meer informatie [Hoofdstuk 6 On line Registratie Export](#page-69-0)  [Handelaren \(OREH\);](#page-69-0)

 Gebruik maken van de erkenning Export Dienstverlening (ED) zodat u voertuigen van anderen waar u geen eigenaar van bent voor export kunt afmelden.

Dit hoofdstuk gaat over de erkenning Export Dienstverlening (ED waarmee u voor anderen voertuigen waar u geen eigenaar van bent, kunt afmelden voor export.

# **7.2 Eisen en Voorwaarden**

Om in aanmerking te komen voor de erkenning ED moet u op uw bedrijfsadres altijd voldoen aan de volgende voorwaarden:

- u heeft een door ons goedgekeurde inbraakwerende kluis. De kluis moet geschikt zijn voor de opslag van waardedocumenten op A-4 formaat en voldoet minimaal aan de Europese norm EN 14 450 Securitylevel 1. Meer informatie vindt u op de site van de Vereniging Geld- en Waardeberging (VGW) [www.geldenwaardeberging.nl.](http://www.geldenwaardeberging.nl/)
- Een printer die A4-formaat papier kan printen.

# **7.3 Aanvraag en toekennen**

## **Aanvraag**

U vraagt de erkenning ED online aan of u vult het aanvraagformulier (3 E 0300) in. Deze vindt u op [www.rdw.nl.](https://www.rdw.nl/Zakelijk/Paginas/Online-Registratie-Export-Handelaren-(OREH).aspx) De toezichthouder van de RDW maakt een afspraak met u voor een bezoek (schouwing). De toezichthouder neemt niet alleen de aanvraag met u door maar controleert ook of u aan de voorwaarden voldoet. Van deze 'schouwing' maakt de toezichthouder een rapportage. De rapportage ontvangt u via e-mail. De rapportage wordt meegenomen in de beoordeling van uw aanvraag.

U betaalt aanvraagkosten voor het in behandeling nemen van de aanvraag. Deze betaalt u ook als de aanvraag wordt geannuleerd, buiten behandeling wordt geplaatst of geweigerd. Ook betaalt u jaarlijkse kosten (instandhoudingstarief).

#### **Toekennen**

Als wij uw aanvraag goedkeuren (toekennen) ontvangt u daarvan een besluit waarin staat dat u de erkenning krijgt. Ook ontvangt u een muurschild (als u deze nog niet heeft ontvangen bij een eerder afgegeven andere erkenning). U moet het muurschild zichtbaar voor klanten op de gevel van uw bedrijf plaatsen.

U ontvangt ook de sticker "Export Dienstverlening". Deze sticker plaatst u op een plek op raam, deur of bijvoorbeeld een apart bord op de balie van uw bedrijf waar klanten dit kunnen zien.

Ook ontvangt u blanco kentekendelen II. Deze bewaart u in de kluis totdat u een voertuig voor export afmeldt.

Voor het aanmelden van voertuigen heeft u een abonnement nodig bij een provider. Voor vragen over de aansluiting van het export systeem neemt u contact op met een provider. Het is ook mogelijk om de export bij de RDW te melden via [www.rdw.nl.](http://www.rdw.nl/)

# **7.4 Gebruik**

U mag alleen een voertuig voor export aanmelden voor een ander. Dit voertuig mag niet in uw bedrijfsvoorraad staan. Wilt u een voertuig dat in uw bedrijfsvoorraad staat exporteren dan gebruikt u daarvoor de bevoegdheid OREH of de export (laten) aanmelden bij een van de RDW-keuringsstations of de RDW-balie te Zoetermeer of Veendam.

De persoon die het voertuig wil exporteren (hierna: de exporteur) kan de geregistreerde eigenaar/houder van het voertuig zijn maar kan ook de (niet in Nederland woonachtige) koper van het voertuig zijn. De exporteur moet persoonlijk bij uw bedrijf verschijnen.

# **7.5 Het aanmeldingsproces**

## **Controle legitimatiebewijs**

U moet het originele legitimatiebewijs van de persoon die het voertuig naar het buitenland brengt (exporteur) controleren en de foto op het legitimatiebewijs vergelijken met de aanvrager die voor u staat.

Een geldig legitimatiebewijs is:

- een geldig en origineel paspoort, ID-bewijs of Nederlands rijbewijs als de exporteur in Nederland woont;
- een geldig en origineel buitenlands reisdocument als de exporteur in het buitenland woont.

U vult de gegevens van de exporteur in het systeem in. Deze gegevens komen op het kentekenbewijs deel II. Het is niet toegestaan om de gegevens van een andere persoon op het kenteken deel II te vermelden. Ook mag u geen kopie van een legitimatiebewijs gebruiken.

## **Zo registreert u een voertuig voor export**

- 1. Ga naar het menu van uw provider of meld het voertuig rechtstreeks bij de RDW af via de knop 'Voertuig aanmelden voor export'.
- 2. Vul de tellerstand die de exporteur aan u doorgeeft in.
- 3. Vul de lamineercode(s) (het 10-cijferige unieke nummer van een kentekenplaat) in.

Als het voertuig dat u voor export wilt afmelden twee kentekenplaten heeft dan moet u de lamineercodes van beide kentekenplaten invoeren. Als het voertuig één kentekenplaat heeft (bijvoorbeeld een motorfiets) dan registreert u daarvan de lamineercode. Het invoerveld bij de tweede lamineercode laat u leeg. Zie voor meer informatie: [Kentekenplaten zonder lamineercode.](#page-83-0)

- 4. Neem naam en adresgegevens over van het originele legitimatiebewijs van de exporteur.
- 5. Wij controleren de gegevens en bij akkoord krijgt u een bevestiging op uw beeldscherm (transactiecode, datum en tijd).
- 6. Print een papieren kentekenbewijs deel II uit. Dit deel is nodig voor de registratie van het voertuig in het buitenland. Geef dit samen met kentekenbewijs aan de exporteur.
- 7. Heeft u voor de export een nieuw kentekenbewijs aangevraagd? Knip dan eerst een hoekje van de kentekencard af voordat u het

meegeeft. Heeft de klant een papieren kentekenbewijs? Vernietig dan het Overschrijvingsbewijs.

- 8. U knipt de kentekenplaat/platen direct doormidden. Een uitzondering hierop geldt voor landbouw- en bosbouwtrekkers, mobiele machines, motorrijtuigen met beperkte snelheid, landbouw- en bosbouwaanhangwagens en verwisselbare getrokken uitrustingsstukken tot 1-1-2025. Zie voor meer informatie paragraaf 7.8 [Bewaren en onbruikbaar maken van](#page-84-0)  [kentekenplaten.](#page-84-0)
- 9. Bewaar de doorgeknipte kentekenplaat/platen van de laatste 10 exportmeldingen gebundeld. Een uitzondering hierop geldt voor landbouw- en bosbouwtrekkers, mobiele machines, motorrijtuigen met beperkte snelheid, landbouw- en bosbouwaanhangwagens en verwisselbare getrokken uitrustingsstukken tot 1-1-2025. Zie voor meer informatie paragraaf 7.8 [Bewaren en onbruikbaar maken van](#page-84-0)  [kentekenplaten.](#page-84-0)
- 10. Geef het vrijwaringsbewijs aan de klant mee.

# **7.6 Kentekenbewijs**

Voor het aanmelden van export moet de exporteur persoonlijk aanwezig zijn op uw bedrijfsadres en overlegt:

- De kentekencard en de tenaamstellingscode of
- Het Tenaamstellingsbewijs (deel IB) en het Overschrijvingsbewijs (deel II) of
- Het tijdelijke documentnummer en de tenaamstellingscode (als het voertuig in de bedrijfsvoorraad staat van een erkend bedrijf)
- De kentekenplaten die bij het voertuig horen. Zijn de kentekenplaten gestolen? Dan mag u een (kopie) proces-verbaal accepteren waarin staat dat de kentekenplaten zijn gestolen.
- Een origineel en geldig legitimatiebewijs.

## **Kentekenbewijs ontbreekt**

Bij een voertuig dat in bedrijfsvoorraad staat, hoeft geen kentekenbewijs aanwezig te zijn. De exporteur zal wel een kentekenbewijs nodig hebben voor de registratie van het voertuig in het buitenland. Vraag daarom voor de aanmelding van export een kentekenbewijs aan.

U mag het voertuig wel afmelden voor export voordat u het kentekenbewijs heeft. Wacht wel 5 minuten na de aanvraag van een nieuw kentekenbewijs voordat u dit doet. Na de aanvraag is het oude kentekenbewijs ongeldig. Het aangevraagde kentekenbewijs staat op naam van uw bedrijf en wordt ook bij u bezorgd. Houdt er rekening mee dat het enkele dagen duurt voordat u deze ontvangt. U moet dan zelf een hoekje van de nieuwe kentekencard afknippen. Geef deze daarna met het papieren kentekendeel II mee of stuur het kentekenbewijs na.

# **7.7. Kentekenplaten**

## <span id="page-83-0"></span>**Kentekenplaten zonder lamineercode**

Een exportmelding mag alleen als de kentekenplaten van het voertuig aanwezig zijn.

Uitzonderingen hierop zijn:

- Landbouw- en bosbouwtrekkers, mobiele machines, motorrijtuigen met beperkte snelheid, landbouw- en bosbouwaanhangwagens en verwisselbare getrokken uitrustingsstukken tot 1-1-2025.
- Amerikaanse platen (afmeting 310 x 110 mm) afgegeven voor 31 augustus 2002, en
- Historische donkerblauwe platen.

Deze mag u ondanks dat ze geen lamineercode hebben toch accepteren. In de applicatie laat u dan het invoerveld van de lamineercode leeg.

Kentekenplaten zonder lamineercode – zoals witte kentekenplaten mag u niet accepteren.

#### **Onleesbare lamineercode**

Als een gedeelte van de lamineercode niet leesbaar is dan zet u op de plaats van het onleesbare cijfer een x.

#### **Verkeerde lamineercode ingevuld**

Komt u er direct na het invoeren van de lamineercode achter dat u deze verkeerd heeft ingevuld? Maak dan gebruik van het online formulier "Aanpassen lamineercode" via [www.rdw.nl.](http://www.rdw.nl/)

### **Controle op lamineercode**

Wij controleren de lamineercode niet automatisch bij de invoer van de gegevens. Wel voeren we achteraf registercontroles uit.

### **Tellerstanden invoeren**

U bent verplicht de tellerstand in te voeren. Als u het voertuig heeft, leest u de tellerstand af van het dashboard. Is het voertuig niet aanwezig dan moet de exporteur u de actuele van het dashboard af te lezen tellerstand geven. Zie voor meer informatie over het invoeren van tellerstanden paragraaf [3.7 Invoeren tellerstand.](#page-33-0)

# **7.8 Na aanmelding voor export**

#### **Vrijwaren**

Het vrijwaringsbewijs print u uit en geeft u aan de exporteur. Is de exporteur niet de vorige eigenaar/houder van het voertuig dan moet hij het vrijwaringsbewijs aan de vorige eigenaar/houder van het voertuig geven.

## <span id="page-84-0"></span>**Bewaren en onbruikbaar maken van kentekenplaten**

U bent verplicht om van de laatste tien exportmeldingen de ingenomen kentekenplaten direct na de melding voor export onbruikbaar te maken en te bewaren. Een uitzondering hierop geldt voor landbouw- en bosbouwtrekkers, mobiele machines, motorrijtuigen met beperkte snelheid, landbouw- en bosbouwaanhangwagens en verwisselbare getrokken uitrustingsstukken tot 1-1-2025.

U maakt de kentekenplaten onbruikbaar door meteen na de exportmelding de kentekenplaten in twee helften te knippen. De lamineercode moet hierbij leesbaar blijven. U bewaart de helften van de kentekenplaten bij elkaar (gebundeld). Dit doet u per kenteken. Het is niet verplicht om de onbruikbaar gemaakte kentekenplaten in een afsluitbare voorziening te bewaren.

### **Controle op ingenomen kentekenplaten**

U moet altijd van de laatste tien meldingen de onbruikbaar gemaakte kentekenplaten aan de toezichthouder van de RDW kunnen laten zien. Na akkoord kunt u deze weggooien en bewaart u opnieuw de kentekenplaten van de laatst tien meldingen.

#### **Oorspronkelijk kenteken gebruiken voor vervoer over de weg**

Wil de exporteur rijdend over de weg naar het buitenland dan kan hij het bestaande kenteken gebruiken voor de uitvoerkentekenplaat. Het kenteken moet met zwarte cijfers en letters op een witte kentekenplaat worden gezet. Is het voertuig APK-plichtig? Dan moet het voertuig nog een geldige APK hebben. Met deze kentekenplaten mag de klant het voertuig rijdend binnen 14 dagen na de uitvoermelding naar het buitenland brengen. Is de APK korter dan 14 dagen geldig dan mag alleen met het voertuig worden gereden op de dagen dat de APK nog geldig is. De vervaldatum van de APK staat op het papieren kenteken deel II. Het voertuig mag geen zogeheten status *Verbod voor rijden op de weg* hebben. Ook moet er voor het voertuig een aparte verzekering afgesloten worden. U bent verplicht de gebruiker hierop te wijzen.

De kentekenpla(a)t(en) moeten duidelijk zichtbaar op het voertuig worden aangebracht op de daarvoor bestemde plaats.

#### **Het papieren kentekenbewijs deel II printen**

Na goedkeuring van uw aanmelding krijgt u een transactiecode, datum en tijd van de uitvoerregistratie terug te melden. Daarna print u een papieren kentekenbewijs deel II. Dit deel is nodig voor de registratie van het voertuig in het buitenland. U geeft het kentekenbewijs deel II – samen met het papieren kentekenbewijs deel 1A en deel 1B of de kentekencard (met afgeknipte hoek) aan de persoon die het voertuig naar het buitenland brengt.

#### **Controleren of het voertuig voor export is gemeld.**

Nadat u een kenteken heeft gemeld voor export verwerken wij deze in het kentekenregister. U kunt een overzicht van door u voor export gemelde voertuigen opvragen tot 1 jaar geleden via www.rdw.nl. Dit overzicht is gratis.

Ook kunt u via [www.rdw.nl](https://www.rdw.nl/Particulier/Paginas/default.aspx) controleren of de tenaamstelling van een voertuig is gewijzigd. Vul het kenteken in bij 'RDW Kentekencheck'. Onder het kopje 'Status van het voertuig' ziet u of het voertuig de status export heeft.

Naast de controlemogelijkheden verwachten wij dat u zelf ook actief controles uitvoert of voertuigen goed staan geregistreerd. U bent er voor verantwoordelijk dat het voertuig ook daadwerkelijk is afgemeld voor export.

## **Correctiemelding export**

Heeft u een verkeerd voertuig voor export aangemeld? Dan kunt u of de eigenaar zelf een verzoek bij ons doen om dit aan te laten passen.

- 1. Stuur binnen 6 weken nadat het voertuig is aangemeld voor export een brief met uitleg samen met het kentekenbewijs deel II en een kopie legitimatiebewijs van de laatst geregistreerde eigenaar naar: RDW, afdeling VRD Postbus 30000 9640 RA Veendam
- 2. Wij nemen het verzoek in behandeling en passen het kentekenregister aan.
- 3. De eigenaar krijgt binnen 5 werkdagen een nieuw kentekenbewijs. Een werkdag later sturen wij een brief met een volledige tenaamstellingscode.
- 4. De eigenaar laat kentekenplaten maken bij een kentekenplaatfabrikant. Deze kentekenplaten krijgen dan een duplicaatcode.

#### **Waarschuwing**

Als u te vaak gebruik maakt van de correctieprocedure dan kunnen wij dit zien als een niet zorgvuldige bedrijfsvoering. Dit kan dat gevolgen hebben voor uw erkenning ED.

# **Hoofdstuk 8 Bevoegdheid Tenaamstellen Voertuigbedrijf**

**8.1 Inleiding bevoegdheid Tenaamstellen Voertuigbedrijf (TV)** 

Met de bevoegdheid 'Tenaamstellen Voertuigbedrijf' (TV) kunt u de tenaamstelling van voertuigen waar u eigenaar van bent en die in uw bedrijfsvoorraad staan, regelen. Dit betekent dat u na de verkoop van een voertuig uit uw bedrijfsvoorraad een kenteken op naam van de nieuwe eigenaar/houder (natuurlijke - en rechtspersonen) kunt overschrijven.

U mag de voertuigen tenaamstellen die al eerder op naam zijn gezet en in uw bedrijfsvoorraad staan en de voertuigen die nog niet zijn tenaamgesteld (ingeschreven voertuigen) maar die wel tot uw bedrijfsvoorraad horen omdat ze uw eigendom zijn én bestemd zijn om te worden verkocht.

# **8.2 Eisen en Voorwaarden**

Om in aanmerking te komen voor de bevoegdheid TV moet u voldoen aan de volgende voorwaarden:

- U heeft de erkenning bedrijfsvoorraad (of u vraagt deze gelijk aan);
- u heeft een printer die A-4 formaat kan printen. De printer gebruikt u voor het printen van de digitale machtigingen/wilsverklaringen, tenaamstellingsverslagen en vrijwaringsbewijzen.

Omdat de bevoegdheid TV onderdeel uitmaakt van de erkenning bedrijfsvoorraad gelden ook alle eisen en voorwaarden van de erkenning bedrijfsvoorraad voor de bevoegdheid TV. Daarnaast zijn er een aantal extra eisen en voorwaarden die specifiek voor de bevoegdheid TV gelden.

# **8.3 Aanvraag en toekennen**

## **Aanvraag**

U vraagt de bevoegdheid TV online aan of u vult het aanvraagformulier (model 3 E300) in. Deze vindt u op [www.rdw.nl.](https://www.rdw.nl/Zakelijk/Paginas/Online-Registratie-Export-Handelaren-(OREH).aspx) U kunt de bevoegdheid tegelijk met de erkenning bedrijfsvoorraad aanvragen.

U betaalt aanvraagkosten voor het in behandeling nemen van de aanvraag. Deze betaalt u ook als de aanvraag wordt geannuleerd, buiten behandeling wordt geplaatst of geweigerd. Ook betaalt u voor de bevoegdheid TV jaarlijkse kosten (instandhoudingstarief).

#### **Toekennen**

Als wij uw aanvraag goedkeuren (toekennen) ontvangt u hiervan een besluit waarin staat dat u de bevoegdheid krijgt. Ook ontvangt u de sticker "Voertuigen op naam zetten". Deze sticker plaatst u op een voor het publiek zichtbare plaats op raam, deur of bijvoorbeeld een apart bord op de balie van uw bedrijf.

Voor het aanmelden van voertuigen heeft u een abonnement nodig bij een provider. Voor vragen over de aansluiting van het TV systeem neemt u contact op met een provider. Het is ook mogelijk om de tenaamstelling bij de RDW te melden via [www.rdw.nl.](http://www.rdw.nl/)

# **8.4 Gebruik**

De tenaamstelling mag u alleen uitvoeren vanaf het adres dat u als bezoekadres heeft ingeschreven bij de Kamer van Koophandel en dat bij ons bekend is. U mag de tenaamstelling niet op een ander adres doen, bijvoorbeeld op uw stallingslocatie. Wilt u dit toch? Dan moet u voor de stallingslocatie een deelerkenning bedrijfsvoorraad en bevoegdheid TV aanvragen.

Onderweg tenaamstellen is niet toegestaan!

Bij het op naam zetten van een voertuig kunt u te maken krijgen met een 'Opdracht tot tenaamstellen' (OTT). Dit is het geval bij een toekomstig leasevoertuig of een gefinancierd voertuig. Meer informatie hierover leest u in paragraaf [8.8 Leasevoertuig of gefinancierd voertuig](#page-92-0)  [op naam zetten.](#page-92-0)

## **Eigendom**

U mag alleen voetuigen op naam zetten waarvan u de eigenaar bent. Als u aan de voorwaarden voldoet mag u in de volgende gevallen ook een tenaamstelling doen als u geen eigenaar van het voertuig bent:

- Als een ander erkend bedrijf (bijvoorbeeld de importeur) de eigenaar van het voertuig blijft, maar u levert het voertuig.
- Het voertuig is een leasevoertuig of gefinancierd voertuig dat op naam komt van een natuurlijk persoon en u bent als leverende dealer geen eigenaar van het voertuig.

In dat geval heeft u ook een door beide partijen ingevulde en ondertekende *Machtiging voor een wilverklaring* nodig. Deze vindt u op [www.rdw.nl.](http://www.rdw.nl/)

## <span id="page-89-0"></span>**Tenaamstellen door agent**

Garagebedrijven verzorgen als agent van de importeur de proefritten en aflevering van voertuigen. De verkoop en de eigendom van het voertuig blijft in beginsel bij de importeur. Het is voor een agent toegestaan om nieuwe en ongebruikte voertuigen op zijn adres op naam te zetten als de agent een agentuurovereenkomst kan tonen. In deze overeenkomst moet staan dat de agent (kortstondig) eigenaar wordt van het voertuig om de tenaamstelling te kunnen doen.

## **Legitimatie**

Een voertuig op naam zetten kan alleen als de nieuwe eigenaar/houder 18 jaar of ouder is en een geldig Nederlands rijbewijs, paspoort of identiteitskaart heeft. Bij een brom- of snorfiets op naam zettten mag de nieuwe eigenaar/houder wel 16 of 17 jaar oud zijn.

Om het voertuig op naam te kunnen zetten, moet de klant 1 van de volgende legitimatiebewijzen aan u laten zien:

- Nederlands rijbewijs met daarop de geboortedatum
- Nederlands paspoort met daarop het persoonsnummer (BSN)
- Nederlandse identiteitskaart met daarop het persoonsnummer (BSN)

 Bij legitimatie door een rechtspersoon: het legitimatiebewijs is van de tekenbevoegde van de rechtspersoon.

# <span id="page-90-0"></span>**8.5 Voertuig op naam van een particulier zetten**

In sommige gevallen kunt u een voertuig niet op naam van een bedrijf zetten. Het voertuig moet u dan tenaamstellen op naam van een particulier. Dit geldt in de volgende gevallen:

- Eenmanszaken
- Maatschappen
- Rechtspersonen in oprichting (i.o.)
- Rederijen

Voordat u het voertuig op naam zet, moet de particuliere klant eerst een wilsverklaring/machtiging ondertekenen. U moet daarbij aanwezig zijn.

- 1. U controleert het originele legitimatiebewijs van de klant. U mag het voertuig alleen op naam zetten met een Nederlands legitimatiebewijs.
- 2. Log in via de knop 'Digitaal machtigen' met uw RDW-certificaat.
- 3. Vul de gegevens in, download de wilsverklaring/machtiging en print deze.
- 4. Laat de klant de machtiging ter plekke in uw bijzijn ondertekenen. Als dit gebeurd is, hoeft de klant niet meer bij de tenaamstelling te zijn. U kunt de tenaamstelling dan doen op een moment dat u en de nieuwe eigenaar/houder het beste uitkomt.
- 5. Start de TV-applicatie en vul de gevraagde gegevens in.
- 6. Print het tenaamstellingsverslag (deze geeft u aan de nieuwe eigenaar/houder van het voertuig)
- 7. Bepaal zelf of u het vrijwaringsbewijs wilt printen (alleen in geval van een voertuig dat in uw bedrijfsvoorraad staat. Bij een voertuig dat nog niet eerder is tenaamgesteld is er geen vrijwaringsbewijs). U hoeft het vrijwaringsbewijs niet te bewaren.

# **8.6 Voertuig op naam van een rechtspersoon zetten**

Voordat u het voertuig op naam zet, moet u een digitale machtiging laten ondertekenen door de tekenbevoegde van het bedrijf. Dit is de persoon die op het uittreksel van de Kamer van Koophandel staat. De tekenbevoegde hoeft dan niet zelf bij het op naam zetten te zijn.

- 1. Controleer het legitimatiebewijs van de tekenbevoegde van de rechtspersoon. U mag alleen op naam zetten met een Nederlands legitimatiebewijs.
- 2. Log in via de knop 'Digitaal machtigen' met uw RDW-certficaat.
- 3. Vul de gegevens in, download de machtiging en print deze uit.
- 4. Laat de machtiging ondertekenen door de tekenbevoegde van het bedrijf.

U mag de tenaamstelling pas doen als u de ondertekende machtiging weer in uw bezit heeft.

- 5. Start de TV-applicatie en vul de gevraagde gegevens in.
- 6. Print het tenaamstellingsverslag (deze geeft u aan de nieuwe eigenaar/houder van het voertuig)
- 7. Bepaal zelf of u het vrijwaringsbewijs wilt printen (alleen in geval van een voertuig dat in uw bedrijfsvoorraad staat. Bij een voertuig dat nog niet eerder is tenaamgesteld is er geen vrijwaringsbewijs). U hoeft het vrijwaringsbewijs niet te bewaren.

## **8.7 Voertuig op naam van uw eigen bedrijf zetten**

U kunt met de bevoegdheid TV ook een voertuig op naam van uw eigen RDW-erkende bedrijf zetten (overschrijven).

In dat geval is uw bedrijf geen:

- $\bullet$  eenmanszaak
- maatschap
- rechtspersonen in oprichting (i.o.)
- rederij

Is dat wel zo? Dan zet u het voertuig op uw eigen naam (tenaamstellen als particulier).

Zo werkt het:

- 1. Log in via de knop 'Voertuig overschrijven met RDW-certificaat' en schrijf het voertuig over.
- 2. Betaal de kosten voor de overschrijving.
- 3. U krijgt een aantal e-mails van ons na de online overschrijving.
- 4. Pas als u de 2e e-mail krijgt is het voertuig echt overgeschreven. Vanaf dat moment horen deze verplichtingen bij het voertuig:
	- verzekering
	- APK en motorrijtuigenbelasting (als dat voor het voertuig geldt)
- 5. In de 3e e-mail zit een link naar het vrijwaringsbewijs en het tenaamstellingsverslag (voor uzelf). Op het verslag staat het 1e deel van de tenaamstellingscode.

Via de post krijgt u binnen 5 werkdagen het kentekenbewijs. De eerstvolgende werkdag sturen wij de tenaamstellingscode.

# <span id="page-92-0"></span>**8.8 Leasevoertuig of gefinancierd voertuig op naam zetten Opdracht tot Tenaamstellen**

Als een bij de RDW bekende lease- of financieringsmaatschappij een voertuig (niet tenaamgesteld of vanuit uw bedrijfsvoorraad) van u koopt dan kunt u te maken krijgen met de Opdracht tot Tenaamstelling.' (OTT).

U ontvangt een 'Opdracht tot Tenaamstelling' van de lease- of financieringsmaatschappij. Het kan om het fysieke document gaan, maar het is ook mogelijk dat u alleen het opdrachtnummer ontvangt.

Met de 'Opdracht tot Tenaamstelling' bereidt de lease- of financieringsmaatschappij de tenaamstelling van een leasevoertuig voor. In de 'Opdracht tot Tenaamstelling' geeft de lease- of financieringsmaatschappij aan op welke naam het voertuig komt. Dat kan de lease- of financieringsmaatschappij, de gebruiker of de werkgever van de gebruiker zijn.

Ook kan aan de 'Opdracht tot tenaamstelling' gekoppeld worden wie na de tenaamstelling verantwoordelijk is voor het nakomen van de

verschillende voertuigverplichtingen (Verzekering, APK, Motorrijtuigenbelasting, Boetes). Dat kan de tenaamgestelde zijn of de leasemaatschappij.

Als het voertuig op naam van een leasemaatschappij moet komen, kan de lease- of financieringsmaatschappij aangegeven naar wie wij het kentekenbewijs moeten sturen. De leasemaatschappij kan in de Opdracht tot Tenaamstelling een verzendadres opgeven als wij het kentekenbewijs naar een ander adres moeten sturen dan het adres waarop de tenaamstelling is geregistreerd. Dit verzendadres gebruiken we één keer om de kentekencard te versturen. In de gevallen dat er een verzendadres is, wordt dit weergegeven in het bevestigingsscherm van de tenaamstelling.

De Opdracht tot Tenaamstelling kan een kenteken hebben. Dit is altijd het geval als het voertuig eerder tenaamgesteld is geweest. Voor een voertuig dat nog niet eerder tenaamgesteld is, kan de Opdracht tot Tenaamstelling ook zonder kenteken worden gegeven. Bijvoorbeeld in het geval dat het voertuig nog besteld moet worden en nog niet bekend is welk kenteken het voertuig krijgt.

Bij het gebruik van een Opdracht tot Tenaamstellen staat er geen tenaamstellingscode op het tenaamstellingsverslag. De nieuwe eigenaar krijgt alleen het kentekenbewijs toegestuurd, geen tenaamstellingscode.

#### **Tenaamstelling met gebruik OTT**

#### **Op naam rechtspersoon**

Gaat het om een leasevoertuig dat op naam van een rechtspersoon moet komen? En heeft de leasemaatschappij een opdracht tot tenaamstelling (OTT) aangemaakt? Dan hoeft de rechtspersoon geen digitale machtiging te ondertekenen. U vult het opdrachtnummer dan in de tenaamstellingsapplicatie in. De controle van de legitimatie is door de lease- of financieringsmaatschappij gedaan.

## **Op naam particulier**

Moet het voertuig van een lease- of financieringsmaatschappij op naam van een natuurlijk persoon komen dan moet deze altijd een wilsverklaring ondertekenen. Dit betekent dat u verantwoordelijk bent voor de contole van het legitimatiebewijs van deze natuurlijk persoon én dat u moet toezien op de ondertekening van de wilsverklaring. Zie voor meer informatie hierover de volgende onderdelen in dit hoofdstuk: [Legitimatie](#page-89-0) en [8.5 Voertuig op naam van een particulier zetten.](#page-90-0)

Dit betekent dat er niet via het Opdrachtnummer tenaamgesteld kan worden maar altijd via de wilsverklaring. Bij het aanmaken van de wilsverklaring via www.rdw.nl voert u dan het opdrachtnummer in. De gegevens die de leasemaatschappij in de opdracht heeft meegegeven worden nu automatisch opgenomen in de wilsverklaring. De overige gegevens voert u zelf in.

Vul het opdrachtnummer van de opdracht tot tenaamstelling (OTT) in de digitale machtiging in.

# **8.9 Tellerstanden invoeren**

U bent verplicht de tellerstand van het dashboard af te lezen en deze in te voeren tijdens de tenaamstelling. Is de tellerstand niet af te lezen dan kan het voertuig alleen bij een RDW-balie op naam worden gezet. Zie voor meer informatie over het invoeren van tellerstanden paragraaf [3.7 Invoeren tellerstand.](#page-33-0)

# **8.10 Bewaarplicht machtigingen en wilsverklaringen**

Bewaar de machtigingen en wilsverklaringen minimaal 2 jaar in uw afsluitbare voorziening. Deze moet u kunnen laten zien aan onze toezichthouders als er een controle is. Na maximaal 3 jaar moet u de machtigingen wilsverklaringen vernietigen.

# **8.11 Correctiemelding tenaamstellen**

Heeft u een verkeerd voertuig tenaamgesteld? Dan kunt u een online verzoek bij ons doen om dit aan te laten passen.

 Was de tenaamstelling vóór 17.00 uur? Doe uw verzoek dezelfde dag.

 Was de tenaamstelling na 17.00 uur? Doe uw verzoek de volgende werkdag vóór 10.00 uur 's morgens.

Zo werkt het:

- 1. Ga naar www.rdw.nl.
- 2. Log in via de knop 'Tenaamstelling terugdraaien'.
- 3. Vul de gegevens in en beschrijf wat er verkeerd is gegaan en waarom.
- 4. Wij bekijken uw aanvraag binnen 24 uur. Als we meer informatie nodig hebben, nemen we contact met u op.
- 5. Draaien wij de tenaamstelling terug? Dan sturen wij een brief met een bevestiging hiervan naar de persoon met de verkeerde registratie.
- 6. Komt er een nieuwe tenaamstelling? Dan ontvangt die persoon van ons een kentekenbewijs en eventueel een tenaamstellingscode.

Lukt de aanvraag van de correctie van de tenaamstelling niet meer online omdat het op naam zetten te lang geleden is gedaan? Doe dan het volgende.

- 1. Vraag het kentekenbewijs en tenaamstellingscode van de klant bij wie het voertuig verkeerd op naam staat.
- 2. Overleg met de klant hoe het voertuig op naam van de goede persoon kan komen te staan.
- 3. Zet daarna het voertuig op naam van de goede persoon via een kentekenloket of een van de RDW-balies. Voorwaarde is dat alle gegevens en documenten aanwezig zijn.

**Let op!** Dit mag niet met de bevoegdheid TV!

## **Waarschuwing**

Als u te vaak gebruik maakt van de correctieprocedure dan kunnen wij dat zien als een onzorgvuldige bedrijfsvoering. Dit kan gevolgen hebben voor uw bevoegdheid TV.

# **Hoofdstuk 9 Bevoegdheid Versnelde inschrijving van voertuigen met en zonder afzonderlijk onderzoek**

# **9.1 Inleiding**

Bedrijven die een erkenning bedrijfsvoorraad hebben kunnen een bevoegdheid aanvragen om voertuigen in te (laten) schrijven in het kentekenregister. Omdat het bedrijf erkend is voor bedrijfsvoorraad worden de voertuigen ingeschreven zonder tenaamstelling. We noemen dat fysieke bedrijfsvoorraad óf niet-tenaamgestelde bedrijfsvoorraad.

Er zijn twee manieren waarop een voertuig kan worden ingeschreven:

- a. Door middel van afzonderlijk onderzoek van het voertuig.
- b. Zonder afzonderlijk onderzoek van het voertuig.

In beide gevallen mag u alleen voertuigen in uw bedrijfsvoorraad inschrijven waarvan u eigenaar bent en die bestemd zijn om te worden verkocht. Door het aanvragen van de inschrijving geeft u aan dat het voertuig uw eigendom is en bestemd is voor de verkoop.

Elke bevoegdheid heeft eigen eisen en voorwaarden maar omdat beide onder de erkenning bedrijfsvoorraad vallen, gelden alle eisen en voorwaarden van de erkenning ook voor deze bevoegdheden.

# **9.2 Inschrijving met afzonderlijk onderzoek van het voertuig Aanvraag en toekennen**

Voor deze bevoegdheid hoeft u geen aparte aanvraag te doen. Elk bedrijf met een erkenning bedrijfsvoorraad krijgt automatisch de bevoegdheid om voertuigen die het bedrijf invoert, in te laten schrijven bij een van de RDW-keuringsstations of in sommige gevallen online.

Het is niet mogelijk om een erkenning bedrijfsvoorraad aan te vragen omdat u voertuigen voor anderen wilt laten inschrijven. U voldoet dan niet aan de voorwaarden om in aanmerking te komen of te blijven voor een erkenning bedrijfsvoorraad.

# **Gebruik**

De aanvraag voor inschrijving gebeurt door de voertuigen, de buitenlandse kentekenbewijzen en de benodigde legitimatiebewijzen bij een RDW-keuringsstation voor inschrijving aan te bieden of via de Tijdelijke Import Procedure (TIP).

# **Tijdelijke Import Procedure (TIP)**

Het is mogelijk om een aanvraag voor inschrijving van gebruikte voertuigen online (Versnelde Individuele Aanvraag (VIA)) bij de RDW in te dienen.

Dit noemen we de Tijdelijke Import Procedure (TIP) Dit kan alleen als u naast de erkenning bedrijfsvoorraad beschikt over:

- het complete en originele (EU/EVA) buitenlandse kentekenbewijs bij het voertuig
- het voertuig, waarbij het moet gaan om een:
	- personenauto (M1)
	- lichte bedrijfsauto (N1)
	- lichte aanhangwagen (O2 met een wettelijk toegestane maximummassa kleiner of gelijk aan 3500 kg)
	- twee- of driewieler (L1e t/m L7e)

Het voertuig moet voldoen aan de volgende eisen:

- de personen- of bedrijfsauto heeft een maximumconstructiesnelheid van meer dan 25 km per uur;
- het voertuig heeft geen schade of schade gehad;
- het voertuig moet klaar zijn voor gebruik;
- het voertuig is niet gewijzigd ten opzichte van de laatste registratie;
- het voertuig is van ná 31-12-1977.

Voldoet uw bedrijf en/of het voertuig niet aan deze voorwaarden? Dan kunt u niet online een kenteken voor het voertuig aanvragen. U moet dan een afspraak voor inschrijving maken bij een RDWkeuringsstation.

#### **Eigendom voertuigen**

Het maakt niet uit of u de aanvraag voor inschrijving online of via een RDW-keuringstation doet, de voertuigen die u wilt laten inschrijven voor uw bedrijfsvoorraad moeten uw eigendom zijn en bedoeld zijn om te worden verkocht. De voertuigen worden ingeschreven zonder tenaamstelling en maken onderdeel uit van uw fysieke bedrijfsvoorraad.

Bent u niet de eigenaar van het voertuig en vraagt u een inschrijving aan dan moet u een machtiging overleggen. Doet u de aanvraag voor inschrijving van een voertuig van een ander bij het RDWkeuringsstation dan overlegt u ook de ondertekende machtiging aan de baliemedewerker.

Vraagt u de inschrijving aan via de Tijdelijke Import Procedure van een voertuig van een ander? Dan geeft u bij het indienen van de aanvraag ook een machtiging voor de tenaamstelling in het systeem (VIA) op. Het voertuig wordt dan na inschrijving direct op naam gezet van de eigenaar. Deze voertuigen mogen dus niet (eerst) in uw bedrijfsvoorraad worden ingeschreven.

## **Legitimatie controleren en een machtiging aanmaken**

Voordat u de aanvraag voor een inschrijving voor een ander doet, controleert u eerst het legitimatiebewijs en maakt u een machtiging aan. Heeft de klant een buitenlands legitimatiebewijs? Dan kunt u de inschrijving niet voor de klant regelen. U mag alleen een machtiging aanmaken voor een ander bedrijf zonder RDW-erkenning, of een particulier met een Nederlands legitimatiebewijs.

Gaat het om een particuliere klant dan moet deze zich bij u legitimeren met een van de volgende legitimatiebewijzen:

- Nederlands rijbewijs met daarop de geboortedatum
- Nederlands paspoort met daarop het persoonsnummer (BSN)
- Nederlandse identiteitskaart met daarop het persoonsnummer (BSN)

Gaat het om een bedrijf (rechtspersoon) dan moet de tekenbevoegde van dat bedrijf de machtiging ondertekenen. Ook in dat geval controleert u het legitimatiebewijs van de tekenbevoegde.

- Een rechtspersoon moet naast een legitimatiebewijs ook een (kopie) uittreksel van de Kamer van Koophandel (KvK) laten zien. Daarbij geldt:
	- Het uittreksel mag niet ouder zijn dan 1 jaar.
	- Het mag géén uittreksel zijn van internet.
	- Op het uittreksel moet de naam van de tekenbevoegde staan.

Zo maakt u een machtiging aan en vraagt u de inschrijving aan:

- Login via de knop 'Digitaal machtigen' met uw RDW-certificaat en maak de machtiging aan.
- Print de machtiging
- Laat de particuliere klant de machtiging direct na de controle van het legitimatiebewijs ondertekenen waar u bij bent. Dit moet u voor de aanvraag voor inschrijving doen.
- De tekenbevoegde van de rechtspersoon hoeft de machtiging niet de ondertekenen waar u bij bent maar u moet voor de aanvraag voor inschrijving wel het legitimatiebewijs controleren en in het bezit zijn van de ondertekende machtiging.
- Vul bij de aanvraag voor inschrijving het machtigingsnummer in dat op de digitale machtiging staat.
- U bewaart de machtiging 2 jaar in uw afsluitbare voorziening. U mag de machtiging niet langer dan 3 jaar bewaren.

Inschrijving aanvragen voor ander bedrijf met erkenning Bedrijfsvoorraad:

- Geef het bedrijf waarvoor u de aanvraag indient een seintje wanneer u de machtiging heeft aangemaakt.
- Dat erkende bedrijf logt in via de knop 'Machtiging digitaal ondertekenen' met zijn RDW-certificaat.
- Het bedrijf ondertekent de machtiging. Deze hoeft u niet te bewaren.

## **BPM**

Heeft u over een vergunning ingevolge artikel 8 van de Wet op de belasting van personenauto's en motorrijwielen 1992 (BPM) dan hoeft u de BPM pas te betalen als het voertuig voor het eerst op naam wordt gezet. Heeft u deze vergunning niet dan moet u de BPM eerst betalen voordat het voertuig kan worden ingeschreven. Meer informatie over BPM vindt u op de website van de [Belastingdienst.](https://www.belastingdienst.nl/wps/wcm/connect/nl/bpm/)

## **Foto-app**

<span id="page-100-1"></span>Naast de aanvraaggegevens moet u een aantal foto's van het voertuig en het buitenlandse kentekenbewijs aanleveren. Daarvoor kunt u gebruik maken van onze app RDW Fotohulp Voertuig<sup>[9](#page-100-0)</sup> voor het maken van foto's. De foto's uploadt u bij de aanvraag van kentekens voor personenauto's (M1). Dankzij de app en de instructies die erin staan, gaat de aanvraag meestal een stuk sneller. Dit komt doordat de foto's die u met de app maakt vaak meteen aan de eisen voldoen.

Nadat uw aanvraag voor inschrijving is ingediend:

- 1. Een medewerker van een van onze keuringsstations beoordeelt uw aanvraag zo snel mogelijk.
- 2. Soms is een extra controle van het voertuig nodig. Daarvoor krijgt u dan een uitnodiging per e-mail op het door u bij de aanvraag voor inschrijving opgegeven e-mail adres. Daarnaast voeren we steekproeven uit om de kwaliteit van het voertuig en uw aanvraag te controleren.
- 3. Als alles in orde is, krijgt u een e-mail op het door u bij de aanvraag voor inschrijving opgegeven e-mail adres met aanvullende informatie.
- 4. U doet BPM-aangifte bij de Belastingdienst als het gaat om een voertuig waarvoor BPM betaald moet worden.
- 5. U krijgt een link naar de bevestiging van inschrijving (BIN) per email op het door u bij de aanvraag voor inschrijving opgegeven e-mail adres. Met de BIN kunt u het voertuig op naam zetten en kentekenplaten laten maken.

<span id="page-100-0"></span><sup>9</sup> De RDW Fotohulp Voertuigapp downloadt u via de Apple Appstore en de Google Playstore.

- Heeft u namens een ander erkend bedrijf de aanvraag gedaan? Dan kunt u met uw bevestiging van inschrijving (BIN) het voertuig niet op naam zetten en geen kentekenplaten laten maken. Het andere erkende bedrijf krijgt de BIN waarmee dit wel kan.
- Heeft u namens een rechtspersoon of particulier de aanvraag gedaan? Dan ontvangt u een bevestiging van inschrijving (BIN) en de eigenaar ontvangt het kentekenbewijs.
- 6. Blijkt achteraf dat het voertuig niet de identiteit heeft die u bij de aanvraag heeft opgegeven? Of zijn er foute gegevens aan ons doorgegeven? Dan draaien wij de tenaamstelling terug. Dit doen wij volgens artikel 51a van de Wegenverkeerswet.

### **Bewaarplicht buitenlands kentekenbewijs en machtiging**

Het originele buitenlandse kentekenbewijs en – indien van toepassing – de machtiging voor tenaamstelling bewaart u in de afsluitbare voorziening op uw bedrijfsadres.

U bewaart het originele buitenlandse kentekenbewijs 6 maanden na ontvangst van de BIN en daarna vernietigt u het.

Heeft u het voertuig namens een ander (particulier of rechtspersoon) laten inschrijven dan bewaart u het machtigingsformulier minimaal 2 jaar na ontvangst van de BIN. U mag de machtiging niet langer dan 3 jaar na ontvangst van de BIN bewaren.

#### **Verkoop van een ingeschreven voertuig**

Als u een voertuig dat 'met onderzoek' is ingeschreven in uw fysieke (dus niet-tenaamgestelde) bedrijfsvoorraad verkoopt aan een ander bedrijf met de erkenning bedrijfsvoorraad dan hoeft u het voertuig niet te laten overschrijven. U blijft er wel voor verantwoordelijk dat het voertuig op naam wordt gezet nadat het is verkocht aan een particulier (natuurlijk persoon) of een bedrijf (rechtspersoon) dat geen erkenning bedrijfsvoorraad heeft. Ook blijft u er onder andere voor verantwoordelijk dat het voertuig niet op de openbare staat of rijdt en dat u het voertuig kan tonen aan de toezichthouder van de RDW. Het is daarom belangrijk dat u daarover goede afspraken maakt met het erkende bedrijf waaraan u het voertuig heeft verkocht.

Verkoopt u het voertuig zelf aan een natuurlijke persoon of rechtspersoon die niet erkend is (heeft geen bedrijfsvoorraad) dan bent u er ook voor verantwoordelijk dat het voertuig op naam van de nieuwe eigenaar wordt gezet.

# **9.3 Versnelde Inschrijving zonder afzonderlijk onderzoek van het voertuig (VI)**

Bedrijven die nieuwe en ongebruikte voertuigen invoeren kunnen de bevoegdheid Versnelde Inschrijving (zonder onderzoek) aanvragen. De bevoegdheid is onderdeel van de erkenning bedrijfsvoorraad. Omdat deze bevoegdheid onderdeel uitmaakt van de erkenning bedrijfsvoorraad gelden ook alle regels van de erkenning bedrijfsvoorraad. Dit betekent dat voertuigen die u inschrijft uw eigendom moeten zijn en de voertuigen bestemd zijn voor verkoop. De voertuigen worden ingeschreven zonder tenaamstelling. We noemen dat fysieke bedrijfsvoorraad óf niet-tenaamgestelde bedrijfsvoorraad.

# **9.4 Eisen en Voorwaarden**

Om in aanmerking te komen voor de bevoegdheid VI moet u op uw bedrijfsadres altijd voldoen aan de volgende voorwaarden:

- Uw bedrijf heeft een erkenning bedrijfsvoorraad (of vraagt deze gelijk aan);
- Het voertuig heeft een Certificaat van Overeenstemming;
- Gaat het om voertuigen met belastingplicht voor personenauto's en motorrijwielen (bpm), dan heeft u een vergunning artikel 8 'Wet op de Belasting Personenauto's en Motorrijwielen 1992'. Meer informatie hierover vindt u op de website van de [Belastingdienst.](https://www.belastingdienst.nl/wps/wcm/connect/nl/bpm/)
- Voor de inschrijving van personen- en lichte bedrijfsauto's heeft u een overeenkomst met de Stichting Auto Recycling Nederland (ARN).
- U heeft een door de RDW goedgekeurd en actueel Kwaliteitshandboek (zie ook onder [Aanvraag\)](#page-103-0). Veranderingen in uw bedrijfsproces kunnen leiden tot aanpassingen in het Kwaliteitshandboek. Pas dit altijd direct aan in het

kwaliteitshandboek en stuur het daarna per e-mail naar ons toe (o.v.v. uw bedrijfsnummer).

# **9.5 Aanvraag en toekennen**

### <span id="page-103-0"></span>**Aanvraag**

Deze bevoegdheid vraagt u online aan of u vult het aanvraagformulier in. Dit aanvraagformulier vindt u op [www.rdw.nl.](https://www.rdw.nl/Zakelijk/Paginas/Versnelde-afgifte-(VA).aspx) U betaalt aanvraagkosten voor het in behandeling nemen van de aanvraag. Deze betaalt u ook als de aanvraag wordt geannuleerd, buiten behandeling wordt geplaatst of geweigerd. Ook betaalt u jaarlijkse kosten (instandhoudingtarief).

Na ontvangst van uw aanvraag bellen wij u over de eisen van de aanvraag.

Voldoet u aan de eisen? Dan sturen wij u een digitaal document (PDF) met vragen over de kwaliteit van uw bedrijf. Dit noemen wij een Kwaliteitshandboek. U vult dit in en stuurt het terug.

## **Toekennen**

Als wij u aanvraag goedkeuren (toekennen) ontvangt u een besluit dat u de bevoegdheid krijgt. Ook ontvangt u een unieke importeurscode die u gebruikt bij het aanvragen van een inschrijving.

# **9.6 Gebruik**

Omdat de bevoegdheid valt onder de erkenning bedrijfsvoorraad moet u zich houden aan alle regels die gelden voor de erkenning bedrijfsvoorraad. Dit betekent dat voertuigen die u inschrijft uw eigendom moeten zijn en de voertuigen bestemd zijn voor verkoop.

Voor de aanvraag van de inschrijving van voertuigen heeft u een abonnement nodig bij een provider. Het is ook mogelijk om de aanvraag voor inschrijving rechtstreeks bij ons in te dienen via www.rdw.nl.

Heeft u een handelaarskenteken dan mag u voor de verkoop van een voertuig de klant een proefrit laten maken met uw handelaarskenteken. Heeft u het voertuig verkocht dan mag u het op

naam zetten met de bevoegdheid Tenaamstellen Voertuigen (TV) als u deze heeft.

#### **Verkoop van een ingeschreven voertuig**

Als u een voertuig dat 'zonder onderzoek' is ingeschreven in uw fysieke (dus niet-tenaamgestelde) bedrijfsvoorraad verkoopt aan een ander bedrijf met de erkenning bedrijfsvoorraad dan hoeft u het voertuig niet te laten overschrijven. U blijft er wel voor verantwoordelijk dat het voertuig op naam wordt gezet nadat het is verkocht aan een particulier (natuurlijk persoon) of bedrijf (rechtspersoon) die geen erkenning bedrijfsvoorraad heeft. Ook blijft u er onder andere voor verantwoordelijk dat het voertuig niet op de openbare staat of rijdt en dat u het voertuig kan tonen aan de toezichthouder van de RDW. Het is daarom belangrijk dat u daarover goede afspraken maakt met het erkende bedrijf waaraan u het voertuig heeft verkocht.

Verkoopt u het voertuig zelf aan een natuurlijke persoon of rechtspersoon die niet erkend is (geen erkenning bedrijfsvoorraad heeft) dan bent u er ook voor verantwoordelijk dat het voertuig op naam van de nieuwe eigenaar wordt gezet.

Een overtreding van de regels kan gevolgen hebben voor uw bevoegdheid om voertuigen versneld in te schijven zonder afzonderlijk onderzoek. In de Toezichtbeleidsbrief van de RDW vindt u hierover meer informatie.

## **9.7 Overzicht ingevoerde / ingeschreven voertuigen opvragen**

U kunt een overzicht opvragen van de voertuigen waarvoor u een inschrijving in het kentekenregister met en/of zonder onderzoek heeft aangevraagd. Op het overzicht dat u ontvangt, staat onder andere wat de registratiedatum van het kenteken is, maar ook de datum eerste toelating en datum eerste inschrijving.<sup>[10](#page-104-0)</sup>

<span id="page-104-1"></span>Stuur uw verzoek naar iv@rdw.nl onder vermelding van de volgende gegevens:

<span id="page-104-0"></span><sup>&</sup>lt;sup>[10](#page-104-1)</sup> Binnenkort kunt u het overzicht ook online opvragen. De kosten zullen dan automatisch achteraf in rekening worden gebracht. Houd de website van de RDW in de gaten voor meer informatie.

- Bedrijfsnummer of importeurscode (bij nieuwe en ongebruikte voertuigen);
- Vermeld in het onderwerp: Aanvraag Overzicht Afgegeven Blanco Kentekenbewijzen (ABK)
- Peildatum of peilperiode (bij een peildatum wordt alleen getoond welke voertuigen op die specifieke dag zijn ingeschreven);
- De mededeling dat u betaald heeft.

De kosten maakt u direct over op IBAN NL76ABNA0477263054 van RDW te Veendam.

U krijgt van ons de gegevens van de ingeschreven voertuigen tot 5 jaar terug. U blijft er voor verantwoordelijk dat de voertuigen die u voor die datum heeft ingeschreven en heeft verkocht aan een particulier (natuurlijke persoon) of bedrijf (rechtspersoon) (geen erkenning bedrijfsvoorraad) alsnog op naam worden gezet als dat nog niet is gebeurd.

Als er meer dan 100 kentekens in een overzicht staan, geven wij dit overzicht niet op papier maar digitaal. Wilt u het overzicht wel op papier? Geef dit dan aan bij uw aanvraag.

Als er minder dan 100 kentekens op het overzicht staan dan sturen wij het overzicht op papier. Wilt u het overzicht digitaal? Geef dit dan aan bij uw aanvraag.

Omdat de gegevens in het overzicht concurrentiegevoelig zijn, zetten wij het overzicht klaar in een beveiligde online-omgeving. U krijgt van ons per e-mail de URL naar een beveiligde omgeving (of per post als u uw verzoek per post heeft gedaan en er bij ons geen e-mailadres bekend is).

U kunt op dit moment nog niet bij het overzicht. Het is beveiligd met een wachtwoord. U ontvangt het wachtwoord binnen 5 werkdagen per post op het bij ons bekende correspondentieadres.

U bent nog wel verplicht om zelf te controleren of de voertuigen juist staan geregistreerd.

# **9.8 Toezicht**

Wij controleren of u zich aan de regels houdt. Het maakt niet uit of u de aanvraag voor inschrijving heeft ingediend met de Tijdelijke Import Procedure of via het keuringsstation van de RDW of dat de voertuigen zonder onderzoek zijn ingeschreven. In de Toezichtbeleidsbrieven van de RDW vindt u hierover meer informatie. Het toezichtbeleid van de RDW is gepubliceerd in de Staatscourant en vindt u ook op onze website.

# **Hoofdstuk 10 Toezicht en maatregelen**

#### **10.1 Toezicht**

Op basis van de Wegenverkeerswet 1994 zien wij er op toe dat erkenninghouders de taken die bij hun (deel)erkenningen, bevoegdheden en handelaarskentekens horen volgens de regels uitvoeren. Dit gebeurt in het kader van de verleende erkenningen (Bedrijfsvoorraad en Export Dienstverlening), de eventueel aan de erkenning bedrijfsvoorraad gekoppelde bevoegdheden (TV/ORAD/OREH/VI) en op degenen aan wie een handelaarskentekenbewijs is afgegeven.

Als er wordt gesproken over (deel)erkenningen dan worden daar ook de eventueel aan de (deel)erkenning gekoppelde bevoegdheid of bevoegdheden onder verstaan.

Het toezichtbeleid voor de erkenning Export Dienstverlening, de (deel)erkenning Bedrijfsvoorraad, de bij de erkenning Bedrijfsvoorraad behorende bevoegdheden en handelaarskentekens vindt u in de Toezichtbeleidsbrief van de RDW. Voor de Tijdelijke Importprocedure geldt ook nog een apart toezichtbeleid. De meest recente versies van de Toezichtbeleidsbrief en het Beleid Tijdelijke Importprocedure zijn gepubliceerd in de Staatscourant. Daarnaast vindt u de Toezichtbeleidsbrief en het Beleid Tijdelijke Importprocedure op [www.rdw.nl.](http://www.rdw.nl/) De Toezichtbeleidsbrief bestaat uit een algemeen deel en diverse bijlagen. Ik adviseer u om deze goed door te lezen.

Het toezicht wordt gehouden door de toezichthouders van de RDW. Daarnaast kunnen ook de politie of andere instanties (zoals de Belastingdienst en de Douane) bij het toezicht betrokken worden. Het toezicht door een toezichthouder vindt altijd plaats op het bedrijfsadres. Dit is het adres dat op het uittreksel uit het handelsregister Kamer van Koophandel (KvK) als bezoekadres staat vermeld. U bent verplicht om aan het toezicht mee te werken. De toezichthouder maakt van elk bezoek een rapportage. De rapportage ontvangt u van de toezichthouder op het door u opgegeven
e-mailadres.

De frequentie van het periodieke toezicht door middel van controlebezoeken vindt plaats zoals aangegeven in de Toezichtbeleidsbrief.

Controles vinden altijd plaats in het Nederlands. Spreekt u geen of niet goed Nederlands? Zorg er dan voor dat er een tolk bij het gesprek is.

Als uw bedrijf voor langere tijd is gesloten en er geen bedrijfsactiviteiten plaatsvinden, kunt u ons vragen om tijdelijk geen controle te houden. Hiervoor moet u twee weken voordat uw bedrijf sluit een e-mail of een brief sturen onder vermelding van uw bedrijfsnummer en de periode waarop er geen bedrijfsactiviteiten plaatsvinden.

Dit kan per e-mail naar: [erkenningen@rdw.nl](mailto:erkenningen@rdw.nl) of per brief naar: RDW, afdeling Toezicht, t.a.v. Service Centrum Erkenningen, Postbus 30.000, 9640 RA Veendam.

## **10.2 Maatregelen**

Als u zich steeds aan de eisen en voorschriften houdt, blijft het toezicht beperkt tot de regelmatige periodieke controle. Zijn één of meerdere zaken bij u niet in orde dan kunnen we verscherpt toezicht houden en komen deze controles vaker voor. Daarnaast kunnen we bij overtreding(en) van de voorschriften een maatregel of een sanctie opleggen. Meer hierover leest u in de Toezichtbeleidsbrief van de RDW en/of het Beleid Tijdelijke Importprocedure.

## **Erkenning bedrijfsvoorraad en bevoegdheden**

Omdat aan de (deel)erkenning Bedrijfsvoorraad diverse bevoegdheden kunnen zijn gekoppeld, wordt onderscheid gemaakt tussen overtredingen van de erkenningsvoorschriften en de voorschriften die betrekking hebben op de bevoegdheden. Als we een maatregel of sanctie opleggen omdat u zich niet aan de eisen of voorschriften van een bevoegdheid houdt dan heeft de maatregel of sanctie alleen gevolgen voor die bevoegdheid.

Is uw erkenning bedrijfsvoorraad ingetrokken voor bepaalde tijd en staan dat moment nog voertuigen in uw bedrijfsvoorraad? Dan heeft dit geen gevolgen voor de onderliggende bevoegdheden die u heeft. U kunt de bevoegdheden blijven gebruiken voor de voertuigen die nog in uw bedrijfsvoorraad staan. Heeft u ook de bevoegdheid ORAD (demontage)? Dan kunt u geen voertuigen voor demontage melden die op het moment van de intrekking nog niet in uw bedrijfsvoorraad stonden.

## **Handelaarskenteken**

Na intrekking voor bepaalde tijd van de (deel)erkenning Bedrijfsvoorraad mag u onder voorwaarden gebruik blijven maken van de handelaarskentekenplaten voor uw bedrijfsactiviteiten. Het gebruik van de handelaarskentekenplaten is dan alleen toegestaan voor voertuigen die op het moment waarop de (deel)erkenning is ingetrokken al in uw bedrijfsvoorraad staan.

Is uw erkenning bedrijfsvoorraad voor onbepaalde tijd ingetrokken dan kan het zijn dat u ook geen handelaarskenteken mag gebruiken. Dit is afhankelijk van een aantal zaken:

- De reden van intrekking,
- uw bedrijfsactiviteiten,
- uw inschrijving van de Kamer van Koophandel, en
- of u op uw bedrijfsadres een overdekte en af te sluiten ruimte heeft waar u onder alle weersomstandigheden uw bedrijfsactiviteiten aan de voertuigen kunt uitvoeren.

Voldoet uw bedrijf hier niet aan dan verklaren wij alle aan uw bedrijf afgegeven handelaarskentekens ongeldig en mag u deze niet meer gebruiken.

Trekken wij uw erkenning Bedrijfsvoorraad voor onbepaalde tijd in omdat u niet heeft gereageerd op een schorsing? Dan verklaren wij alle aan uw bedrijf afgegeven handelaarskentekens ongeldig en mag u deze niet meer gebruiken.

Zijn uw handelaarskentekens ongeldig verklaard dan moet u alle handelaarskentekenbewijzen terugsturen naar ons. Doet u dit niet dan blijft u aansprakelijk voor het betalen van de motorrijtuigenbelasting. Deze verplichting stopt pas als wij het handelaarskentekenbewijs hebben ontvangen en registreren dat deze door u is ingeleverd.

De handelaarskentekenplaten moet u direct na ongeldigverklaring te vernietigen.

## **Niet meewerken aan toezicht**

Wij moeten uw bedrijf van maandag tot en met vrijdag tussen 8:00 en 17:00 uur aangekondigd en onaangekondigd kunnen bezoeken voor het uitoefenen van het toezicht. De toezichthouder kondigt het bezoek in principe telefonisch aan. Lukt het niet om contact te krijgen dan bezoekt de toezichthouder uw bedrijf onaangekondigd. Ook in dat geval moet u direct medewerking verlenen.

Als er niemand aanwezig is, kan dit worden uitgelegd als het niet meewerken aan toezicht. De persoon die de toezichthouder te woord moet staan om toezicht mogelijk te maken, moet zijn activiteiten zo snel mogelijk afronden of stoppen en direct medewerking verlenen. U moet er voor zorgen dat uw personeel op de hoogte is zodat deze de toezichthouder kan helpen met de controle.

Meewerken aan toezicht betekent ook dat u alle vragen van de toezichthouder beantwoord en inlichtingen geeft. U of de persoon die namens u meewerkt aan de controle kan zich niet op onwetendheid beroepen. U moet uw bedrijfsvoering zo inrichten dat u ook na verloop van tijd kunt nagaan wat er in een bepaalde situatie is gebeurd. Ook het achteraf aanleveren van informatie dan wel bewijsstukken zal niet leiden tot een ander oordeel. Het moment van controle is bepalend voor de situatie zoals die in uw bedrijf is aangetroffen.

# **Bijlage 1: Bewaarplicht bij erkenning Bedrijfsvoorraad plus bevoegdheden en erkenning Export Dienstverlening**

## Wat bewaart u in de afsluitbare voorziening of kluis?

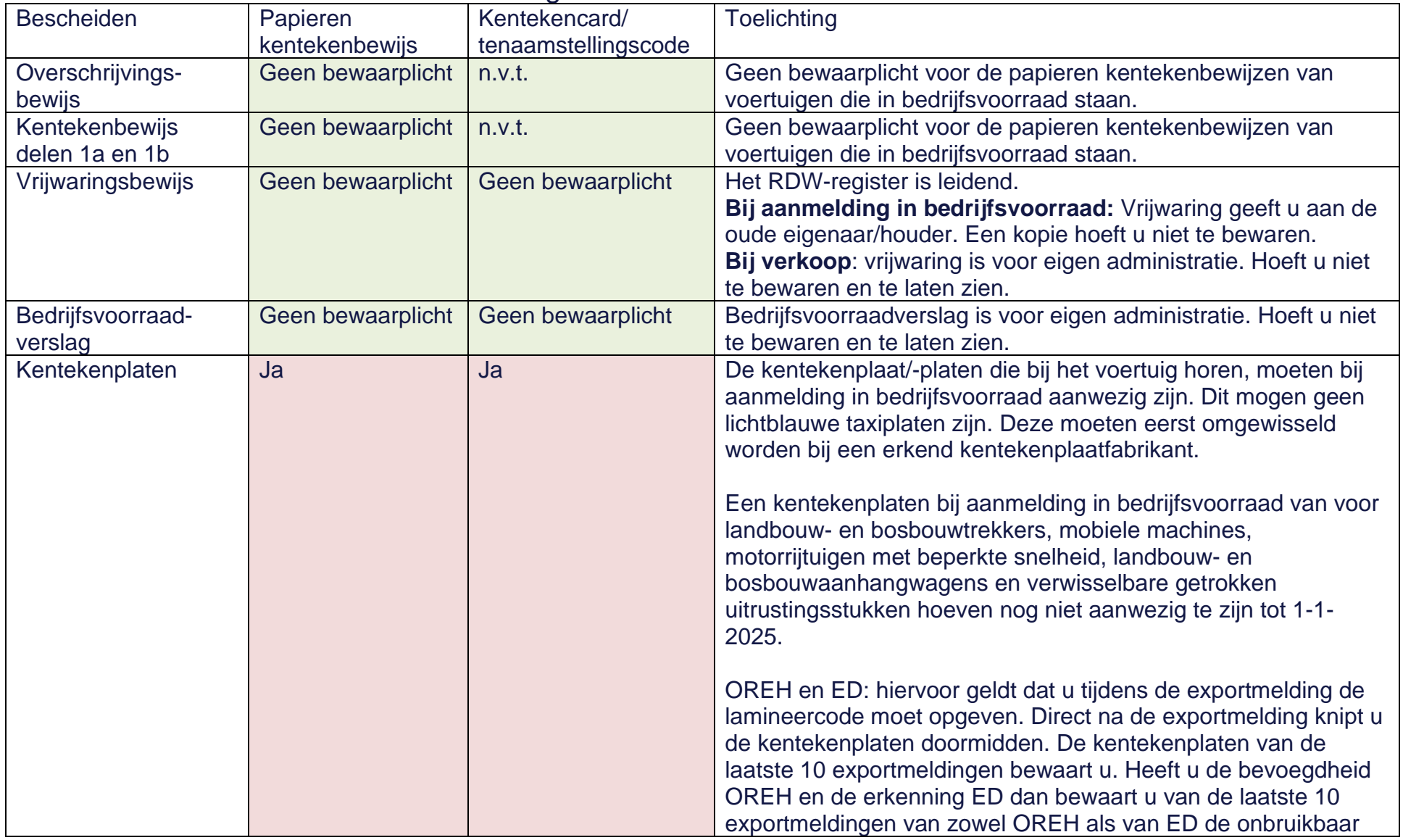

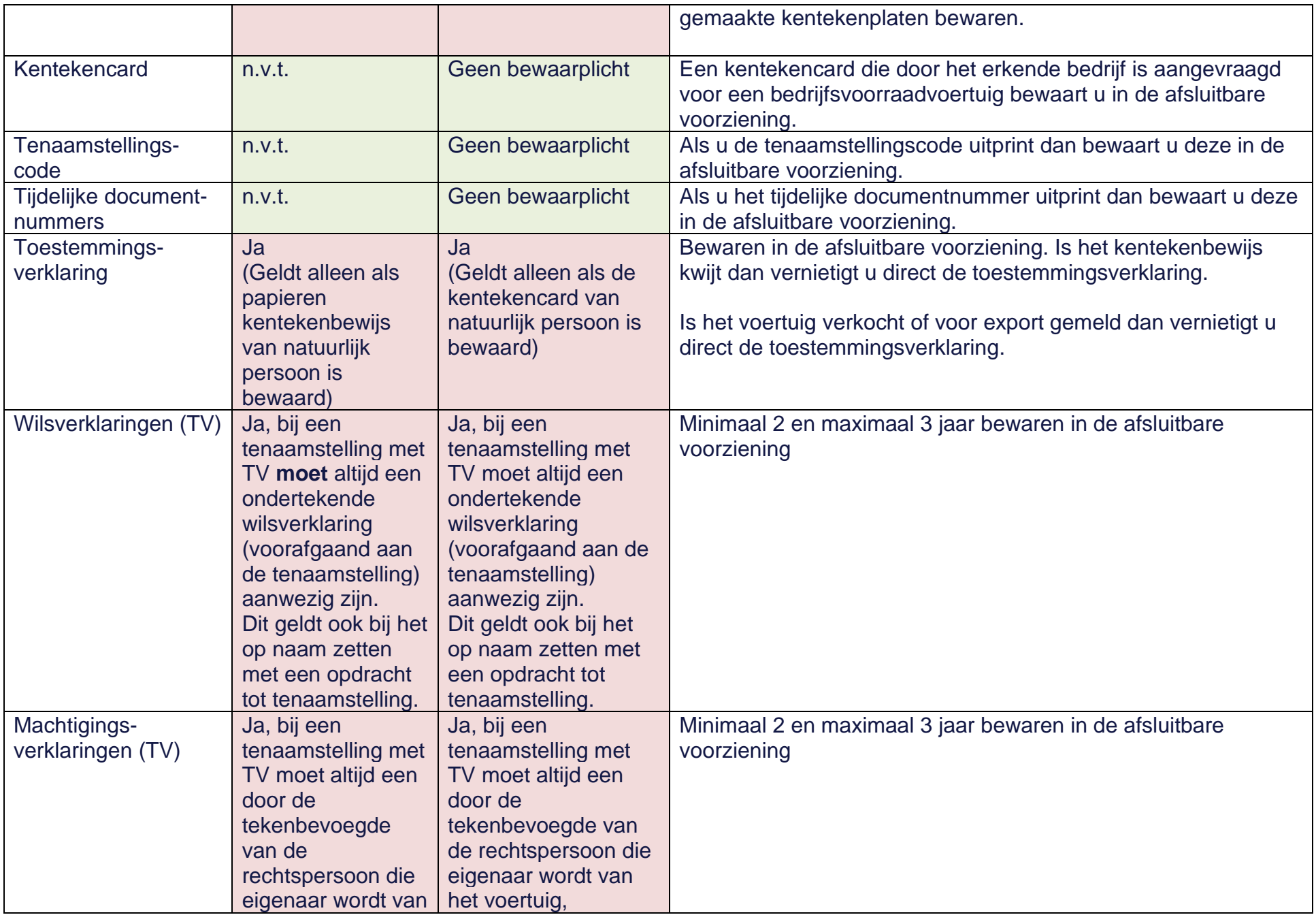

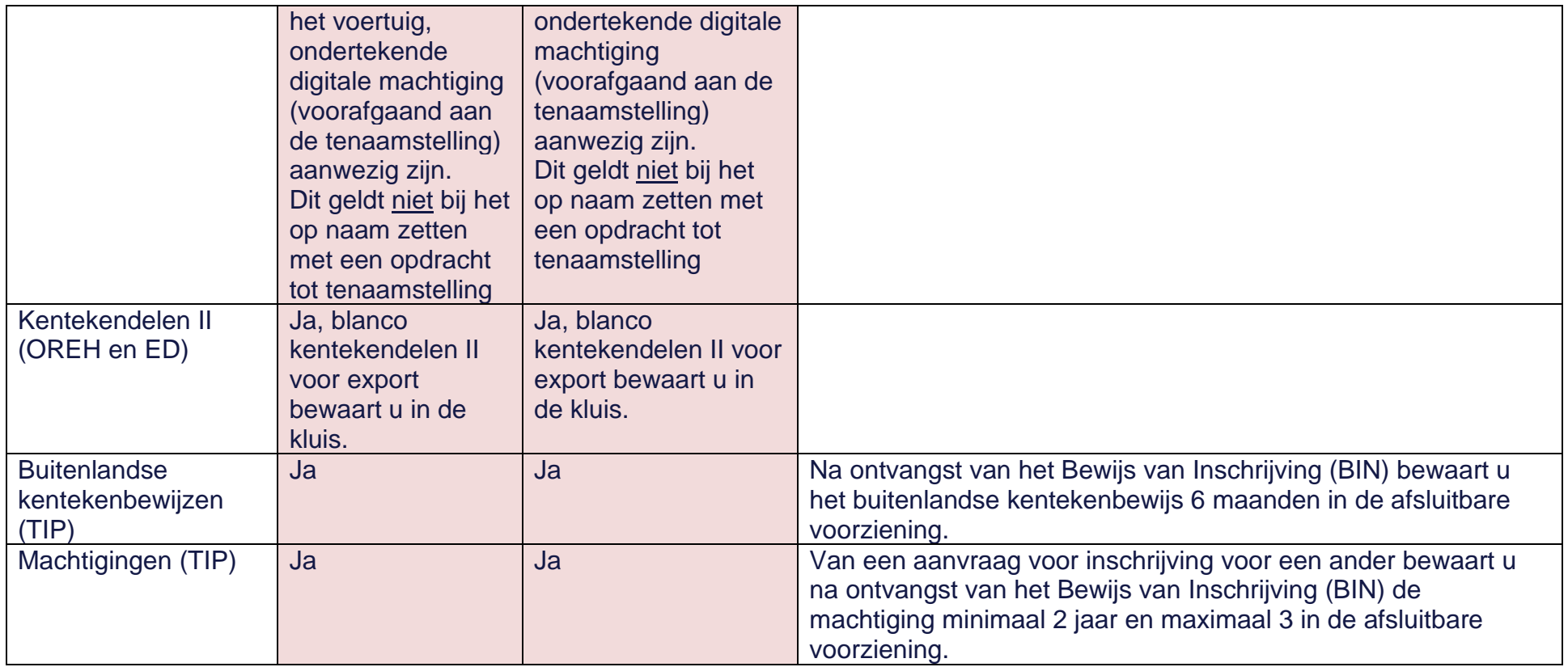

## **Bijlage 2: Welk handelaarskenteken op welke categorie voertuigen?**

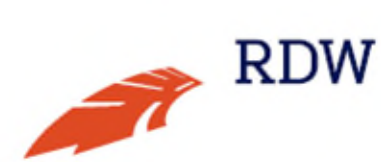

#### In bedrijfsvoorraad of nog niet tenaamgesteld

Alle personenvoertuigen en bedrijfswagens - ook trekkende voertuigen - in bedrijfsvoorraad, voeren op de openbare weg een handelaarskentekenplaat (FH, HA, HF, of HH)

Als brom- en snorfietsen in bedrijfsvoorraad staan of niet tenaamgesteld zijn, voeren een handelaarskentekenplaat als zij op de openbare weg rijden (HC).

Als landbouwvoertuigen in bedrijfsvoorraad staan of niet tenaamgesteld zijn, voeren een handelaarskentekenplaat als zij op de openbare weg rijden (LH).

Alle aanhangwagens en opleggers > 751 kg in bedrijfsvoorraad voeren op de openbare weg een handelaarskentekenplaat voor aanhangwagens en opleggers (OA).

Aanhangwagens en opleggers met een toegestane maximum massa van minder dan 751 kg kunnen niet in bedrijfsvoorraad geplaatst worden.

Als het trekkend voertuig in bedrijfsvoorraad staat of nog niet is tenaamgesteld, dan voeren aanhangwagen en trekkend voertuig (voorzijde) een handelaarskentekenplaat (HA of FH).

### Gebruik handelaarskentekenplaten

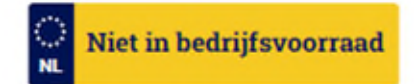

Alle personenvoertuigen en bedrijfswagens - ook trekkende voertuigen - voeren op de openbare weg de eigen kentekenplaat die hoort bij het kentekenbewijs.

Alle gekentekende brom- en snorfietsen voeren op de openbare weg hun eigen kentekenplaat die hoort bij het kentekenbewijs.

Alle gekentekende landbouwtrekkers, motorrijtuigen met beperkte snelheid (MMBS) en mobiele machines die niet in bedrijfsvoorraad staan, voeren op de openbare weg hun eigen kentekenplaat die hoort bij het kentekenbewijs.

Aanhangwagens en opleggers met een toegestane maximum massa van meer dan 750 kg voeren op de openbare weg hun eigen kentekenplaat die hoort bij hun eigen kentekenbewijs.

Aanhangwagens en opleggers met een toegestane maximum massa van minder dan 751 kg voeren een witte kentekenplaat met het kenteken van het trekkend voertuig.

**Brom- en snorfietsen** 

Personenvoertuigen

en bedrijfswagens

Landbouwtrekkers, motorrijtuigen met beperkte snelheid (MMBS) en mobiele machines

Aanhangwagens en opleggers > 751 kg

Aanhangwagens en opleggers < 751 kg

Bij combinaties van voertuigen gelden voor alle afzonderlijke voertuigen de bovenstaande regels.